# **Oracle Endeca Platform Services**

**Control System Guide Version 6.1.2 • March 2012**

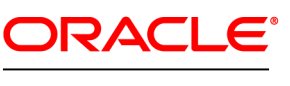

**ENDECA** 

# **Contents**

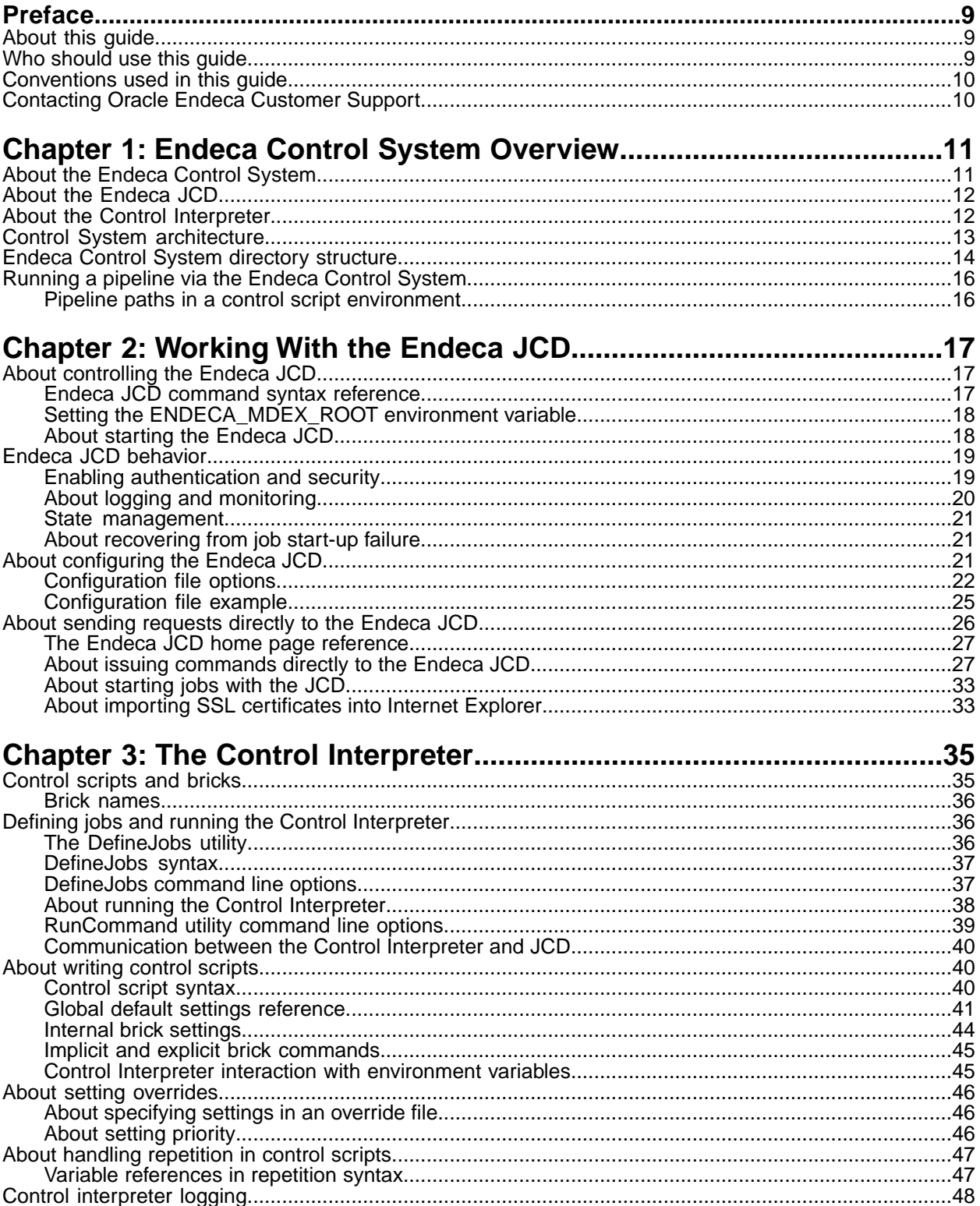

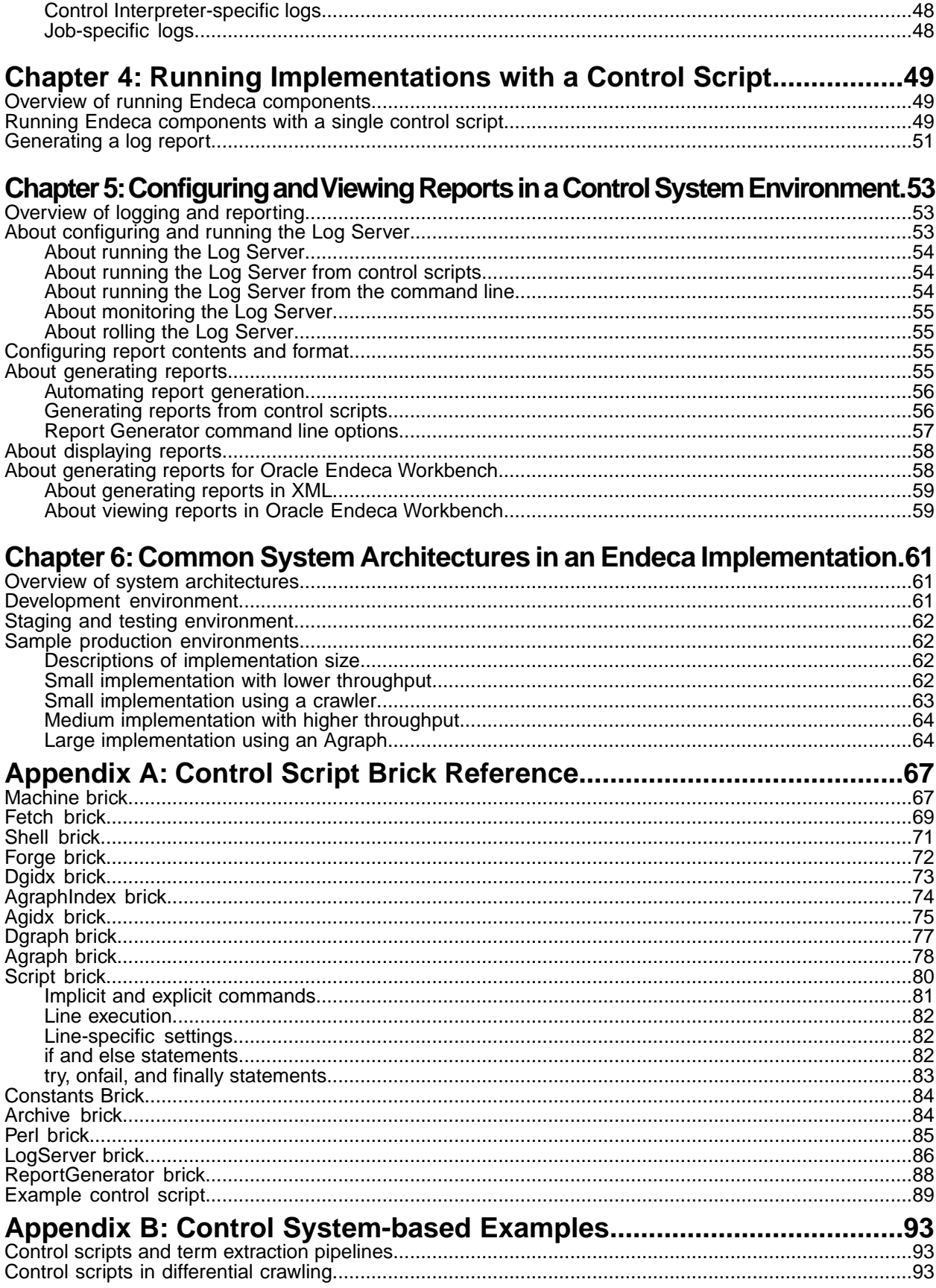

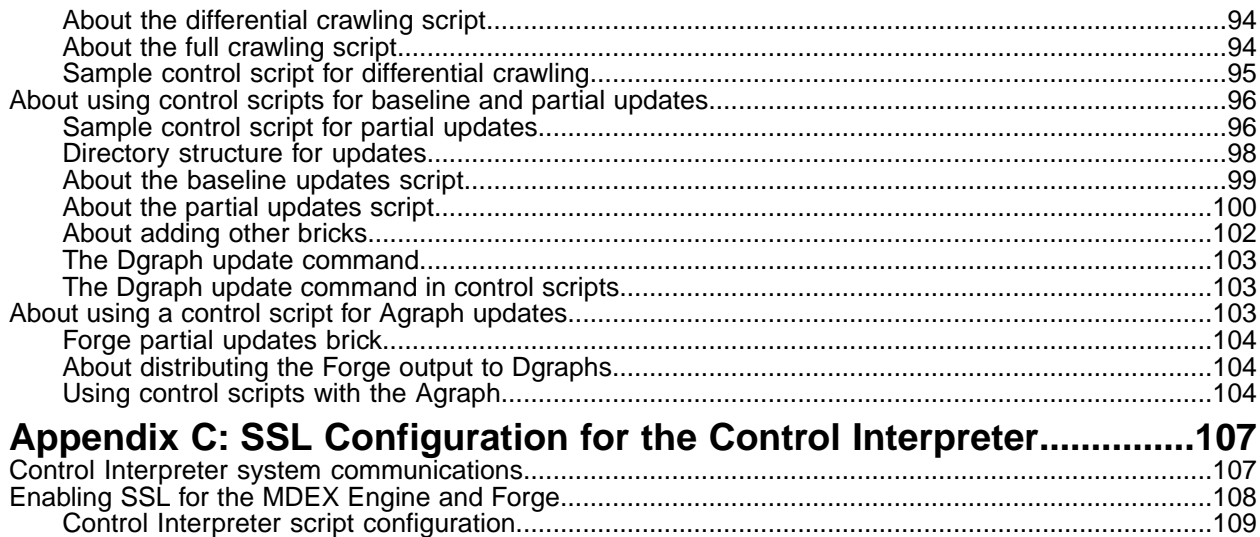

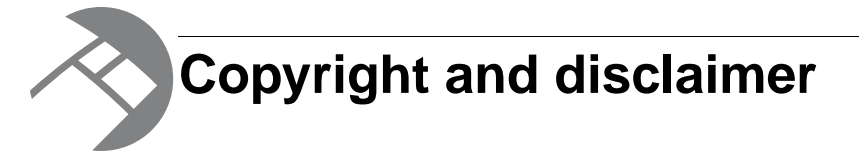

Copyright © 2003, 2012, Oracle and/or its affiliates. All rights reserved.

Oracle and Java are registered trademarks of Oracle and/or its affiliates. Other names may be trademarks of their respective owners. UNIX is a registered trademark of The Open Group.

This software and related documentation are provided under a license agreement containing restrictions on use and disclosure and are protected by intellectual property laws. Except as expressly permitted in your license agreement or allowed by law, you may not use, copy, reproduce, translate, broadcast, modify, license, transmit, distribute, exhibit, perform, publish or display any part, in any form, or by any means. Reverse engineering, disassembly, or decompilation of this software, unless required by law for interoperability, is prohibited.

The information contained herein is subject to change without notice and is not warranted to be error-free. If you find any errors, please report them to us in writing.

If this is software or related documentation that is delivered to the U.S. Government or anyone licensing it on behalf of the U.S. Government, the following notice is applicable:

U.S. GOVERNMENT END USERS: Oracle programs, including any operating system, integrated software, any programs installed on the hardware, and/or documentation, delivered to U.S. Government end users are "commercial computer software" pursuant to the applicable Federal Acquisition Regulation and agency-specific supplemental regulations. As such, use, duplication, disclosure, modification, and adaptation of the programs, including any operating system, integrated software, any programs installed on the hardware, and/or documentation, shall be subject to license terms and license restrictions applicable to the programs. No other rights are granted to the U.S. Government.

This software or hardware is developed for general use in a variety of information management applications. It is not developed or intended for use in any inherently dangerous applications, including applications that may create a risk of personal injury. If you use this software or hardware in dangerous applications, then you shall be responsible to take all appropriate fail-safe, backup, redundancy, and other measures to ensure its safe use. Oracle Corporation and its affiliates disclaim any liability for any damages caused by use of this software or hardware in dangerous applications.

This software or hardware and documentation may provide access to or information on content, products and services from third parties. Oracle Corporation and its affiliates are not responsible for and expressly disclaim all warranties of any kind with respect to third-party content, products, and services. Oracle Corporation and its affiliates will not be responsible for any loss, costs, or damages incurred due to your access to or use of third-party content, products, or services.

Rosette® Linguistics Platform Copyright © 2000-2011 Basis Technology Corp. All rights reserved.

Teragram Language Identification Software Copyright © 1997-2005 Teragram Corporation. All rights reserved.

# <span id="page-8-0"></span>**Preface**

Oracle Endeca's Web commerce solution enables your company to deliver a personalized, consistent customer buying experience across all channels — online, in-store, mobile, or social. Whenever and wherever customers engage with your business, the Oracle Endeca Web commerce solution delivers, analyzes, and targets just the right content to just the right customer to encourage clicks and drive business results.

Oracle Endeca Guided Search is the most effective way for your customers to dynamically explore your storefront and find relevant and desired items quickly. An industry-leading faceted search and Guided Navigation solution, Oracle Endeca Guided Search enables businesses to help guide and influence customers in each step of their search experience. At the core of Oracle Endeca Guided Search is the MDEX Engine,™ a hybrid search-analytical database specifically designed for high-performance exploration and discovery. The Endeca Content Acquisition System provides a set of extensible mechanisms to bring both structured data and unstructured content into the MDEX Engine from a variety of source systems. Endeca Assembler dynamically assembles content from any resource and seamlessly combines it with results from the MDEX Engine.

Oracle Endeca Experience Manager is a single, flexible solution that enables you to create, deliver, and manage content-rich, cross-channel customer experiences. It also enables non-technical business users to deliver targeted, user-centric online experiences in a scalable way — creating always-relevant customer interactions that increase conversion rates and accelerate cross-channel sales. Non-technical users can control how, where, when, and what type of content is presented in response to any search, category selection, or facet refinement.

<span id="page-8-1"></span>These components — along with additional modules for SEO, Social, and Mobile channel support make up the core of Oracle Endeca Experience Manager, a customer experience management platform focused on delivering the most relevant, targeted, and optimized experience for every customer, at every step, across all customer touch points.

## **About this guide**

This guide describes the tasks involved in the configuration and administration of an Endeca implementation running in an Endeca Control System environment.

<span id="page-8-2"></span>Although the Control System is deprecated, many existing applications still use it. However, if you are developing a new application, Oracle strongly recommends that you do so using the Endeca Application Controller and not the Control System.The Endeca Application Controller is documented in the *Oracle Endeca Application Controller Guide*.

# **Who should use this guide**

This guide is intended for system administrators and others who are managing the day-to-day operations of Oracle Endeca Guided Search using the Endeca Control System (Control Interpreter and JCD). It may also be of interest to developers while they are deploying an Endeca implementation.

# <span id="page-9-0"></span>**Conventions used in this guide**

This guide uses the following typographical conventions:

Code examples, inline references to code elements, file names, and user input are set in monospace font. In the case of long lines of code, or when inline monospace text occurs at the end of a line, the following symbol is used to show that the content continues on to the next line:  $\neg$ 

When copying and pasting such examples, ensure that any occurrences of the symbol and the corresponding line break are deleted and any remaining space is closed up.

# <span id="page-9-1"></span>**Contacting Oracle Endeca Customer Support**

Oracle Endeca Customer Support provides registered users with important information regarding Oracle Endeca software, implementation questions, product and solution help, as well as overall news and updates.

You can contact Oracle Endeca Customer Support through Oracle's Support portal, My Oracle Support at *<https://support.oracle.com>*.

<span id="page-10-0"></span>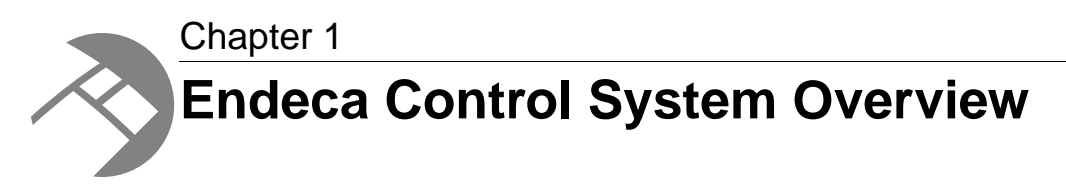

The Endeca Control System provides a way to control and administer your Endeca implementation. This section provides an overview of the Endeca Control System.

# <span id="page-10-1"></span>**About the Endeca Control System**

The Endeca Control System includes the Control Interpreter and the Endeca Job Control Daemon (on UNIX) and the Endeca JCD Service (on Windows). These components control and administer Oracle Endeca Guided Search software running on one or more host machines.

This guide uses the term "Endeca JCD" to refer to the component on either a UNIX or Windows platform. When necessary, platform-specific differences between the components are called out in context.

The Endeca Control System should be installed on all machines that host the Endeca software.

The Endeca JCD provides Oracle Endeca Guided Search with reliable process execution and lightweight job management. The Endeca JCD runs on every machine in an implementation, and is responsible for:

- Executing various Endeca jobs across all hosts in an implementation Examples include fetching data and running the Forge, Dgidx, Dgraph, and Agraph programs.
- Monitoring Endeca jobs and restarting them in case of failure (if the job's settings indicate that it should do so).

An important secondary function of the JCD is to make your Endeca system more resilient to interruptions in service, particularly in a production environment.

The Control Interpreter connects to all of the Endeca JCDs in your deployment so you can coordinate their activities from a single interface. It processes simple scripts contained in a control script file. The scripts tell the Control Interpreter how to use each machine's Endeca JCD to run jobs on that machine. In contrast to the JCD, which runs on every machine, the Control Interpreter runs on only one machine in a deployment.

The following diagram shows the architecture of a typical Endeca Control System:

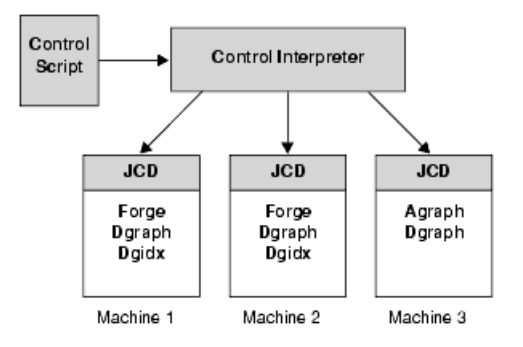

# <span id="page-11-0"></span>**About the Endeca JCD**

Endeca jobs are created as children under the Endeca JCD, so that the JCD can monitor them.

When a child job terminates, the Endeca JCD restarts it immediately if the job has been set to run as a server process. On UNIX, inittab is responsible for keeping the Endeca JCD itself running, and restarting it in case of failure. On Windows, the Windows Service Control Manager performs the same task.

In a typical Windows usage, the Endeca JCD is set to start automatically when you start its host computer. In a typical UNIX usage, the Endeca JCD is started from inittab on system start. In either environment, the JCD reads in a configuration file ( $\text{jcd.comf}$ ) that defines various connection and security parameters. After reading in the configuration file, the Endeca JCD enters server mode. It executes any jobs that were set to execute at start-up and listens for incoming HTTP requests on a port that is specified in the jcd.conf file.

The Endeca JCD may receive two types of HTTP requests:

- Automated requests that are sent directly to the JCD from the Control Interpreter.
- Manual requests that an administrator sends to the JCD via a browser-based interface, using commands issued as URL parameters.

Most of the time, the requests the Endeca JCD receives come from the Control Interpreter.This is the preferable method for controlling your Endeca deployment. Administrators, however, can use the Endeca JCD browser interface to get status information on running jobs, and to perform basic tasks like starting and stopping processes.

If required, JCD authentication for both types of requests is provided by SSL certificates. Remote connections to the Endeca JCD can be made from any machine authorized to do so.

#### <span id="page-11-1"></span>**Related Links**

#### *[Enabling authentication and security](#page-18-1)* on page 19

If your implementation requires it, the Endeca JCD can authenticate the identity of all client requests through the use of SSL certificates. You need to generate a set of certificate files to enable SSL.

# **About the Control Interpreter**

The Control Interpreter calls on the Endeca JCDs to start, stop, and check the status of Endeca server processes (such as the Dgraph and the Agraph), and to run and check the status of arbitrary commands (such as Forge, Dgidx, and other data processing programs).

**Note:** The remainder of this document refers to both server processes and arbitrary commands as "jobs."

You can write control scripts for the Control Interpreter that describe an entire data update sequence that runs in parallel on multiple machines. Using control script syntax, you indicate to the Control Interpreter what jobs should be run in sequential order and what jobs should be run in parallel.

The Control Interpreter is not installed by default with the Endeca Platform Services installation. This means that you have to specifically choose to have it installed during the installation process. See the *Oracle Endeca Platform Services Installation Guide* for installation instructions.

Even if you install the Control Interpreter on multiple Endeca servers, the control script for your deployment is a custom-made file that is located on only one of those Endeca servers. You cannot run the Control Interpreter without a control script; therefore, it is the server that has the control script file that runs the Control Interpreter software for the entire deployment, as shown below:

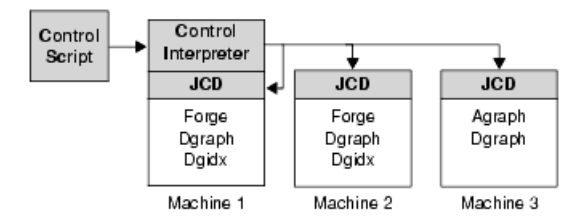

**Note:** One or more backup control scripts can be placed on other servers in case the first one fails. However, failover is not automatic.

<span id="page-12-0"></span>Control Interpreter scripts are executed with detailed logging and monitoring. Error detection and notification are built in, so no fatal error goes unreported.

## **Control System architecture**

The following diagram shows the architecture of a typical implementation that uses the Endeca Control System:

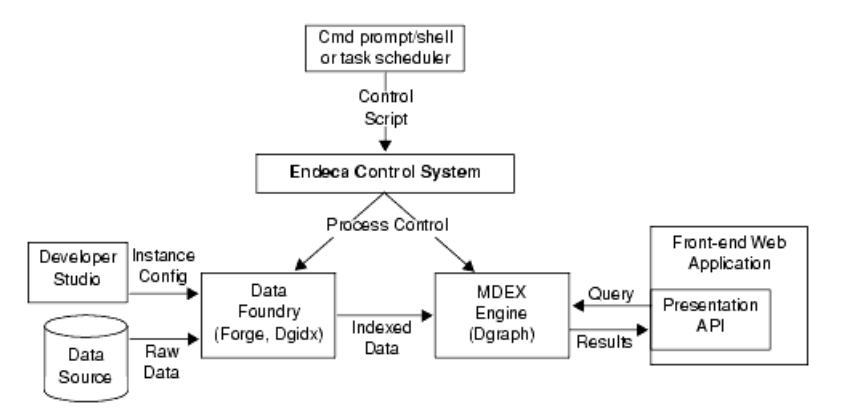

In this architecture diagram, the following happens:

1. The developer creates an instance configuration, using Developer Studio, that determines what data and features will be incorporated into the index.

- 2. The developer creates a control script that manages all of the resources in the Endeca environment and determines which tasks each machine will perform during a data run.
- 3. The developer starts the Endeca Control System, either manually or through a task scheduler.
- 4. The Control System manages the entire data update process, according to the instructions in the control script.This includes running Forge and Dgidx to create indexed data, and starting a Dgraph based on that indexed data.

More detailed information on configuring and using the Endeca Control System is found in later sections of this guide.

## <span id="page-13-0"></span>**Endeca Control System directory structure**

Before you start building your instance configuration, you must create a directory structure to support your data processing back end. The structure of the directory is dictated by the mechanism (i.e., Endeca Control System or the Endeca Application Controller) you have chosen to control your Endeca environment.

If you are using the Endeca Control System to control your environment, you will have to create a directory structure to contain source data, control scripts, system-generated files, log files, and so forth. The example below shows the directory structure used for the sample wine data reference implementation:

```
instance_root
  data
   forge_input
   incoming
   partition0
    dgidx_output
    dgraph_input
    forge_output
    state
  etc
  logs
  reports
```
The table below describes the contents of each directory:

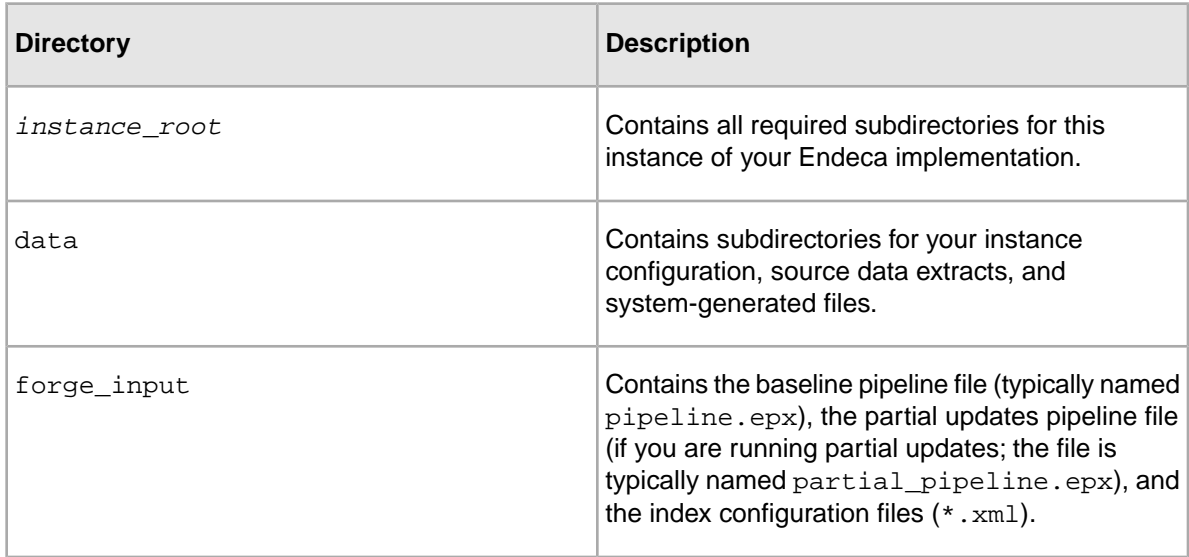

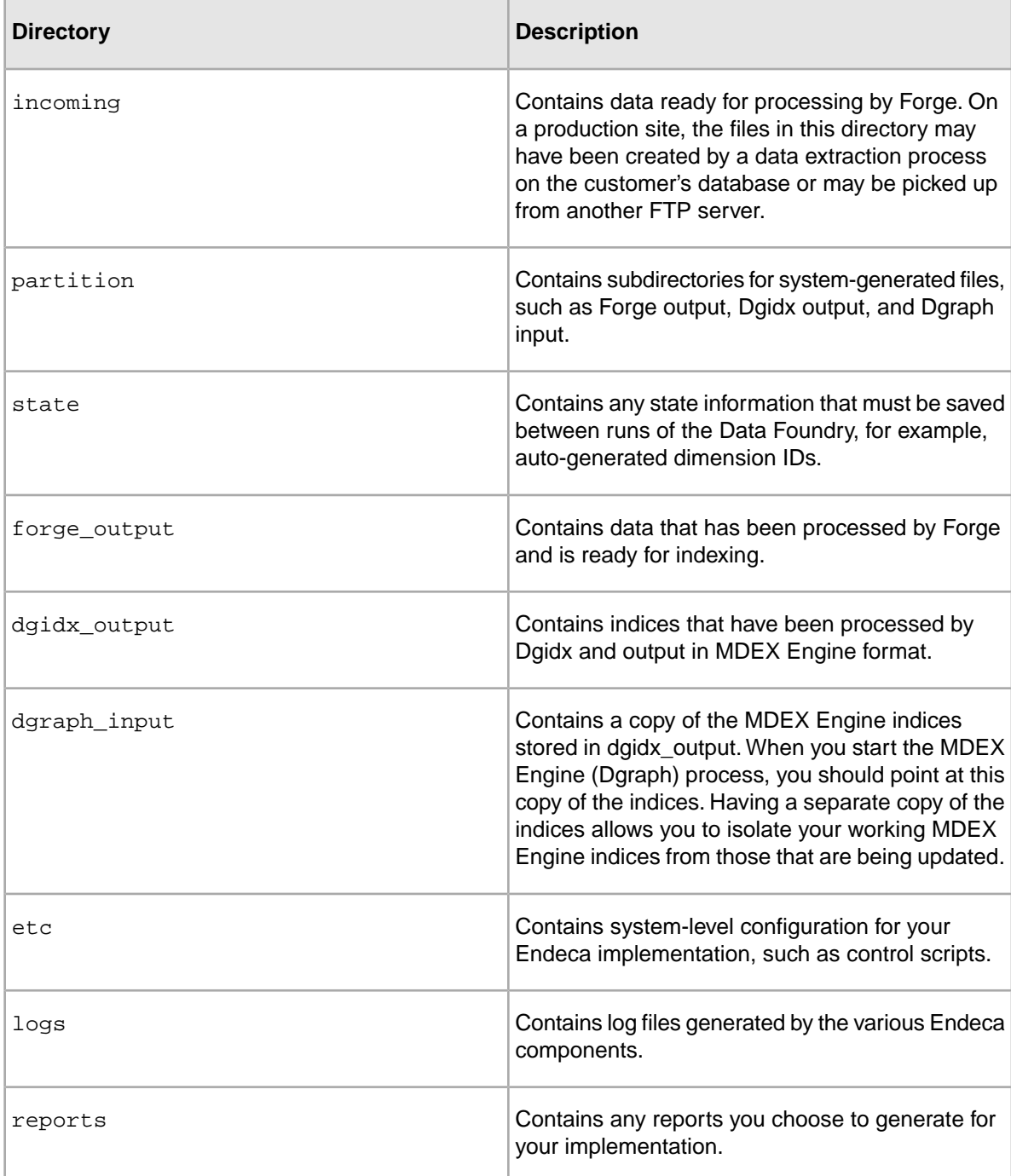

While you can structure your directories in any way you want, Oracle recommends you mimic the directory structure of the sample\_wine\_data reference implementation in order to maximize reuse of code, configuration settings, and control scripts.

After creating your directory structure, you should:

- Copy your source data extracts to instance\_root/data/incoming.
- Copy any control scripts you want to use or modify to the etc directory. You can find reference control scripts in the etc directory of the sample\_wine\_data reference implementation.

# <span id="page-15-0"></span>**Running a pipeline via the Endeca Control System**

After you have created your basic pipeline, you should run it and view the results.Your initial goal is to make sure that your source data is running through the entire pipeline and being incorporated into the MDEX Engine indices.

The Basic Pipeline template does not contain a source data file. Therefore, before you run the Basic Pipeline, make sure you have created an incoming directory that contains source data. Alternatively, you can use the incoming directory in the sample\_wine\_data reference, which contains a source data file named wine\_data.txt.gz.

For information about the pipeline and its components, see the *Endeca Forge Guide*.

To run your pipeline via the Endeca Control System, you:

1. Write a control script.

Oracle recommends that, at first, you modify one of the control scripts that comes with the reference implementations, such as the remote index.script located in:

- \*ENDECA REFERENCE DIR%\sample wine data\etc on Windows.
- \$ENDECA REFERENCE DIR/sample wine data/etc on UNIX.
- 2. Run DefineJobs on your control script to define the jobs that need to be executed by each machine's Endeca JCD.
- 3. Run RunCommand on your control script to execute the jobs and start the MDEX Engine.

#### **Related Links**

#### *[The Control Interpreter](#page-34-2)* on page 35

The Control Interpreter manages the activities of multiple Endeca JCD instances, in a distributed Endeca deployment, from a single interface. This section describes how you configure and run the Control Interpreter.

#### <span id="page-15-1"></span>*[About using control scripts for baseline and partial updates](#page-95-0)* on page 96

This section describes control script development and execution for baseline updates and partial updates.

### **Pipeline paths in a control script environment**

You can use the  $-\text{inputDir}$  flag to specify a base path for your pipeline.

When using a Pipeline.epx file in a control scripts environment, pipeline paths for incoming data are treated as follows:

- If you are using the  $\text{-}\text{inputDir}$  flag, the path specified with this flag will be used as a base path for the pipeline. This means that if the pipeline specifies a relative path (which can be just a filename), that path will be relative to the base path in the  $\text{-}\text{inputDir}$  flag. Note, however, that if the pipeline uses an absolute path, then the path in the  $\text{-}\text{inputDir}$  flag is ignored.
- If you are not using the  $\text{-}\text{inputDir}$  flag, relative paths are resolved in relation to the location of the control script, while absolute paths are used exactly as specified.

Make sure that any paths are valid and that referenced directories contain the correct data.

<span id="page-16-0"></span>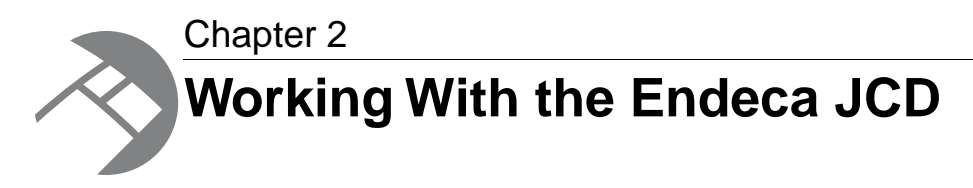

In a UNIX environment, the Endeca Job Control Daemon (JCD) monitors and manages Oracle Endeca Guided Search software to provide a robust process execution environment. In a Windows environment, the analogous component is implemented as the Endeca JCD Service. This section discusses the administrator's interaction with the Endeca JCD.

# <span id="page-16-1"></span>**About controlling the Endeca JCD**

You can control the Endeca JCD with the jcd command.

The executable is located in the following directory:

- \$ENDECA\_ROOT/bin on UNIX
- <span id="page-16-2"></span>• **\*ENDECA\_ROOT\*\bin on Windows**

### **Endeca JCD command syntax reference**

This reference provides the syntax for using the Endeca JCD command on Windows and UNIX platforms.

On Windows, the Endeca JCD command has the following syntax:

```
jcd [--help] [--version] [--register <config-file>]
```
On UNIX, the Endeca JCD command has the following syntax:

jcd *[--help] [--version] [<config-file>]*

Descriptions of the options are as follows:

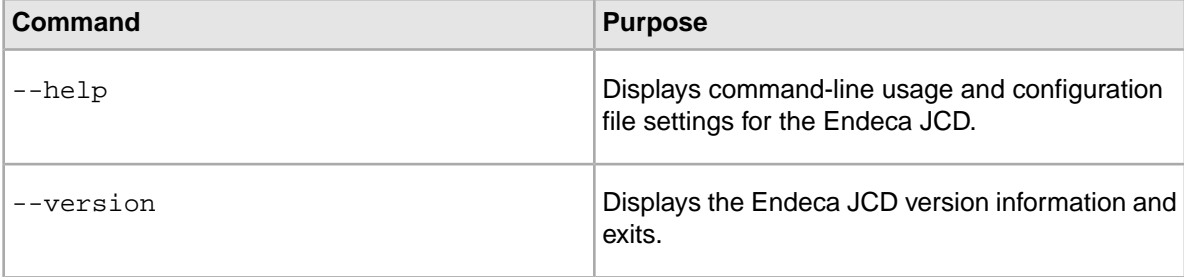

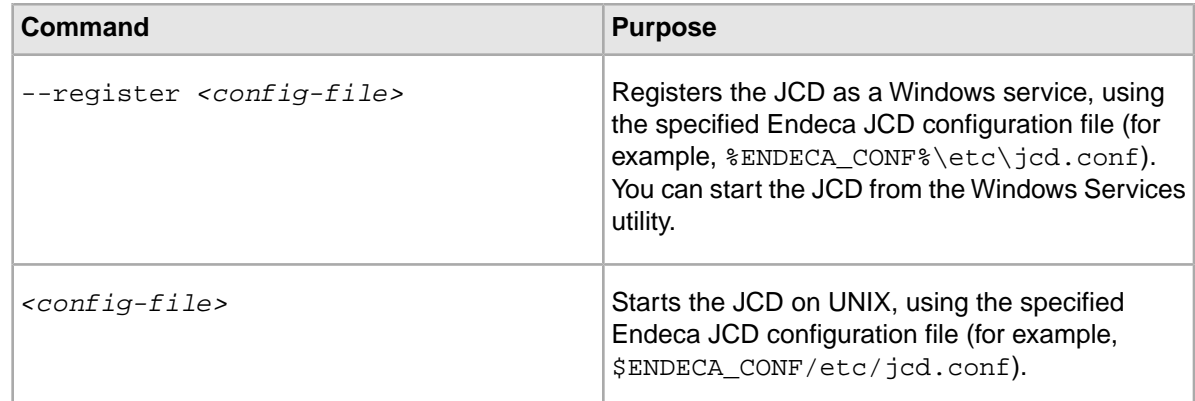

### <span id="page-17-0"></span>**Setting the ENDECA\_MDEX\_ROOT environment variable**

If you have installed the Endeca Control System on a Windows machine, it is recommended that you set *ENDECA\_MDEX\_ROOT* as a system environment variable, so that the JCD Service uses it when you start the service.

On UNIX, the Endeca Control System (including the Endeca JCD) is installed by default. However, on Windows, the Endeca Platform Services installer does not install the Endeca Control System unless you specifically choose to do so on the **Custom Setup** screen. For details, refer to the *Oracle Endeca Platform Services Installation Guide*.

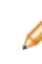

**Note:** On UNIX systems, after you install the MDEX Engine, you run a script (named ende ca\_setup\_csh.ini or endeca\_setup\_sh.ini) to set the *ENDECA\_MDEX\_ROOT* environment variable.

To set *ENDECA\_MDEX\_ROOT* as a system environment variable in Windows:

- 1. Right-click on **My Computer** and then click **Properties**.
- 2. Click the **Advanced** tab.
- 3. Click **Environment Variables**.
- 4. In the **System variables** pane, click **New**.
- 5. In the **New System Variable** dialog, enter ENDECA\_MDEX\_ROOT as the variable name and the absolute path of the MDEX Engine root directory as the variable value. For example, C:\Endeca\MDEX\6.1.2.
- 6. Click **OK**.
- 7. Click **OK** to exit the **Environment Variables** pane and click **OK** again to exit the **System Properties** dialog.
- <span id="page-17-1"></span>8. Reboot the system to ensure that the new environment variable is correctly set.
- 9. Restart the JCD Service from the **Services** pane of the **Computer Management** utility.

The service uses the new *ENDECA\_MDEX\_ROOT* variable as one of its environment variables.

### **About starting the Endeca JCD**

On Windows, the Endeca JCD starts automatically. On UNIX platforms, it can be started from the command-line.

If you install the Endeca Control System on Windows, the Endeca JCD is registered under the Windows Service Manager and starts up automatically when the operating system boots up. Upon startup, it reads its configuration file  $(jcd.conf)$ , which can include both connection details and security parameters. If the Endeca JCD crashes or is terminated, the Windows Service Manager automatically restarts it.

In a UNIX development environment, the Endeca JCD can be started from the command-line. In a UNIX production environment, however, we recommend that it be started by init from inittab. If the Endeca JCD crashes or is terminated, init automatically restarts it. Upon startup, the Endeca JCD reads its configuration file  $(jcd, cont)$ , which can include both connection details and security parameters.

**Note:** On UNIX, the Endeca JCD is **not** designed to be run from inetd, the Internet services daemon.

# <span id="page-18-0"></span>**Endeca JCD behavior**

The following sections describe how the Endeca JCD behaves while it is running and managing jobs.

<span id="page-18-1"></span>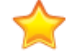

**Important:** No job name can contain a dash (-) character.

### **Enabling authentication and security**

If your implementation requires it, the Endeca JCD can authenticate the identity of all client requests through the use of SSL certificates.You need to generate a set of certificate files to enable SSL.

The Endeca JCD can authenticate requests made by the Control Interpreter and requests made through the browser-based JCD interface.

Keep in mind that by default, the JCD is not configured to use SSL. Therefore, you must perform all these steps to enable SSL. The procedure is documented in the *Endeca Security Guide*.

In order to use SSL certificates, you must:

- 1. Run a utility, enecerts, that generates the following set of certificate files. See the *Endeca Security Guide* for more information about using the SSL enecerts utility.
	- eneCert.pem certificate file used by all clients and servers to specify their identity when using SSL.This certificate file should be thought of as the identity of the Endeca system, or as the identity of all components of the Endeca system.
	- eneCA.pem certificate authority file used by all clients and servers to authenticate the other endpoint of a communication channel.
	- eneCA.  $key$  private key file that is used by the certificate authority (that is, the enecerts utility) to sign the eneCert.pem certificate.
	- eneCA.cer used by Microsoft Internet Explorer
	- eneCert.p12 used by Microsoft Internet Explorer
- 2. If you have multiple machines in your deployment, copy the certificate files to the same location on all machines.
- 3. Configure the jcd.conf file on all machines:
	- a) Configure the JCD to use SSL when communicating with other Endeca components.
- b) Specify eneCert.pem as the location of the certificate that the JCD should present when communicating with other components.
- c) Specify eneCA. pem as the location of the certificate authority file the JCD will use to authenticate communication from other components.
- 4. Configure the Control Interpreter's control script:
	- a) Configure the Control Interpreter to use SSL when communicating with the JCD.
	- b) Specify eneCert.pem as the location of the certificate that the Control Interpreter should present when communicating with the JCD.
- 5. Import the certificate files into Internet Explorer on each machine from which you want to manually issue Endeca JCD commands.

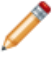

**Note:** While this last step is not required to run the Control Interpreter, it is required if you want to connect to the Endeca JCD directly and send it commands via a browser.

#### **Related Links**

*[SSL Configuration for the Control Interpreter](#page-106-2)* on page 107

This appendix describes how to use SSL with the Control Interpreter.

*[About issuing commands directly to the Endeca JCD](#page-26-1)* on page 27

You can communicate with the JCD using commands issued as URL parameters.The syntax and values are explained below.

### <span id="page-19-0"></span>**About logging and monitoring**

The Endeca JCD records informational, warning, and error messages about its operations in a JCD log. Each instance of the Endeca JCD records its logs on its local machine.

The location of the log information is determined by the  $log_file$  setting in jcd.conf. By default, the  $\text{id.conf}$  is configured to direct log information to a file in workspace  $\text{log} \text{d}$ Windows). If you removed the  $log_f$ ile setting from jcd.conf, then the Endeca JCD directs log information to the Windows Event Log (for Windows) and the syslog (on UNIX).

Examples of the types of information you will find in an Endeca JCD log include:

- When the Endeca JCD process started.
- What port the Endeca JCD is listening to.
- When the Endeca JCD starts and stops a job.
- When the Endeca JCD auto-restarts a server process job.

The log information that the Endeca JCD produces is JCD-specific, not job-specific. In other words, the JCD log indicates when a job is started, stopped and restarted, but it does not provide detailed information about the job.You configure detailed job logging in the Control Interpreter's control script.

**Note:** Instead of rolling these logs, the JCD simply checks the output file before starting up the Dgraph (or any other process), and refuses to start that process if the file is already over 1 gigabyte. If the output filename specified is actually a directory, or is read-only, the JCD produces an appropriate error message.

#### **Related Links**

#### *[Control Interpreter-specific logs](#page-47-1)* on page 48

By default, the Control Interpreter prints out each line of script as it runs. If you need more details, you can specify the  $-\text{debug}$  switch.

#### **Viewing errors in the Windows Event Log**

You can check the Windows Event Log for information on errors in the Endeca JCD.

To view errors and other messages in the Windows Event Log:

- 1. On the machine that has the Endeca JCD log that you want to view, select **Administrative Tools** from the **Windows Control Panel**.
- 2. Select **Event Viewer**.
- 3. In the **Event Viewer Tree** pane, select **Application Log**.
- 4. In the right pane of the **Event Viewer** window, scroll and search the **Source** column to find the event you want to research further.
- 5. Double-click the event to display the **Event Properties** dialog box, which provides details about the error, warning, or information message.

#### <span id="page-20-0"></span>**State management**

The Endeca JCD maintains a correct and up-to-date representation of the state of all jobs in its state file. The primary purpose of the state file is to restore a system to its previous state after a crash.

If the Endeca JCD crashes, is stopped, or is terminated, it correctly updates its status information about all jobs under management when subsequently restarted.This means you can stop the Endeca JCD for software maintenance without interrupting managed software processes. For example, if the Endeca JCD is stopped and restarted, any server process that died during the Endeca JCD's downtime will be restarted automatically when the Endeca JCD resumes.

### <span id="page-20-1"></span>**About recovering from job start-up failure**

The Endeca JCD will automatically stop trying to start a job if it cannot succeed after a set amount of attempts.

If a job parses properly, but the Endeca JCD cannot start the job after multiple attempts, it records this fact and then stops trying to start the job within one minute. The number of attempts that the Endeca JCD will make is specified in the jcd.conf file in the max\_restarts\_per minute setting.

#### <span id="page-20-2"></span>**Related Links**

*[Configuration file options](#page-21-0)* on page 22

This table describes the options that can be used in the JCD configuration file.

## **About configuring the Endeca JCD**

The jcd.conf settings control how the Endeca JCD itself behaves; for example, what port it listens to and what method it uses to log errors.

The Endeca JCD configuration file, jcd.conf, contains two types of information:

- General system settings for the JCD
- Security settings that control access to the JCD

These settings are JCD-specific, not job-specific. By contrast, the definitions for the jobs that an Endeca JCD runs are defined in the Control Interpreter's control script.

Important: JCD settings are defined in the JCD configuration file (jcd.conf). Individual job parameters are defined in the Control Interpreter's control script.

#### **Related Links**

*[Defining jobs and running the Control Interpreter](#page-35-1)* on page 36

The Control Interpreter is run based on control scripts, and may require job definitions from the Endeca JCD.

### <span id="page-21-0"></span>**Configuration file options**

This table describes the options that can be used in the JCD configuration file.

#### **port**

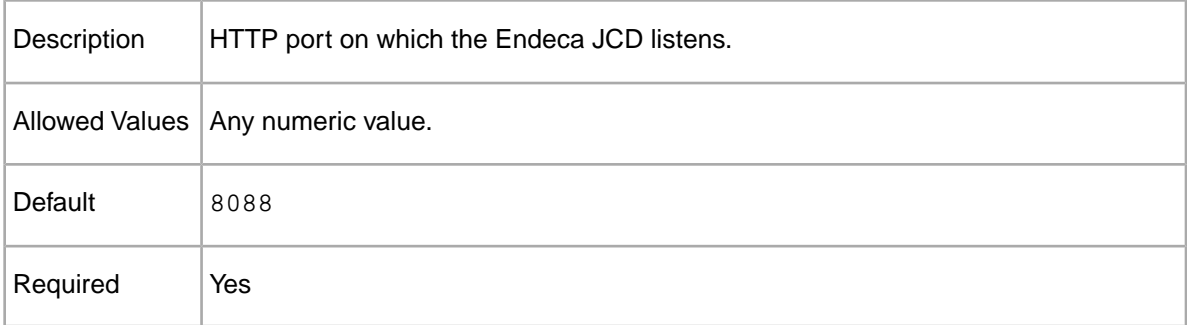

#### **state**

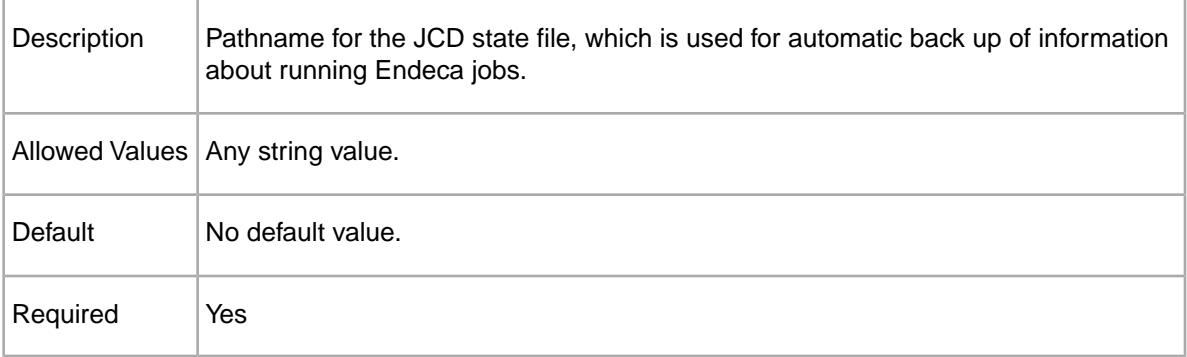

#### **log**

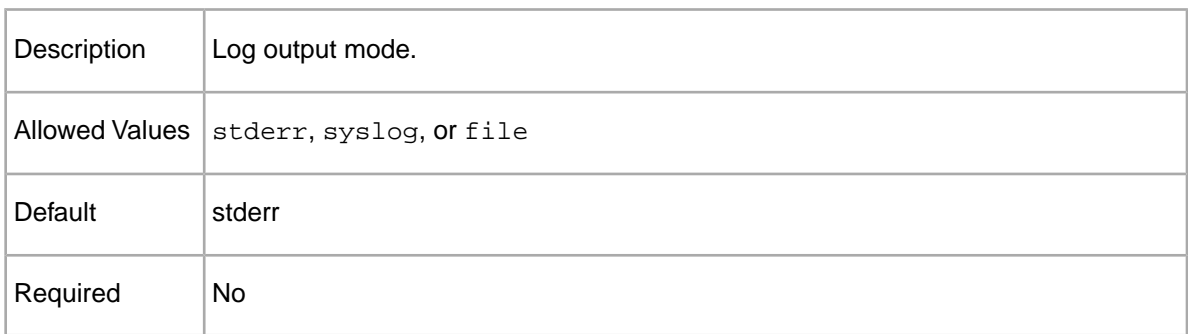

#### **log\_file**

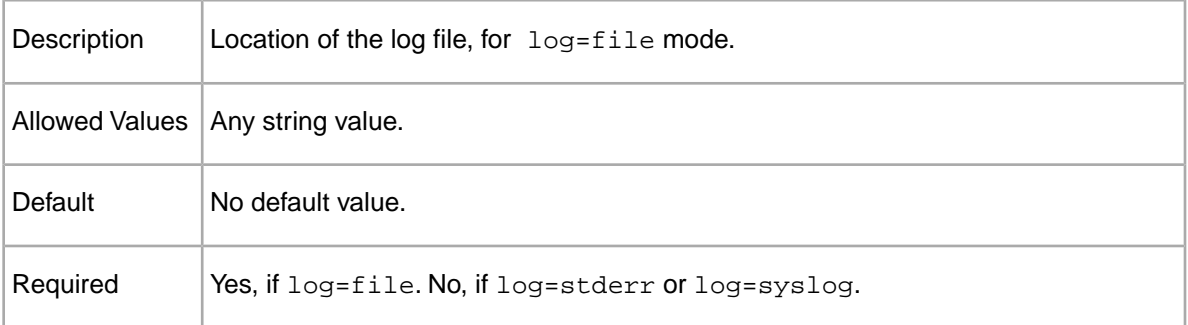

#### **ssl**

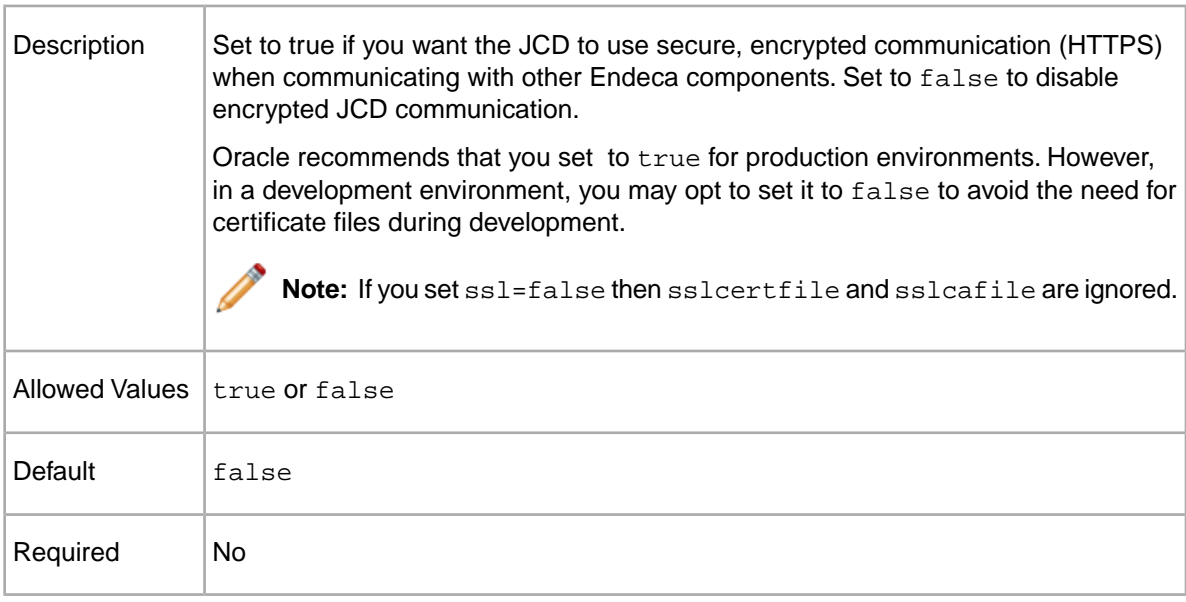

#### **sslcertfile**

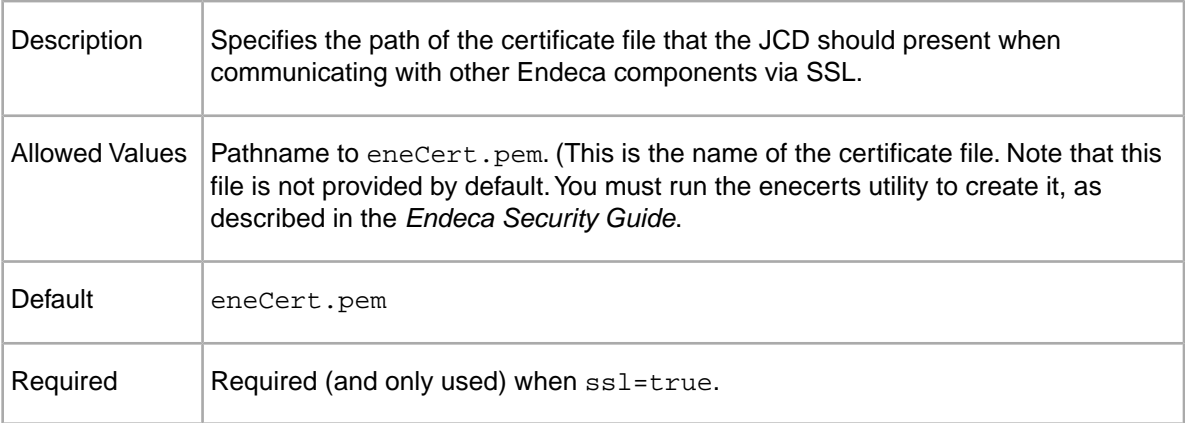

#### **sslcafile**

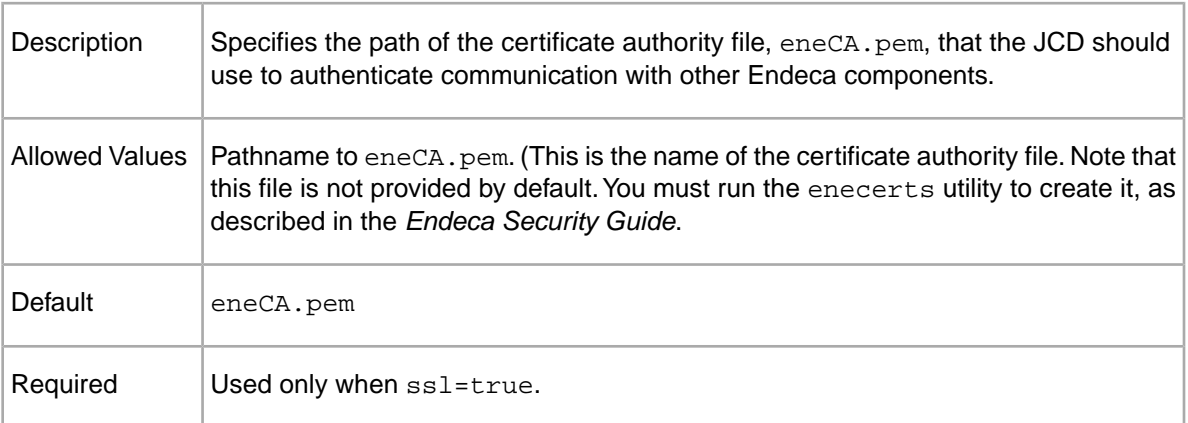

#### **sslcipher**

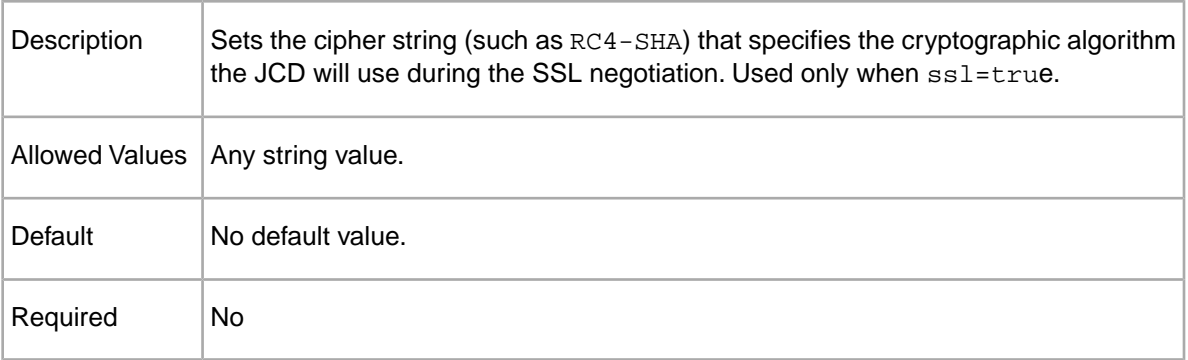

#### **shutdown\_timeout\_seconds**

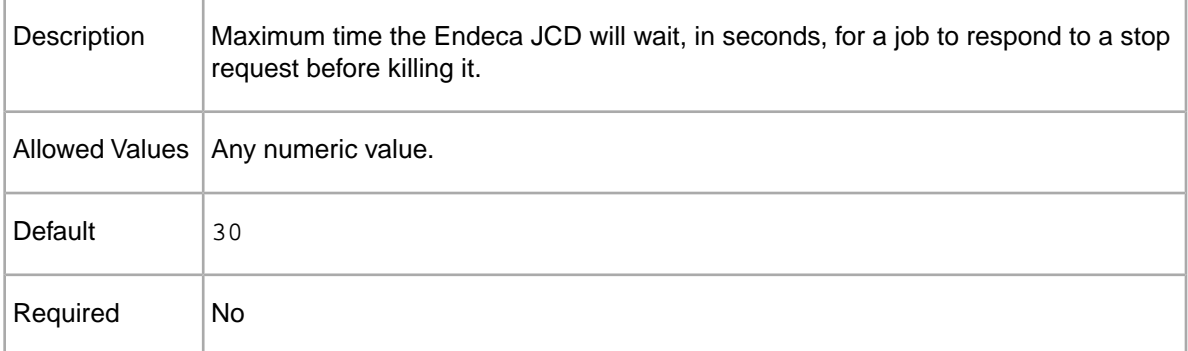

#### **max\_restarts\_per\_minute**

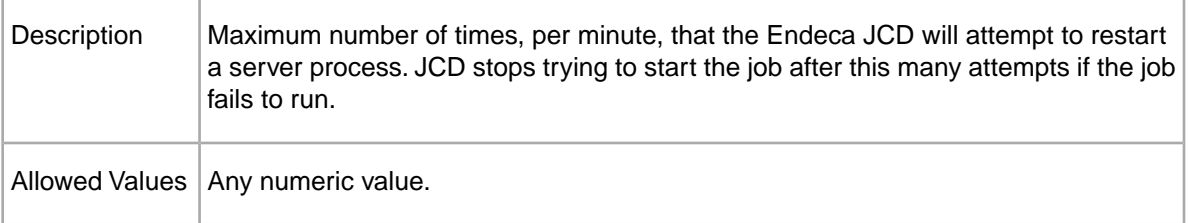

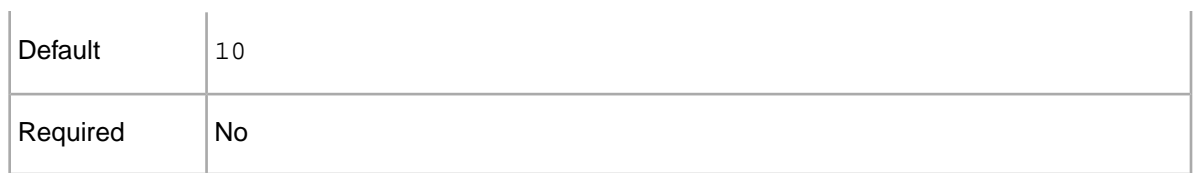

#### **max\_read\_tries**

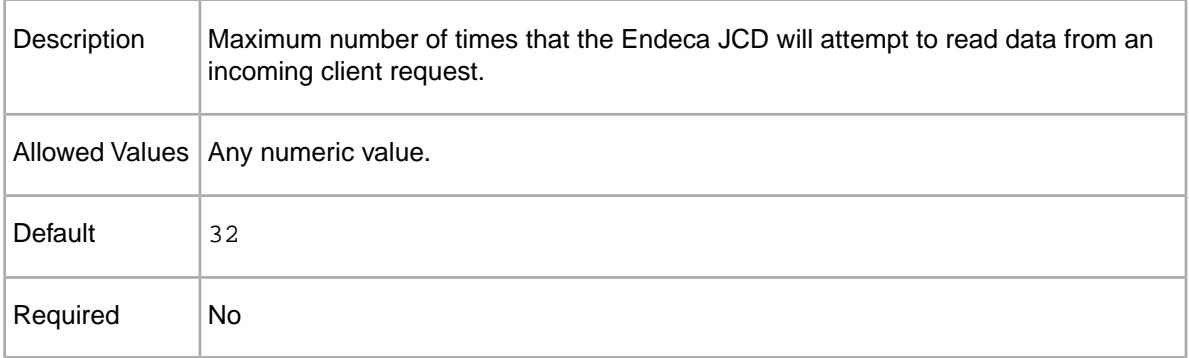

#### **max\_read\_time\_seconds**

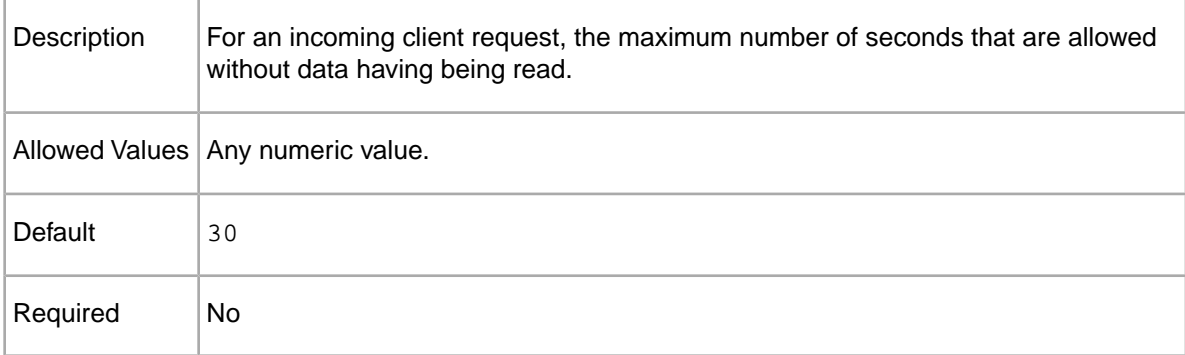

#### **max\_write\_time\_seconds**

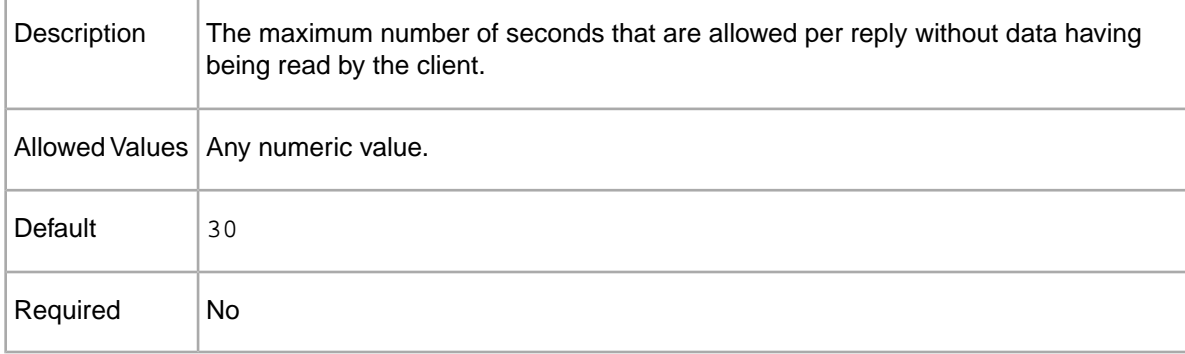

# <span id="page-24-0"></span>**Configuration file example**

The following is an example of a Windows Endeca JCD configuration file:

```
# Reference implementation of configuration file for
# the Endeca JCD.
# Copyright (c) 2009 Endeca Technologies, Inc.
# Communication port for Endeca JCD. This must match 
# the "jcd_port" value used in the Control Interpreter's
# control script (specified # globally as is here or in
# a Machine brick).
port 8088
# State file path, used for automatic backup of 
# information about running Endeca jobs (e.g., data 
# processing commands, MDEX Engine, etc.):
state C:\Endeca\PlatformServices\workspace\state\JcdState.dat
# Log configuration. Can be file, stderr, or syslog.
# Syslog directs logs to Windows Event Viewer. File is 
# recommended.
log file 
log_file C:\Endeca\PlatformServices\workspace\logs\JcdLog.txt
# Security configuration:
# ssl--Set to true if you want the JCD to use encrypted
# communication when communicating with other Endeca
# components. If set to false, sslcertfile and sslcafile
# are ignored.
# sslcertfile--Specifies the path of the certificate
# file that the JCD should present when communicating
# with other Endeca components via SSL.
# sslcafile--Specifies the path to a certificate
# authority file, if you want the JCD to authenticate
# communications from other Endeca components.
ssl false
sslcertfile C:\Endeca\PlatformServices\workspace\etc\eneCert.pem
sslcafile C:\Endeca\PlatformServices\workspace\etc\eneCA.pem
```
### <span id="page-25-0"></span>**About sending requests directly to the Endeca JCD**

You can connect to the Endeca JCD to check the status of running server processes, and to occasionally control these processes at a low level (for example, to stop a running server process). You communicate with the JCD via a browser-based interface, either by accessing the JCD home page or issuing commands as URL parameters.

If you have set the Endeca JCD to use HTTPS mode with authentication (in the  $\text{jcd.conf}$  file, ssl=true and sslcertfile and sslcafile are specified), you must import the SSL certificates into Internet Explorer in order to communicate with the JCD. Importing certificates is an optional step.

#### **Related Links**

*[About issuing commands directly to the Endeca JCD](#page-26-1)* on page 27

You can communicate with the JCD using commands issued as URL parameters.The syntax and values are explained below.

#### *[The Endeca JCD home page reference](#page-26-0)* on page 27

For some Endeca JCD parameters, rather than typing in parameter/value pairs, you can enter the hostname and port number (that is, http://*[host]*:*[port]* ) in order to access the Endeca JCD home page, and then click on one of its options, explained below.

*[About importing SSL certificates into Internet Explorer](#page-32-1)* on page 33

If you use HTTPS mode with authentication, you will need to import the SSL certificates into Internet Explorer to communicate with the JCD.

### <span id="page-26-0"></span>**The Endeca JCD home page reference**

For some Endeca JCD parameters, rather than typing in parameter/value pairs, you can enter the hostname and port number (that is, http://*[host]*:*[port]* ) in order to access the Endeca JCD home page, and then click on one of its options, explained below.

**Option Details Help** Lists the URL options for the Endeca JCD. Shows the status of any running jobs. The job name and status command are both hyperlinked. Clicking on the job name gives you **Display running jobs** additional information about that job; clicking the command (for example, **Stop** for a running job) executes that command. Shows detailed information about all defined jobs in the system, regardless of status. The job name and status command are **Display all defined jobs** hyperlinked, as described in "Display running jobs," above. The paths to stdout, stderr, and the start directory are also linked. Clicking the link to **stdout** or **stderr** opens the associated file, while clicking **StartDir** takes you to that directory and allows you to drill down to its component files. **Display environment** | Displays a list of all settings in the current environment. **variables** Displays files and directories in the system in hyperlinked format so that you can drill down on them. **Browse the file system**

The home page offers the following options:

### <span id="page-26-1"></span>**About issuing commands directly to the Endeca JCD**

You can communicate with the JCD using commands issued as URL parameters. The syntax and values are explained below.

The general URL syntax for commands sent manually to the Endeca JCD is as follows:

http://*[host]*:*[port]*/*[op]*?*[param]*=*[val]*&*[param]*=*[val]*...

Note: If you are using HTTPS mode, use https instead of http in the URL.

Alternatively, you can access some of the parameters through the Endeca JCD home page.

Valid *[op]* values are listed below, along with associated *[param]* keys. Note that some of the operations require a job name. Job names are defined in the Control Interpreter's control script.

**Note:** Due to the length of the URLs some of the examples in this section break onto additional lines, but you would type them on a single line in your Web browser's **Address bar**.

#### **active**

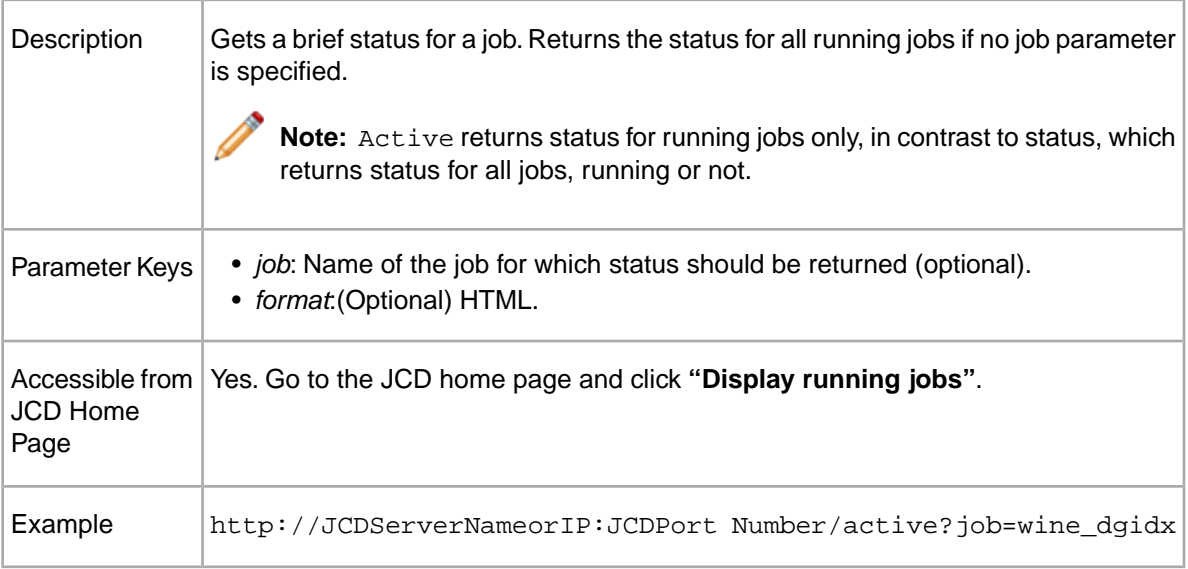

#### **delete**

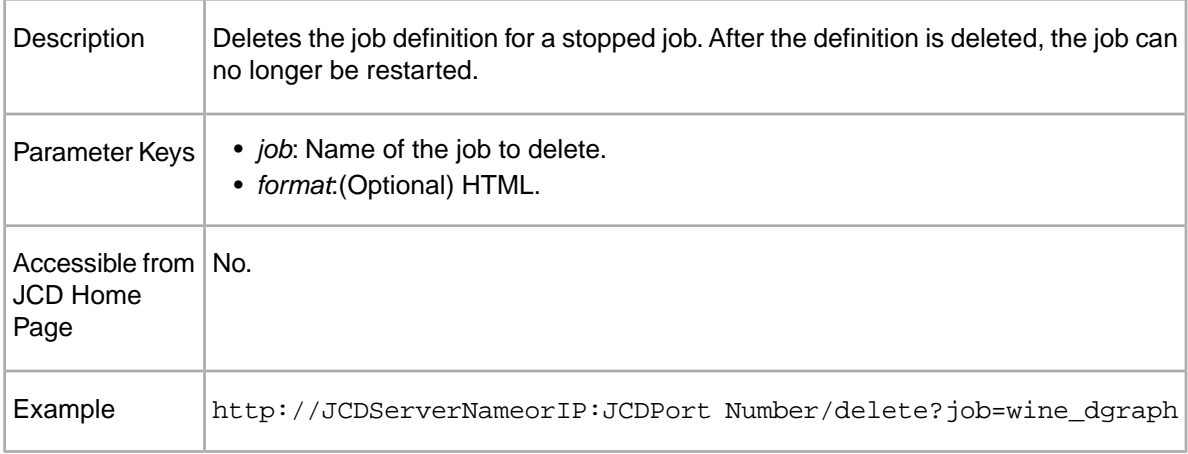

#### **dir**

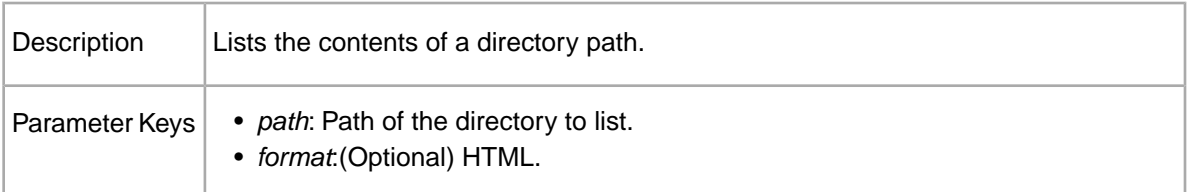

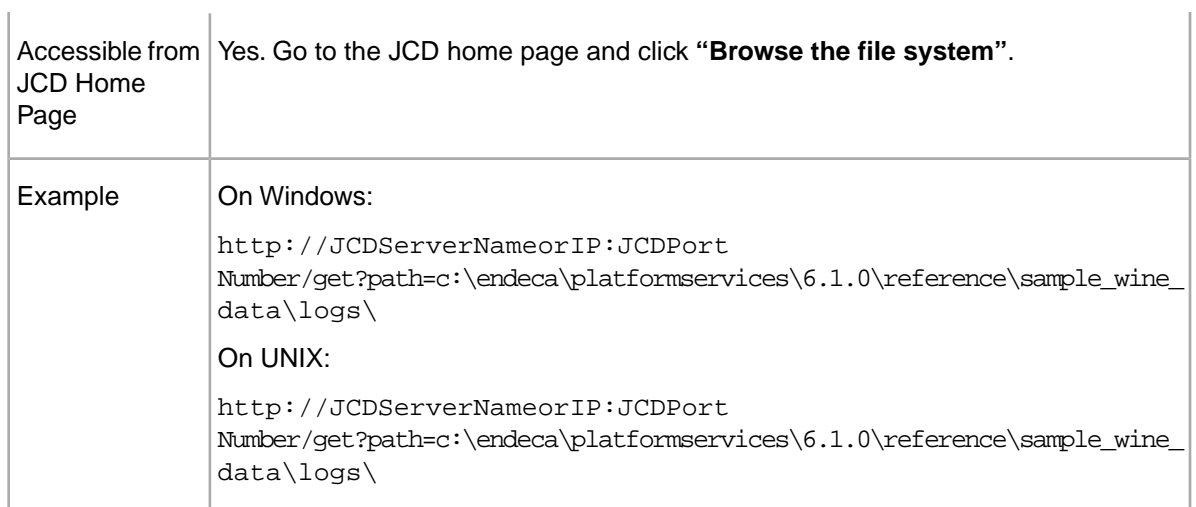

#### **exit**

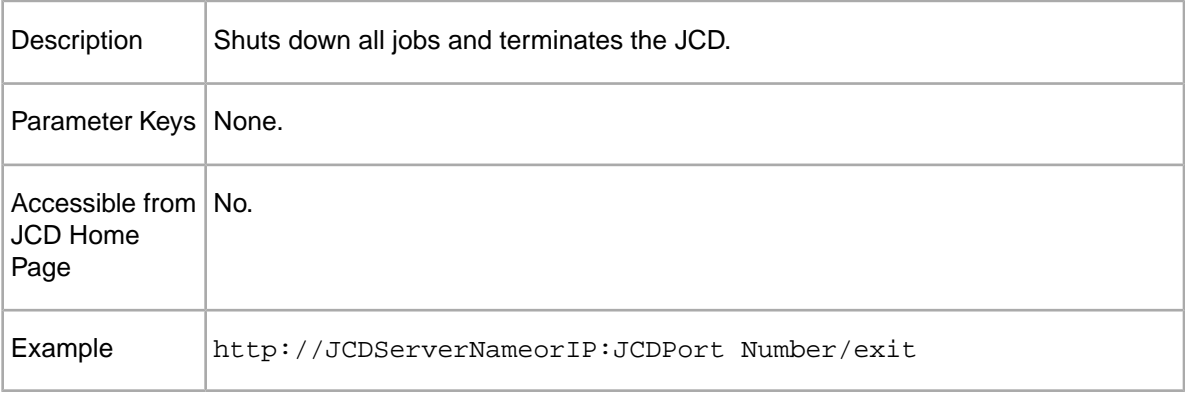

#### **get**

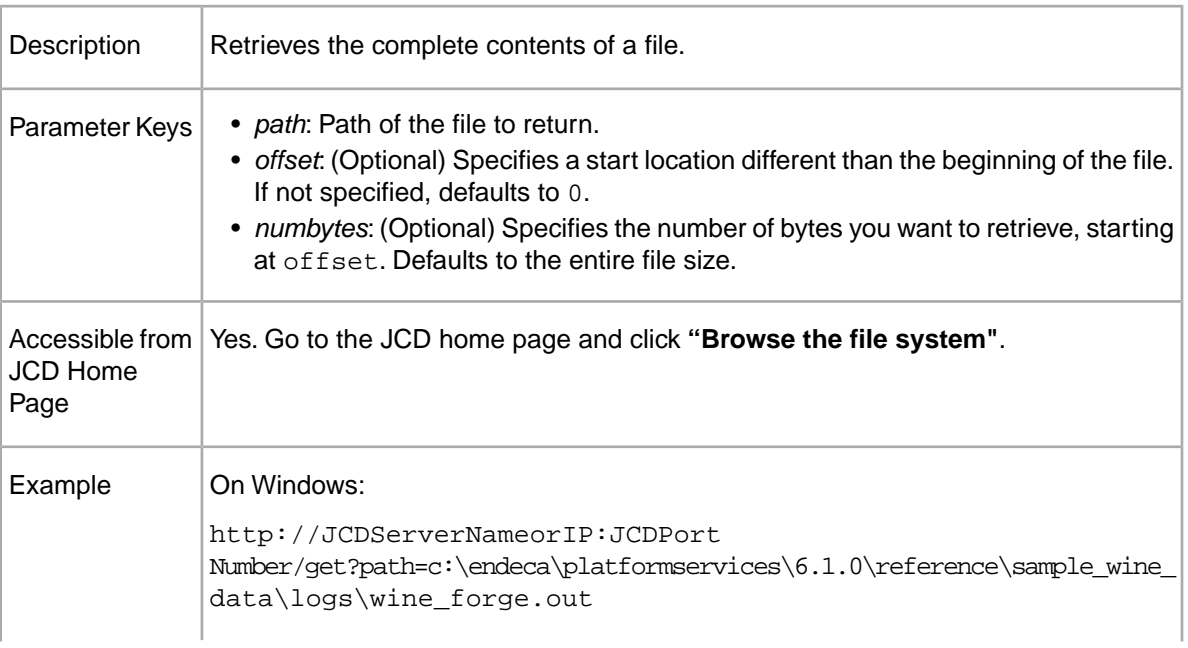

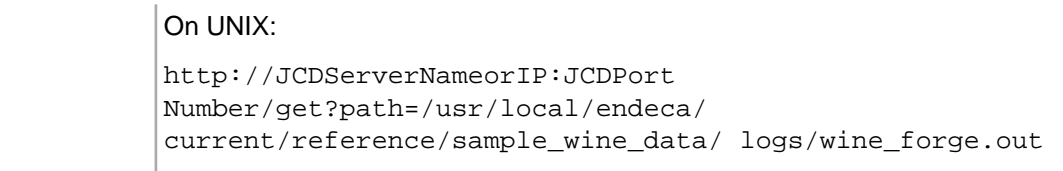

#### **halt**

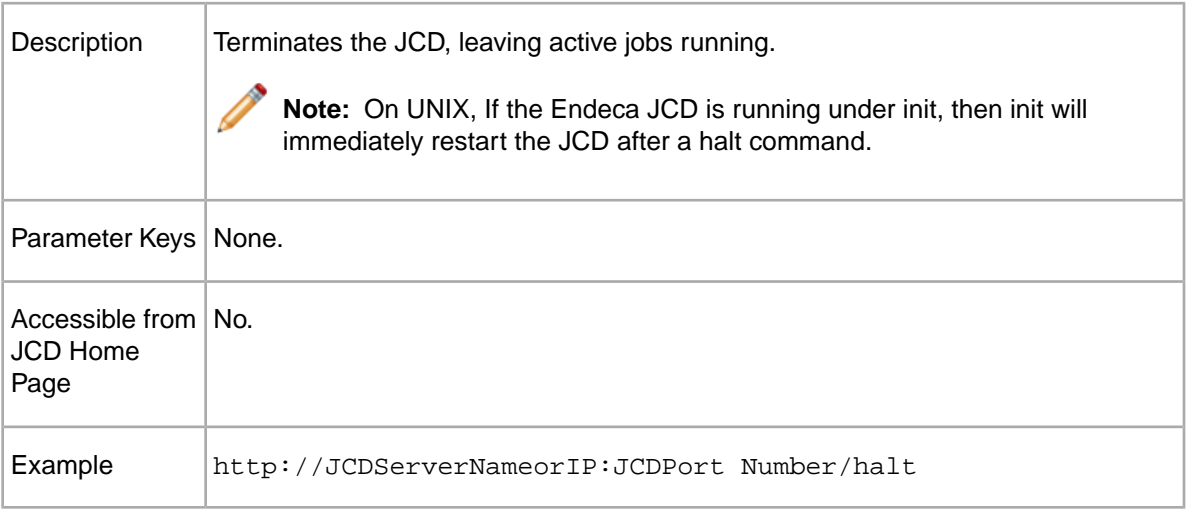

#### **help**

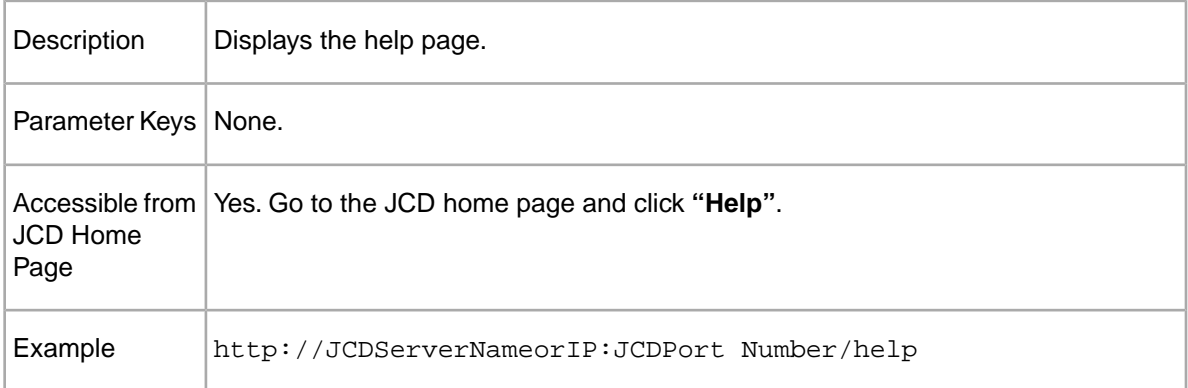

#### **printenv**

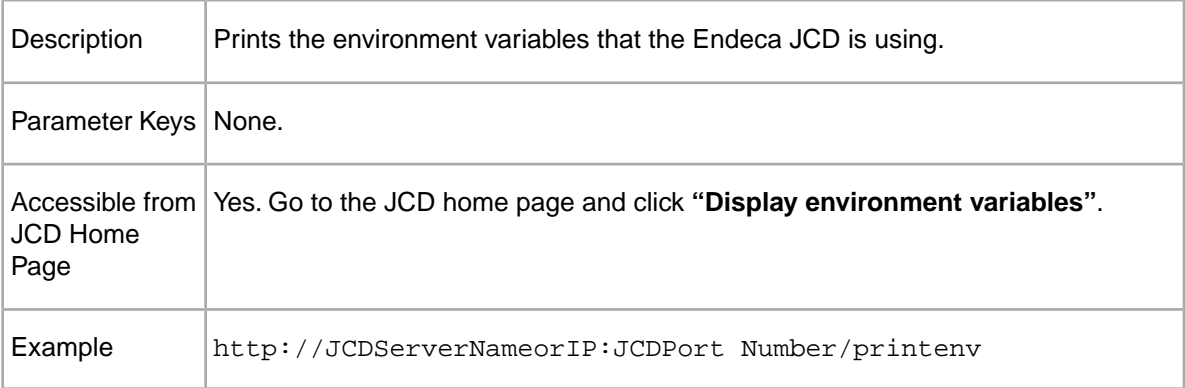

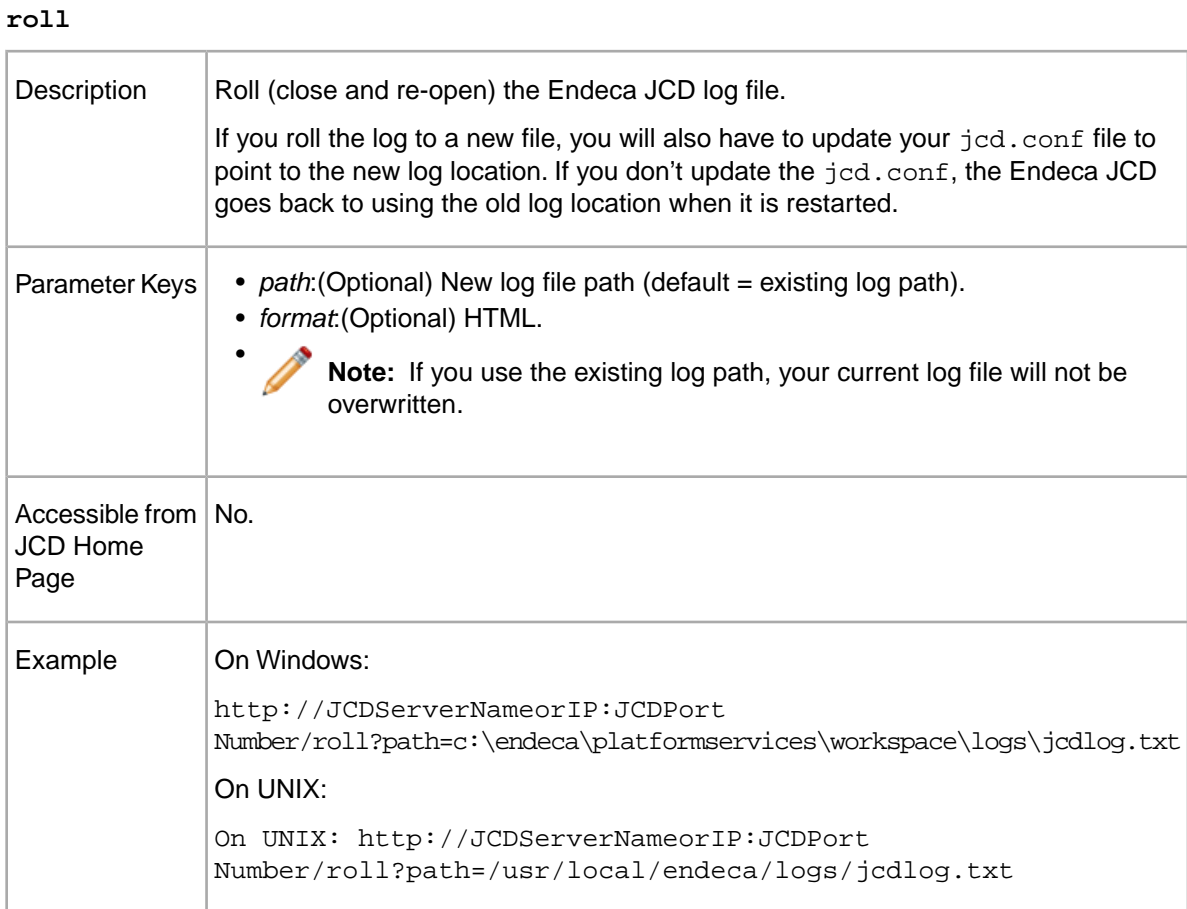

#### **start**

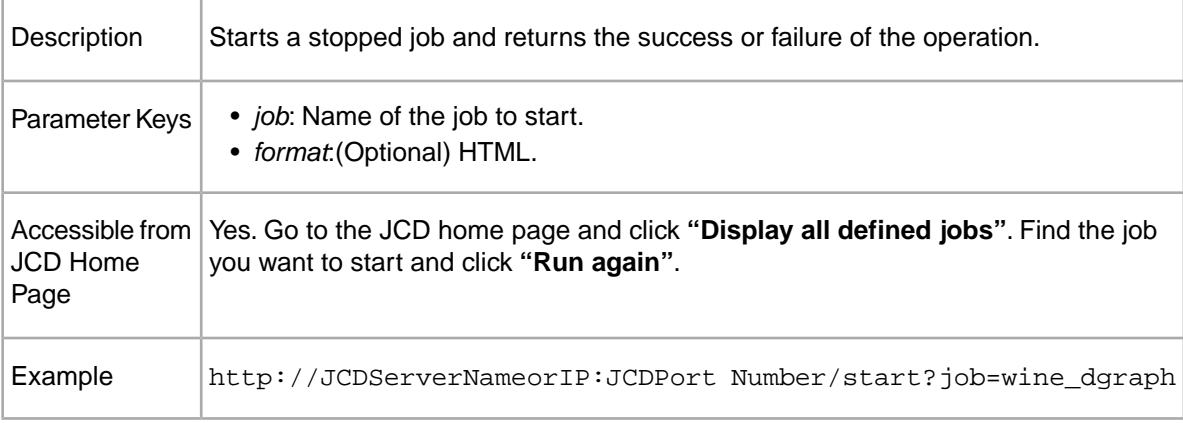

#### **status**

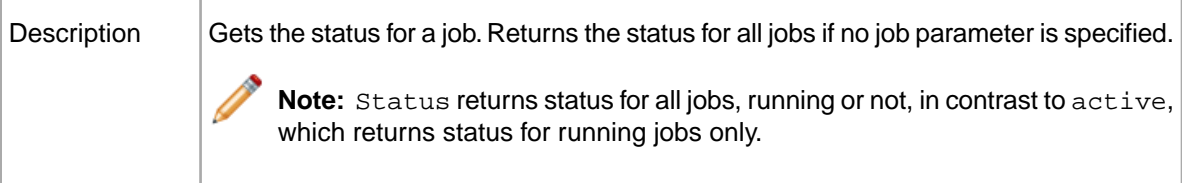

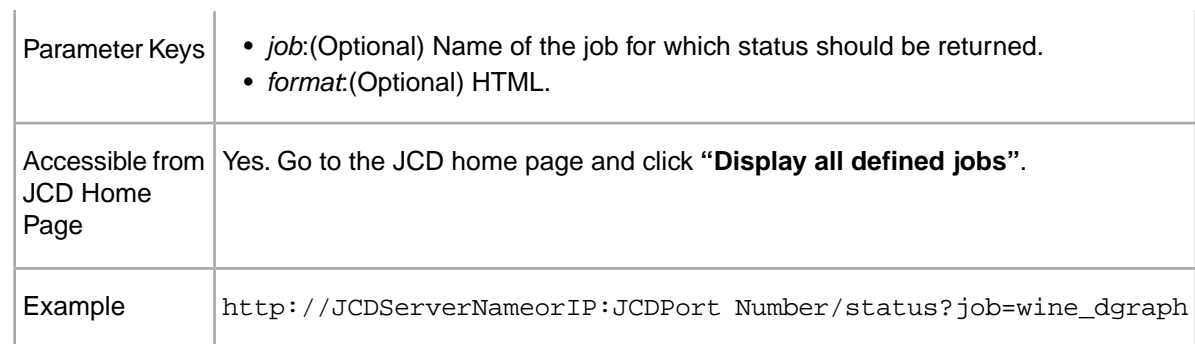

#### **stop**

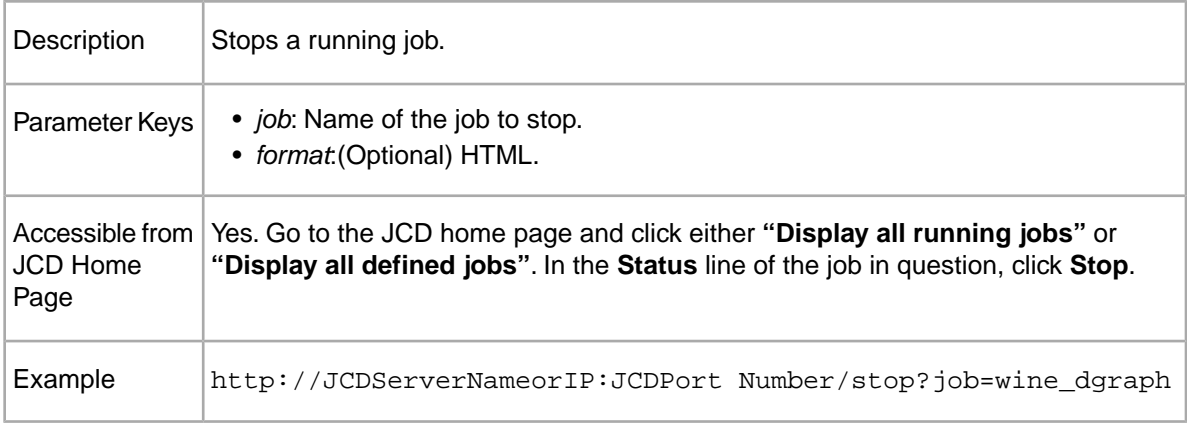

#### **tail**

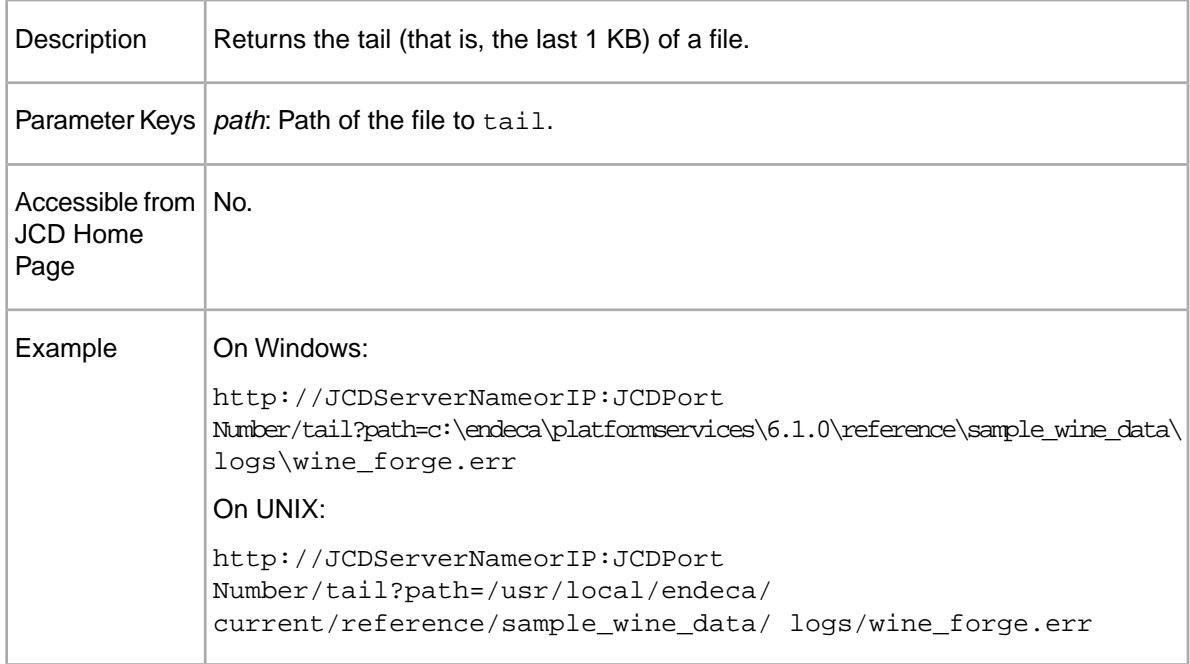

### **Related Links**

*[Defining jobs and running the Control Interpreter](#page-35-1)* on page 36

The Control Interpreter is run based on control scripts, and may require job definitions from the Endeca JCD.

#### *[The Endeca JCD home page reference](#page-26-0)* on page 27

For some Endeca JCD parameters, rather than typing in parameter/value pairs, you can enter the hostname and port number (that is, http://*[host]*:*[port]* ) in order to access the Endeca JCD home page, and then click on one of its options, explained below.

### <span id="page-32-0"></span>**About starting jobs with the JCD**

The start command is reported successful if a job starts, even if the job terminates due to an error.

If you use the Endeca JCD's start command to start a job, the JCD will start the job and report that the job has been started successfully (assuming the job was successfully started). If the job then exits, either due to normal completion or an error, that doesn't change the fact that it was started successfully by the JCD.The JCD's "successful start" report indicates only that the job started successfully. It does not indicate that the job continued to run successfully. Errors that occur after the job has been started are logged in the Endeca JCD log file.

For example, if you use the Endeca JCD start command to start a Dgraph job, and then the Dgraph fails while loading the index, the JCD will still report the Dgraph as successfully started, despite the fact that the Dgraph subsequently failed. The error that the Dgraph failed is logged in the Endeca JCD log file.

#### <span id="page-32-1"></span>**Related Links**

*[Control interpreter logging](#page-47-0)* on page 48

The Control Interpreter produces two types of logs to complement the Endeca JCD log (which provides information that is specific to running the Endeca JCD).

### **About importing SSL certificates into Internet Explorer**

If you use HTTPS mode with authentication, you will need to import the SSL certificates into Internet Explorer to communicate with the JCD.

If ssl=true and an sslcertfile and sslcafile are specified in the jcd.conf file, you must import the SSL certificates into Internet Explorer in order to communicate directly with the JCD. This procedure must be followed on each Windows machine from which the Endeca JCD will be accessed.

Refer the *Endeca Security Guide* for detailed instructions on importing SSL certificates into Internet Explorer.

**Note:** If you are not using HTTPS mode to communicate with the Endeca JCD, you do not need to perform this procedure.

#### **Related Links**

*[SSL Configuration for the Control Interpreter](#page-106-2)* on page 107 This appendix describes how to use SSL with the Control Interpreter.

<span id="page-34-2"></span><span id="page-34-0"></span>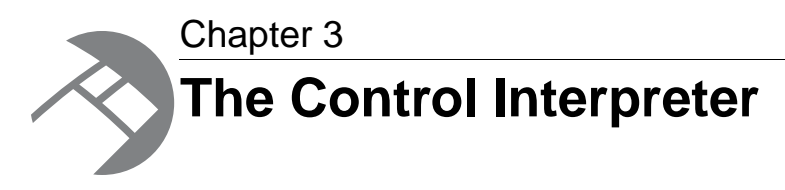

The Control Interpreter manages the activities of multiple Endeca JCD instances, in a distributed Endeca deployment, from a single interface. This section describes how you configure and run the Control Interpreter.

# <span id="page-34-1"></span>**Control scripts and bricks**

The Control Interpreter uses each machine's instance of the Endeca JCD to run jobs on that machine. Instructions for controlling all of the Endeca JCDs in a deployment reside in a control script that a developer writes for your custom environment.

A control script is made up of a collection of bricks. A brick describes a single well-defined task, such as downloading a file, indexing data, or restarting a Dgraph. Bricks translate into jobs that the Control Interpreter sends to the Endeca JCDs.

There are different bricks for different tasks: the Forge brick runs Forge, the Dgraph brick runs a Dgraph, the Shell brick runs operating system commands, and so on. Each brick has a set of attributes associated with it, most of which have default values.You can customize a brick by overriding its default attributes.

A control script always contains one or more Script bricks. Script bricks tell the Control Interpreter how to execute the other bricks in the control script file. The lines in a Script brick are executed in order. By default, bricks named on different lines are run sequentially, while bricks named on the same line are run in parallel.

In addition to bricks, a control script also contains some global default settings that are shared across bricks.

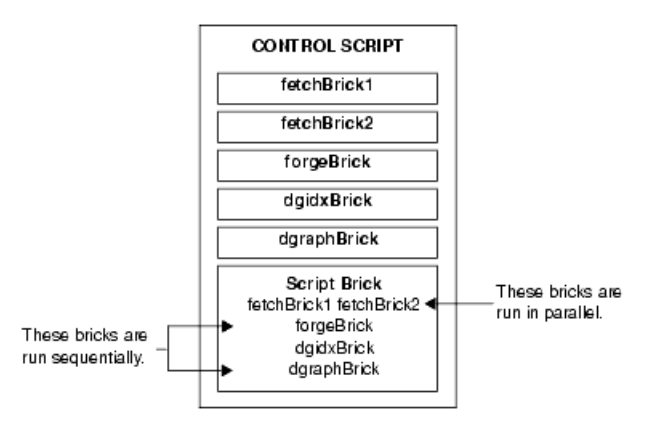

#### **Related Links**

#### *[Control Script Brick Reference](#page-66-2)* on page 67

This appendix provides details about specific brick types. Some long brick settings break onto the following line in these examples; however, you should type each brick setting on a single line. If you need to wrap a line, put a space and a backslash  $($ "  $\setminus$ ") at the break; this tells the Control Interpreter to ignore the line break.

#### *[Example control script](#page-88-0)* on page 89

This simple but complete control script demonstrates how all of the Control Interpreter elements work together.

### <span id="page-35-0"></span>**Brick names**

Every brick in a control script has a name that identifies it.You use brick names to cross-reference from one brick to another, building more complex bricks out of simpler bricks.

The syntax for brick naming is:

```
<brick_name> : <brick_type>
```
For example, a Dgraph brick called  $d$ graph01 would appear as  $d$ graph01 : Dgraph in the control script.

Brick names are case sensitive, and they must be unique within the control script. Names follow the same format as C identifiers (including no spaces, hyphens, or dots).

<span id="page-35-1"></span>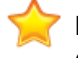

**Important:** If you are using multiple control scripts, brick names must be unique across your entire deployment.

# **Defining jobs and running the Control Interpreter**

The Control Interpreter is run based on control scripts, and may require job definitions from the Endeca JCD.

Running the Control Interpreter is a one or two step process:

1. Provide the Endeca JCDs with job definitions.

This step is not always required.

2. Run the Control Interpreter to execute jobs according to the control script logic.

#### <span id="page-35-2"></span>**Related Links**

*[The DefineJobs utility](#page-35-2)* on page 36

You must run the DefineJobs script before you run your control script for the first time, or whenever your control script changes. DefineJobs provides each instance of the Endeca JCD with the job definitions it will need in order to execute its job(s).

### **The DefineJobs utility**

You must run the DefineJobs script before you run your control script for the first time, or whenever your control script changes. DefineJobs provides each instance of the Endeca JCD with the job definitions it will need in order to execute its job(s).
Job definitions are derived from the bricks in the control script itself.

After you have defined your jobs, you can run the control script as often as you want, without re-running DefineJobs, as long as the control script doesn't change. If you change your control script, your job definitions also change, and you must re-run DefineJobs to send the new definitions to the Endeca JCDs.

The DefineJobs utility is located in \$ENDECA\_ROOT/bin on UNIX and %ENDECA\_ROOT%\bin on Windows.

### **DefineJobs syntax**

The syntax for running the DefineJobs utility is:

DefineJobs *[options] <control\_script> [command]*

where *options* represents command line options, *control\_script* is the pathname to the Control Interpreter's control script, and *command* represents a specific command in the control script.

The *command* argument is optional, and may be either the name of a Script brick or a specific line within a Script brick. For example:

DefineJobs index.script myBrick

DefineJobs index.script dgraph.stop

If you do not specify a command, DefineJobs defines all of the jobs listed in the control script. If you do specify a command, then only jobs associated with that command are defined.

#### <span id="page-36-0"></span>**Related Links**

*[DefineJobs command line options](#page-36-0)* on page 37

You can change the behavior of the DefineJobs utility using the command flags described below.

### **DefineJobs command line options**

You can change the behavior of the DefineJobs utility using the command flags described below.

By default, DefineJobs prompts you before redefining, stopping, or restarting any jobs.You use the command line options --delete-prefix, --force-delete, --force-redefine, --force-restart, and --force-stop to alter this behavior. In addition, you can specify control script setting overrides using the last two DefineJobs options.

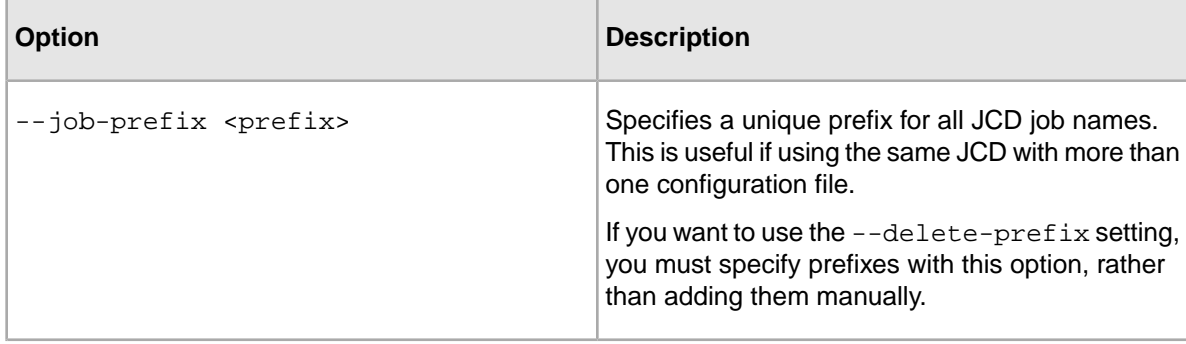

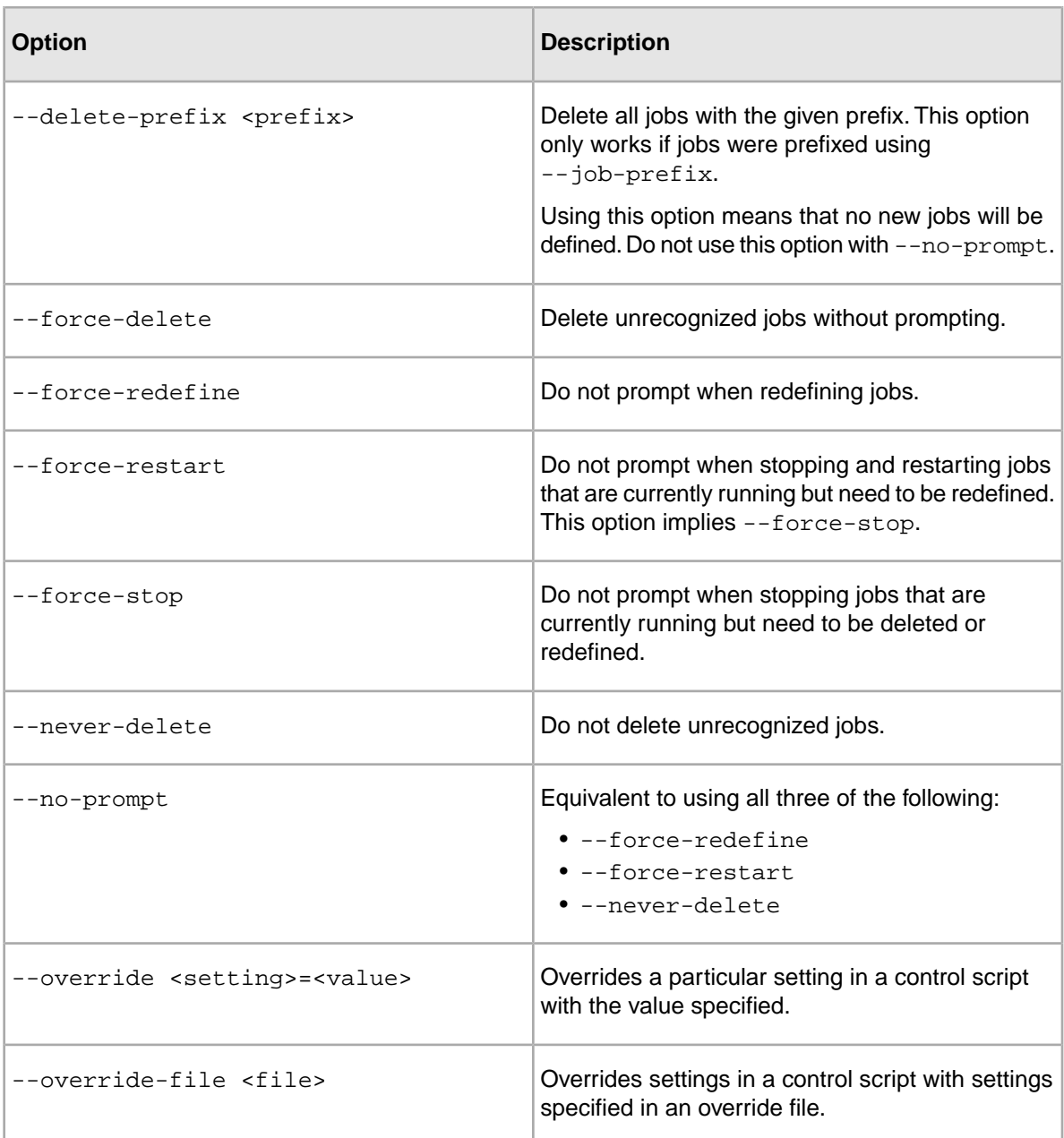

### **Related Links**

*[About setting overrides](#page-45-0)* on page 46

The Control Interpreter allows you to override brick settings on the command line.This feature is useful when you have a single control script file that you want to use in multiple environments.

## **About running the Control Interpreter**

After the Endeca JCDs have been prepared with job definitions, you run the Control Interpreter, using the control script as an argument.The Control Interpreter instructs the individual JCDs to execute their jobs according to the control script's logic.

In Windows environments, you can run the Control Interpreter automatically from the Scheduled Tasks control panel, or manually from the command prompt. Oracle recommends that you run the Control Interpreter via the Scheduled Tasks control panel in production environments.

In UNIX environments, you run the Control Interpreter automatically from the crontab task scheduler, or manually from a shell prompt. Oracle recommends that you run the Control Interpreter via the crontab task scheduler for production environments.

The syntax for the Control Interpreter command looks like this:

RunCommand *[options] <control\_script> [command]*

where *options* represents the command line options, *control\_script* is the pathname of the Control Interpreter's control script file, and *command* represents the specific command in the control script to be executed.

The RunCommand utility is located in \$ENDECA\_ROOT/bin on UNIX and \$ENDECA\_ROOT & \bin on Windows.

The *command* argument is optional, and may be either the name of a Script brick or a specific line within a Script brick. For example:

RunCommand index.script myBrick

RunCommand index.script dgraph.stop

If you do not specify a command, RunCommand will look for a Script brick to run. If there are multiple Script bricks, RunCommand will list them, and require you to choose one. If you do specify a command, then only that command is executed.

Endeca suggests that you save the Control Interpreter output to a log file if you are running via Scheduled Tasks on Windows or via crontab on UNIX.

**Note:** In production, it is a good idea to set up your system to check the return code from RunCommand and send an email notification in case of failure.

#### **Related Links**

*[RunCommand utility command line options](#page-38-0)* on page 39

The following table describes the command line options you can use with RunCommand:

#### <span id="page-38-0"></span>*[Control interpreter logging](#page-47-0)* on page 48

The Control Interpreter produces two types of logs to complement the Endeca JCD log (which provides information that is specific to running the Endeca JCD).

### **RunCommand utility command line options**

The following table describes the command line options you can use with RunCommand:

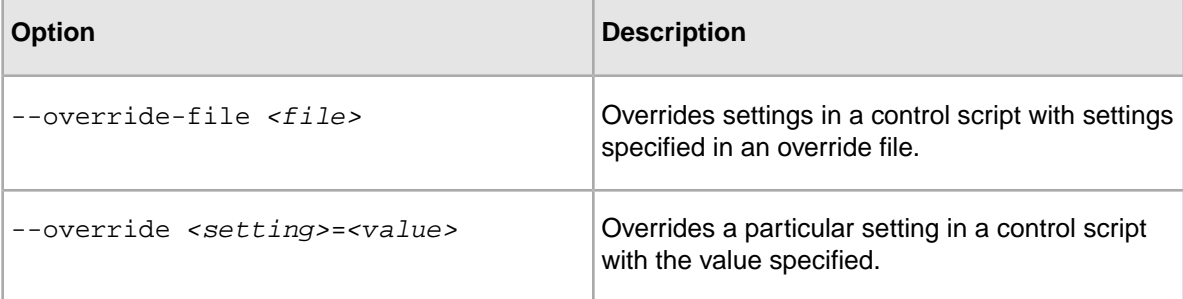

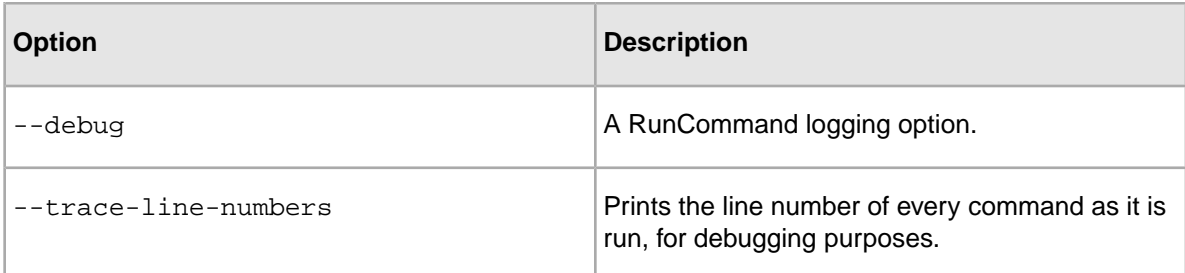

#### **Related Links**

*[About setting overrides](#page-45-0)* on page 46

The Control Interpreter allows you to override brick settings on the command line.This feature is useful when you have a single control script file that you want to use in multiple environments.

*[Control Interpreter-specific logs](#page-47-1)* on page 48

By default, the Control Interpreter prints out each line of script as it runs. If you need more details, you can specify the --debug switch.

### **Communication between the Control Interpreter and JCD**

The Control Interpreter initiates all communication between itself and the Endeca JCD instances.The Endeca JCD does not initiate any communication between the two.

After the Control Interpreter has sent a job to an Endeca JCD, it follows up with periodic queries to determine whether or not the job has been completed. When the JCD indicates that the job has been completed, the Control Interpreter continues with the next job in the control script.

## **About writing control scripts**

You write control scripts using a set of standard bricks.

Developing scripts is part of the Endeca deployment process, and typically happens before the system is put into production. This section discusses common brick elements.

#### **Related Links**

*[Control Script Brick Reference](#page-66-0)* on page 67

This appendix provides details about specific brick types. Some long brick settings break onto the following line in these examples; however, you should type each brick setting on a single line. If you need to wrap a line, put a space and a backslash (" $\setminus$ ") at the break; this tells the Control Interpreter to ignore the line break.

## **Control script syntax**

Control scripts are sensitive to whitespace, such as indents and carriage returns.

Indentation is significant in a control script. Lines that are more indented are considered children of lines that are less indented.

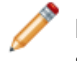

**Note:** To avoid issues that can occur when using certain text editors, always use tabs, not spaces, to create indentation at the beginning of lines.

Ends of lines are also significant. If you need to type a long line that will break onto the following line, put a space followed by a backslash ("\") at the point where the line breaks. This tells the Control Interpreter to ignore the line break.

### <span id="page-40-0"></span>**Global default settings reference**

The tables below describe the most common control script settings that are set globally.

You specify global default settings in the control script for settings that are shared across multiple bricks—for example, a working directory, a JCD port number, or a logging location.You can use any brick setting as a global default, as long as the setting makes sense in a global context. As necessary, you over ride a global default setting for a specific brick by specifying a different value for the setting in the brick's definition. Unless you decide to over ride a global default, the global setting applies to all bricks in a control script.

**Important:** You can also override global default settings and brick-specific settings from the command line.

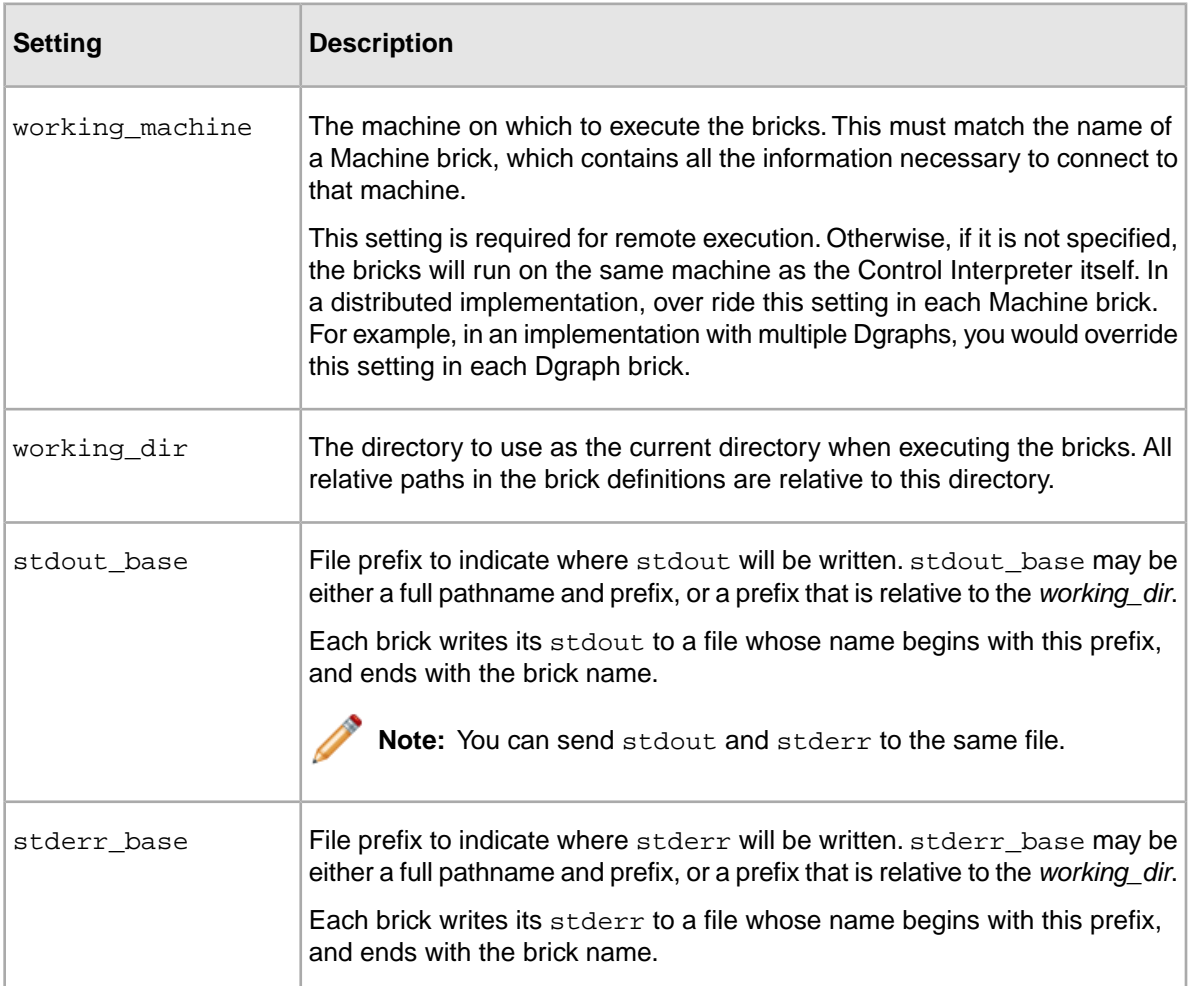

### **Basic global defaults**

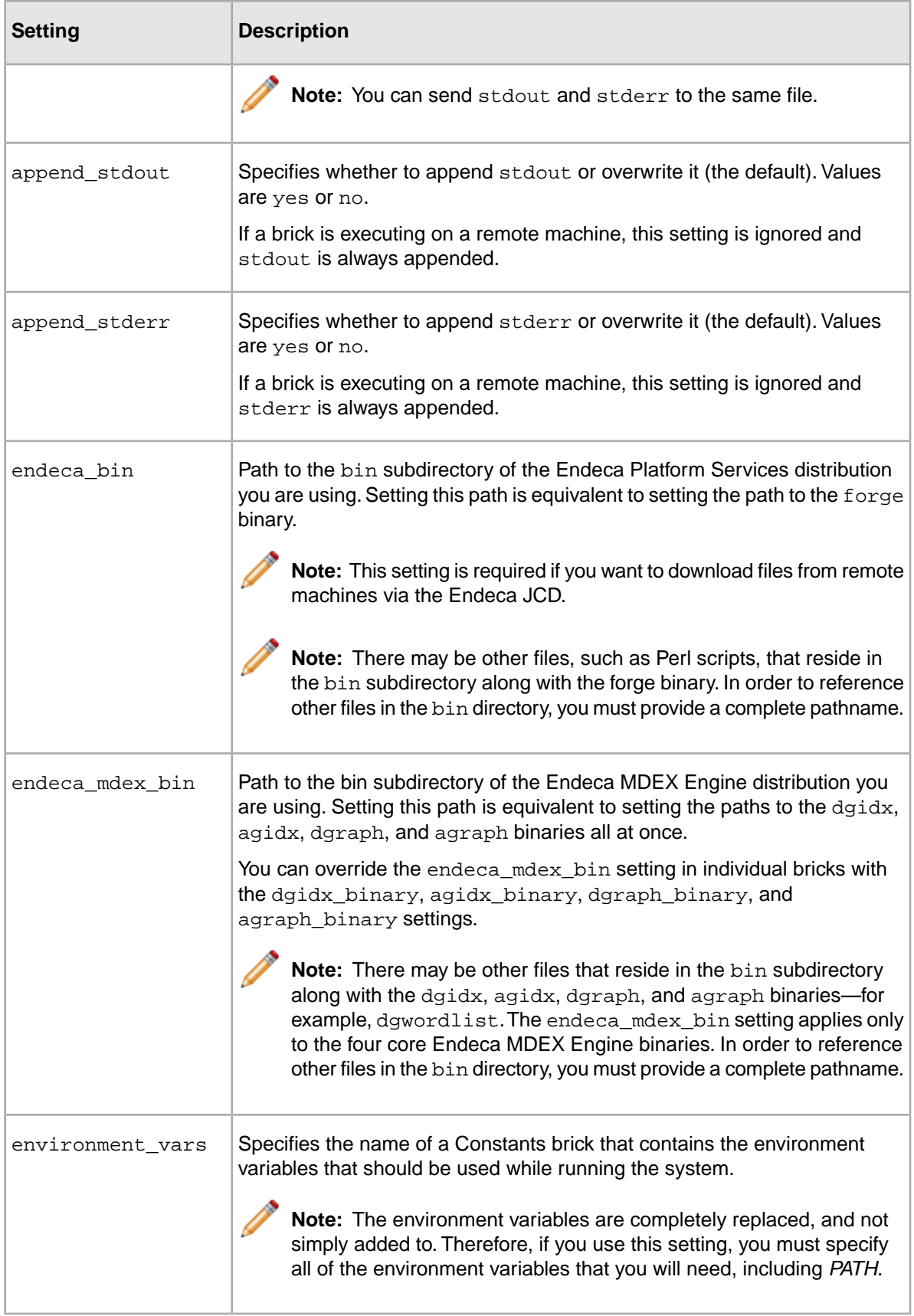

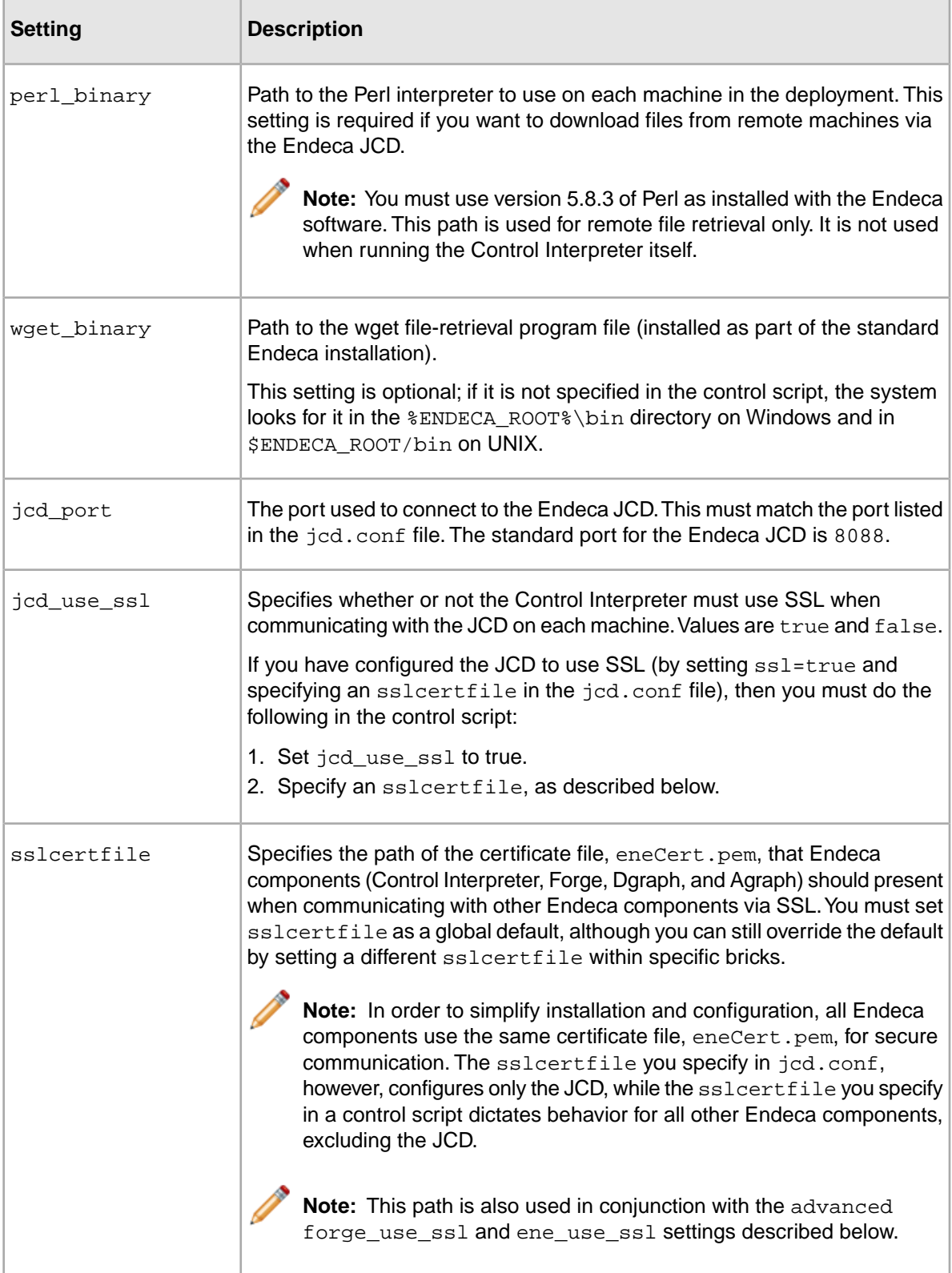

### **Advanced security global defaults**

The following settings are used in advanced security situations only.

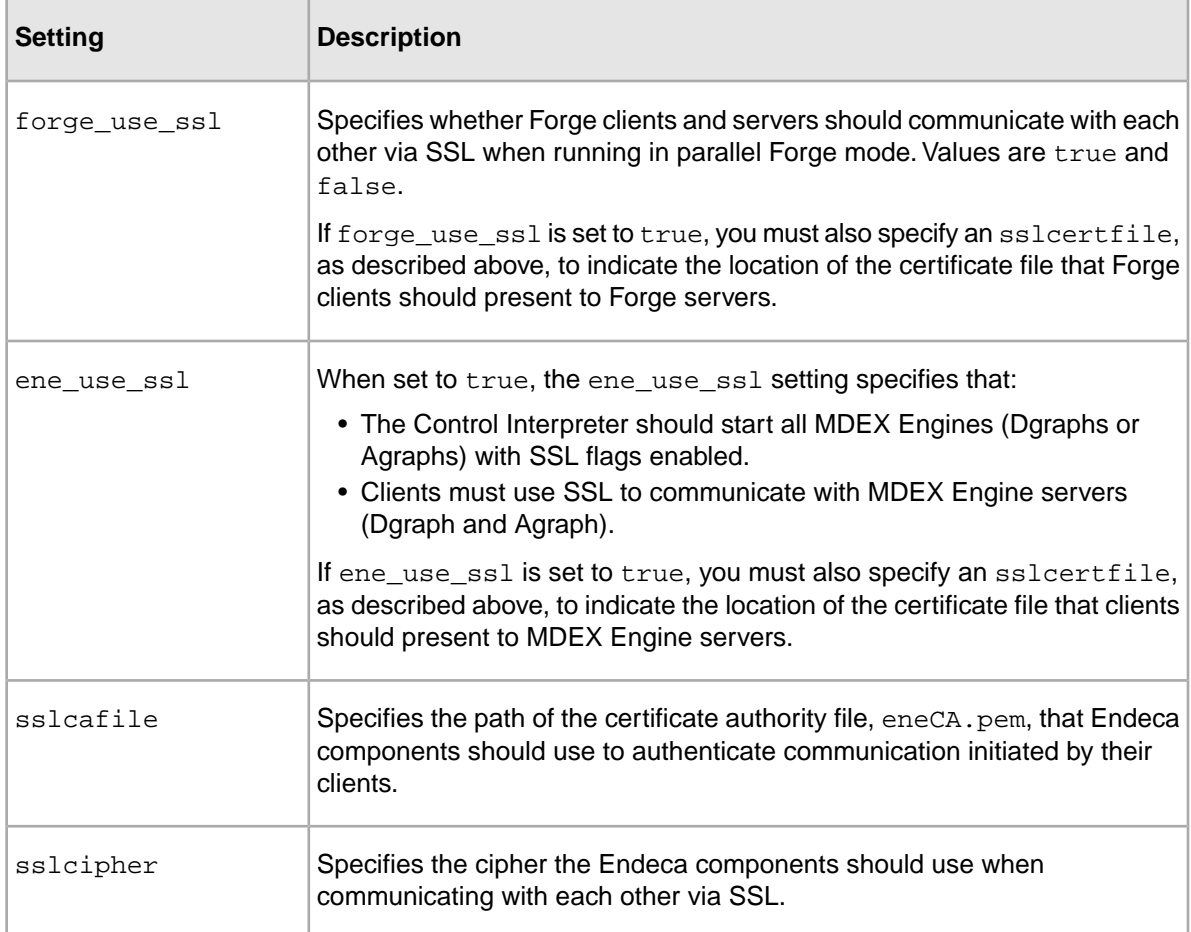

### **Related Links**

*[Example control script](#page-88-0)* on page 89

This simple but complete control script demonstrates how all of the Control Interpreter elements work together.

*[SSL Configuration for the Control Interpreter](#page-106-0)* on page 107

This appendix describes how to use SSL with the Control Interpreter.

#### *[Machine brick](#page-66-1)* on page 67

Machine bricks specify the name and connection details of each machine in a distributed environment.

#### *[About setting overrides](#page-45-0)* on page 46

The Control Interpreter allows you to override brick settings on the command line.This feature is useful when you have a single control script file that you want to use in multiple environments.

### **Internal brick settings**

The Control Interpreter contains internal logic that tells the Endeca JCDs how to run certain bricks.

For example, the Control Interpreter knows that the Dgraph is a continually running process, so it tells the Endeca JCDs to run a dgraph brick as a server process. This additional logic is internal to the Control Interpreter and does not require any special settings in the control script.

### **Implicit and explicit brick commands**

Most bricks that are listed within a Script brick have an implicit run command. In order to execute this type of brick, the Script brick only has to list it in its definition.

For example:

```
fetch and copy data : Script
  fetch_data_1 fetch_data_2
 copy_data_1 copy_data_2
```
Five brick types, however, have explicit commands that you use to perform operations on them: Machine, Dgraph, Archive, Agraph, and LogServer. Operations include things like starting, stopping, and testing the state of processes. In the sample Script brick below, a Dgraph brick called  $\text{d}g01$  is stopped and restarted.

```
restart_dg01 : Script
 dg01.stop
 dg01.start
```
### **Related Links**

*[Machine brick](#page-66-1)* on page 67

Machine bricks specify the name and connection details of each machine in a distributed environment.

*[Dgraph brick](#page-76-0)* on page 77

A Dgraph brick runs the Dgraph (the MDEX Engine software).

*[Archive brick](#page-83-0)* on page 84

The Archive brick can create, archive, and roll back directories.

*[Agraph brick](#page-77-0)* on page 78

An Agraph brick runs the Agraph program, which defines and coordinates the activities of multiple, distributed Dgraphs.

#### *[LogServer brick](#page-85-0)* on page 86

The LogServer brick controls the use of the Endeca Log Server.

### **Control Interpreter interaction with environment variables**

The Control Interpreter automatically declares global default settings based on environment variables.

If the *ENDECA\_ROOT* environment variable is set, the Control Interpreter automatically declares three global default settings: endeca\_root, endeca\_bin, and dtd\_dir. Their values are as follows:

- endeca\_root is the same as *\$ENDECA\_ROOT*
- endeca\_bin is the bin subdirectory of *\$ENDECA\_ROOT*. This setting is used by the Forge and Fetch bricks.
- dtd\_dir is the conf/dtd subdirectory of *\$ENDECA\_ROOT*. This setting is used by Forge bricks.

If the *ENDECA\_MDEX\_ROOT* environment variable is set, the Control Interpreter automatically declares the endeca mdex root and endeca mdex bin global default settings. Their values are as follows:

- endeca\_mdex\_root is the same as *\$ENDECA\_ROOT*
- endeca\_mdex\_bin is the bin subdirectory of *\$ENDECA\_MDEX\_ROOT*. This setting is used by the following bricks: Dgidx, Dgraph, Agidx, Agraph, and AgraphIndex.

If a script specifies its own value for any of the above settings, that value takes precedence over the *\$ENDECA\_ROOT* or *\$ENDECA\_MDEX\_ROOT* setting.

## <span id="page-45-0"></span>**About setting overrides**

The Control Interpreter allows you to override brick settings on the command line.This feature is useful when you have a single control script file that you want to use in multiple environments.

In general, override settings are specified only for items that vary among multiple environments. Oracle recommends that, if a setting has different values in different environments, you omit a value for the setting in the control script. Instead, the value is be provided by the override settings.

When you specify overrides, you can provide either the new value for a specific setting on the command line itself, or the name of a file that contains setting overrides.

**Note:** In most circumstances, overrides are provided using an override file.

The syntax for specifying a file containing overrides is:

--override-file *<pathname>*

where *<pathname>* is the full pathname to the override file.

The syntax for overriding a specific setting is:

--override *<setting>*=*<value>*

where *<setting>* is the setting you want to override and *<value>* is the new value you want the Control Interpreter to use.

You can use --override and --override-file with both the DefineJobs utility and the RunCommand utility.

### **About specifying settings in an override file**

You can specify both brick-specific and global default setting overrides within an override file.

The syntax for a brick-specific override is:

*<brickName>*.*<setting>*=*<value>*

where *<brickName>* is the name of the brick whose setting will be overridden, *<setting>* is the specific setting to override, and *<value>* is the value you want the Control Interpreter to use.

The syntax for a global default setting in an override file is:

*<setting>*=*<value>*

where *<setting>* is the global default setting to be overridden, and *<value>* is the value you want the Control Interpreter to use instead.

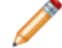

**Note:** Setting overrides can be empty.

## **About setting priority**

The Control Interpreter checks several locations for a brick's settings.

The Control Interpreter logic for determining the value of a brick setting follows this path:

- 1. Get the value from a brick-specific override.
- 2. If no brick-specific override exists, get the value from the brick definition in the control script.
- 3. If the setting does not exist in the brick's control script definition, get the value from the global default specified in the override file.
- 4. If no global default is specified in the override file, get the value from the global default settings specified in the control script.

## **About handling repetition in control scripts**

At times it is necessary to include repetition in your control scripts. By using specific syntax, you can employ text substitution to avoid typing out nearly-identical lines in your scripts.

For example, you might want to do the same thing on ten machines. Rather than type out ten separate brick definitions, you can automatically repeat certain lines of the control script, with text substitution for each repetition.

The syntax used to handle repetition in control scripts is as follows:

```
$(replace PATTERN with foo bar quux)
<lines to expand>
```
PATTERN is a text string that will be replaced wherever it occurs within the lines to be expanded. Any pattern can be chosen, as long as it is a valid identifier using only letters and numbers. with is a keyword that separates the pattern from the list of replacements. "foo bar quux" is a list of replacements.

For example, the following lines:

```
$(replace PATTERN with hello world)
print "PATTERN";
```
would expand into this:

```
print "hello";
print "world";
```
In this example, the control script archives the "logs" directory on several Windows machines.

```
 archive_logs : Script
 parallel
   $(replace MACHINE with idx01 idx02 idx03)
    archive_logs_MACHINE
 $(replace MACHINE with idx01 idx02 idx03)
 archive_logs_MACHINE : Shell
  working_machine = MACHINE
  move logs logs.old
  mkdir logs
```
### **Variable references in repetition syntax**

Instead of typing out an explicit list of replacement terms, you can use a variable reference.

For example:

machines =  $idx01$   $idx02$   $idx03$   $%$   $x^2$   $idx03$   $...$ 

**Important:** If you put the machines setting in a Constants brick, then the Constants brick must be declared before the replace statement or it will not work. Only the replace syntax requires variables to be declared before they are used—for all other control script features, order is not important.

# <span id="page-47-0"></span>**Control interpreter logging**

The Control Interpreter produces two types of logs to complement the Endeca JCD log (which provides information that is specific to running the Endeca JCD).

The Control Interpreter produces two types of logs:

- Logs that are specific to the Control Interpreter software itself.
- Logs that provide detailed information about each job that is run.

#### **Related Links**

*[About logging and monitoring](#page-19-0)* on page 20

The Endeca JCD records informational, warning, and error messages about its operations in a JCD log. Each instance of the Endeca JCD records its logs on its local machine.

### <span id="page-47-1"></span>**Control Interpreter-specific logs**

By default, the Control Interpreter prints out each line of script as it runs. If you need more details, you can specify the --debug switch.

The switch directs the Control Interpreter to print explicit information about its actions, including start and stop times and the success or failure of processes.

RunCommand --debug *<control\_script> [command]*

The default Control Interpreter logging information is printed to stdout. The information from --debug is printed to stderr.

The Control Interpreter log information prints to the screen, by default. However, you can redirect stdout or stderr to a file by using >stdout.log and 2>stderr.log on the command line. Oracle recommends that you redirect stderr if you use --debug because the information that --debug yields can be very long.

### **Job-specific logs**

Job-specific logs provide detailed information about each job that is run via the Control Interpreter.

For example, the log for a Dgidx job contains detailed information about the dimensions and properties that were incorporated into the MDEX Engine indices during indexing.

You specify where a job's log will be stored in either the default settings, using stdout\_base and stderr\_base, or in the individual brick definitions, using stdout and stderr. A log file is written out for each job on the local machine that executed the job.

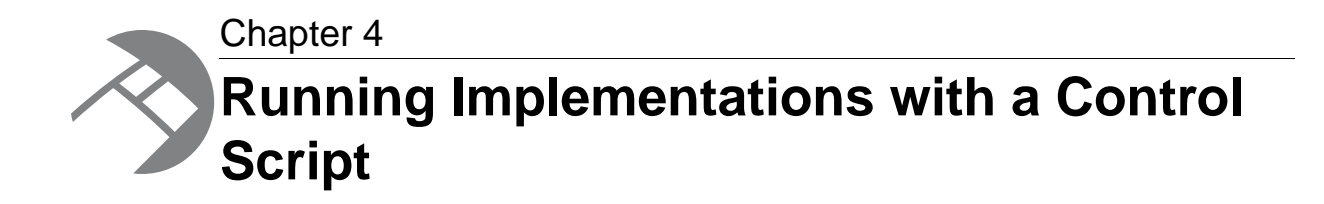

This section documents how to run an Endeca application using a Control Interpreter script. Note that in these instructions, UNIX commands that are longer than a single line are broken with a backslash character  $(\cdot)$  with no surrounding whitespace. You do not need to type the backslash character; however, if you do, it will not affect the command.

## **Overview of running Endeca components**

Running the Endeca components is a three-step process. In the reference implementation, the three programs are launched by a single Control Interpreter script, using the Endeca JCD service.

For the sake of simplicity, this procedure assumes that you have installed the Endeca MDEX Engine and Endeca Platform Services on the same machine.

To run the Endeca components:

- 1. Run the Forge program to standardize and model the raw data.
- 2. Run the Dgidx program to index the data.
- 3. Run the Dgraph program to start the Endeca MDEX Engine.

## **Running Endeca components with a single control script**

You can run Forge, Dgidx, and Dgraph by using a single control script.

For the sake of simplicity, this procedure assumes that you have installed the Endeca MDEX Engine and Endeca Platform Services on the same machine.

On UNIX, the Endeca reference implementations are installed in the \$ENDECA\_REFERENCE\_DIR directory (\$ENDECA REFERENCE DIR% on Windows). This section uses the sample wine data reference implementation. It assumes that the full path of the Control Interpreter script is as follows:

Windows:

%ENDECA\_REFERENCE\_DIR%\sample\_wine\_data\etc\remote\_index.script

UNIX:

\$ENDECA\_REFERENCE\_DIR/sample\_wine\_data/etc/remote\_index.script

To run an Endeca implementation with a control script:

- 1. Set the *ENDECA\_MDEX\_ROOT* environment variable.
	- On Windows, make sure you created an *ENDECA\_MDEX\_ROOT* system environment variable and restarted the JCD Service.
	- On UNIX, make sure that you have run the MDEX Engine script that sets the *ENDECA\_MDEX\_ROOT* environment variable.
- 2. Edit the remote\_index.script control script:

a) Make sure that jcd\_use\_ssl is set to false.

b) If the Endeca JCD's default port of 8088 (which appears in the  $\text{jcd\_port=8088}$  line of the Global Variables section) is already in use, change it to an unused port number.

Make sure it matches the port setting in the corresponding  $\text{id.conf}$  file (located in the *ENDECA\_ROOT*/workspace/etc directory).

- c) If the Dgraph's default port of 8000 (which appears in the dgraph  $part=8000$  line of the Global Variables section) is already in use, change it to an unused port number.
- d) If the Log Server default port of 8002 (which appears in the  $logserver$  port=8002 line of the Global Variables section) is already in use, change it to an unused port number. The Log Server's port must be two greater than the Dgraph's port. For example, if you modify the Dgraph's port to 9090, then the Log Server's port must be 9092.
- e) Save your changes and close the script.
- 3. In a command prompt, run the mdex setup script to export the MDEX Engine environment variables.

The script is located in the MDEX Engine's root directory. This ensures that the command prompt has the correct MDEX Engine environment settings.

4. Run the DefineJobs script with the path of the remote\_index.script control script as its parameter:

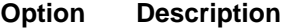

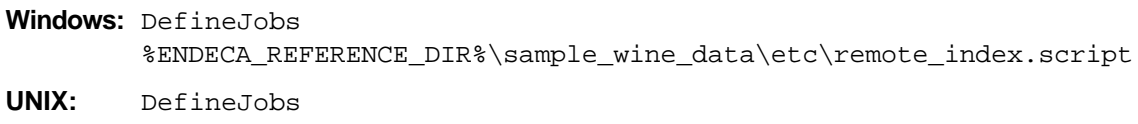

\$ENDECA\_REFERENCE\_DIR/sample\_wine\_data/etc/remote\_index.script

The DefineJobs script provides each instance of the Endeca JCD with the job definitions it will need in order to execute its job(s). Job definitions are derived from the bricks in the control script itself.

After a successful run, you should see something similar to the following output:

Getting job definitions from JCD on host localhost... Created job wine\_dgidx on host localhost Created job wine\_dgidx.aspell on host localhost Created job wine\_dgidx.copy\_aspell\_data\_files on host localhost Created job wine\_dgraph on host localhost Created job wine\_fetch on host localhost Created job wine\_forge on host localhost Created job wine\_genreport on host localhost Created job wine\_logserver on host localhost Created job wine\_toolsreport on host localhost All job definitions are correct.

5. Run the RunCommand script on the remote\_index.script control script to start the runme script brick:

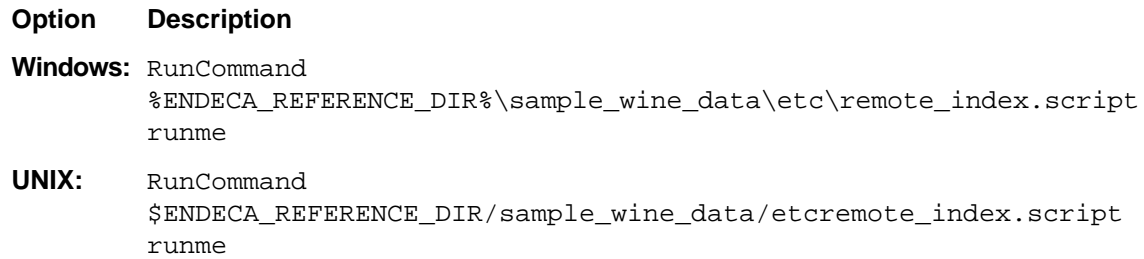

This command launches the Control Interpreter and instructs it to execute the jobs defined in the previous step. This runs Forge, Dgidx, Dgraph, and Log Server programs to process the sample data and starts an Endeca MDEX Engine.

After a successful run, you should see something similar to the following output:

```
Checking that required jcd jobs are defined correctly...
[Sep 16 10:36:42] runme
[Sep 16 10:36:42] wine_forge
[Sep 16 10:37:06] wine_dgidx
[Sep 16 10:38:53] if wine_dgraph.running
[Sep 16 10:38:55] wine_fetch
[Sep 16 10:38:58] wine_dgraph.start
[Sep 16 10:39:02] if wine_logserver.running
[Sep 16 10:39:04] wine logserver.start
Script completed successfully.
```
You can verify that your installation is running correctly by using the JSP reference implementation shipped with Platform Services. To use this reference, make sure that Endeca HTTP Service is running and then use a browser with a URL similar to this example:

localhost:8888/endeca\_jspref

#### **Related Links**

*[Setting the ENDECA\\_MDEX\\_ROOT environment variable](#page-17-0)* on page 18

If you have installed the Endeca Control System on a Windows machine, it is recommended that you set *ENDECA\_MDEX\_ROOT* as a system environment variable, so that the JCD Service uses it when you start the service.

## **Generating a log report**

This section describes how to run the Log Server and Report Generator using the Endeca reference implementation.

To run the Log Server and Report Generator:

- 1. Launch an Endeca reference implementation in a Web browser.
- 2. Generate logging information by browsing the sample wine data. Perform several queries against the sample wine data by clicking **dimensions**, **properties**, **merchandising features**, or other options.
- 3. From a command prompt, type the following command to run the Control Interpreter on the  $r \in \mathbb{R}$ mote index.script control script and start the wine genreport brick:

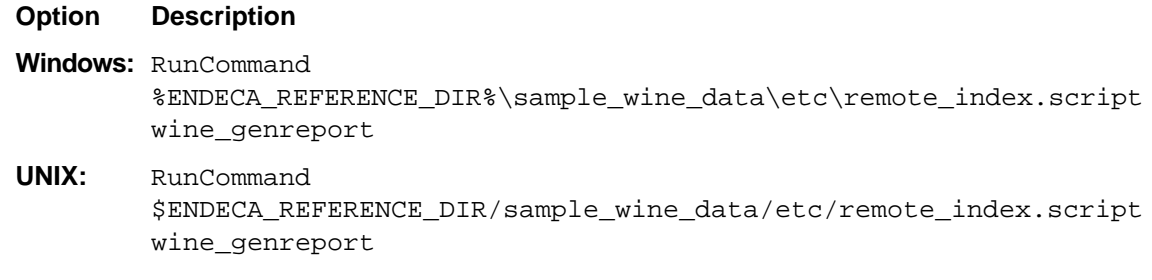

This launches the Report Generator program to process the sample data log files.

After a successful run, you should see something similar to the following output:

Checking that required jcd jobs are defined correctly... [Sep 16 10:50:36] wine\_genreport Script completed successfully.

- 4. Open the sample\_report.html file to view the log report.
	- In Windows, the file is located in the %ENDECA\_REFERENCE\_DIR%\sample\_wine\_data\reports directory.
	- In UNIX, the file is located in the \$ENDECA\_REFERENCE\_DIR/sample\_wine\_data/reports directory.

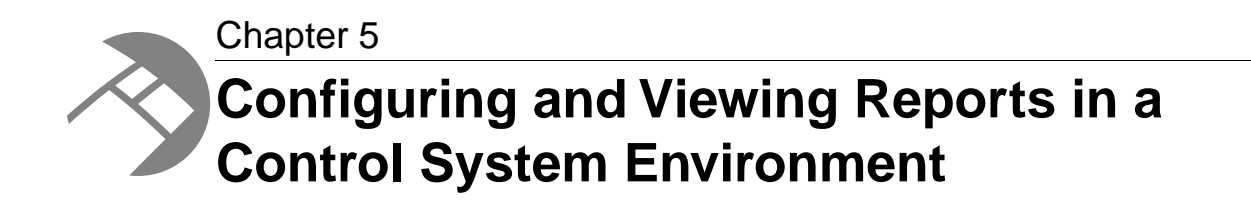

This chapter describes how to configure and run the Report Generator in an Endeca Control System environment.

## **Overview of logging and reporting**

The architectural concepts, API usage, and report configuration of the Endeca Logging and Reporting system are largely the same in both an Endeca Application Controller environment and a Control System environment.

This section describes the specific differences of logging and reporting in a Control System environment.

For general information about implementing logging and reporting, see the *Endeca Log Server and Report Generation Guide*.

## **About configuring and running the Log Server**

The Log Server can be configured through the LogServer brick.

The Log Server can be run from the JCD, if the LogServer brick has working\_machine set. If you set the Log Server up in this way, the JCD will restart the Log Server automatically if it crashes.

As soon as the Log Server starts, it attempts to open a log file and write a header and timestamp. If this fails, it exits immediately, without accepting any requests. The Log Server begins a new file when you issue the roll command, or automatically if the current file becomes larger than 1 GB.

The log file name is a combination of the current date and time and the log file prefix that you specify, in the format  $prefix.timestamp$ . The timestamp indicates when the particular file was started and makes it possible to distinguish among multiple log files.

The Log Server requires no configuration file.To start the Log Server, you give it a port and a file prefix through the LogServer brick or on the command line.

There is no default logging directory, although typically you would create one as part of your application development.

#### **Related Links**

#### *[Working With the Endeca JCD](#page-16-0)* on page 17

In a UNIX environment, the Endeca Job Control Daemon (JCD) monitors and manages Oracle Endeca Guided Search software to provide a robust process execution environment. In a Windows environment, the analogous component is implemented as the Endeca JCD Service. This section discusses the administrator's interaction with the Endeca JCD.

### *[About running the Log Server from the command line](#page-53-0)* on page 54

At times you might want to communicate directly with the Log Server through the command line. If you choose to do this, keep in mind that the JCD cannot automatically restart the Log Server if it is started at the command line.

#### *[About running the Log Server from control scripts](#page-53-1)* on page 54

The Log Server is can be started and managed by the Control Interpreter's LogServer brick.

### **About running the Log Server**

You can run the Log Server in two ways: through Control Interpreter scripts, using the LogServer brick, or through the command line. The former is recommended.

### <span id="page-53-1"></span>**About running the Log Server from control scripts**

The Log Server is can be started and managed by the Control Interpreter's LogServer brick.

Using the LogServer brick, you can specify:

- The port to which the Log Server should listen for log requests.
- The file path prefix for any log files output by the Log Server.
- Whether you want the log files compressed by the gzip utility.

The LogServer brick also has a set of commands that allow you to:

- Start and stop the Log Server.
- Determine if the Log Server is running.
- Roll the logs created by the Log Server.

#### <span id="page-53-0"></span>**Related Links**

*[LogServer brick](#page-85-0)* on page 86

The LogServer brick controls the use of the Endeca Log Server.

### **About running the Log Server from the command line**

At times you might want to communicate directly with the Log Server through the command line. If you choose to do this, keep in mind that the JCD cannot automatically restart the Log Server if it is started at the command line.

The Log Server executable is \$ENDECA\_ROOT/bin/logserver on UNIX and %ENDECA\_ROOT%\bin\logserver.exe on Windows.

The command for running the Log Server is:

logserver --port *<port>* --log-file-prefix *<fileprefix>*

The two arguments, which are required, are:

• --port *<port>* is the port to which the Log Server listens for requests. It must be a port number less than or equal to 32767.

• --log-file-prefix *<fileprefix>* is the file path prefix to use for log files.

In addition to the two required arguments, there is an optional command line argument. The  $-\text{gzip}$ argument compresses the generated log files using gzip compression and adds a  $.92$  suffix to the log file name.

**Important:** If you use the  $-\text{gzip option}$ , logs will not be written to disk as soon as they are received. Therefore, if the Log Server crashes unexpectedly, you may lose some log entries.

## **About monitoring the Log Server**

You can check if the Log Server is running from the address bar.

To check that the Log Server is running, issue the following URL:

http://LogServerNameorIP:LogServerPortNumber/stats

If the Log Server is running, this URL returns a confirmation message containing the file name, number of log entries, and number of errors. If it is not running, you will see your browser's default error message.

## **About rolling the Log Server**

You can roll the Log Server from the address bar by appending the  $/rol1$  command.

To roll the Log Server, issue the following URL:

http://LogServerNameorIP:LogServerPortNumber/roll

# **Configuring report contents and format**

You can customize the content of a report in either an Endeca Application Controller environment or in a Control System environment.

For information on the EAC, see the *Oracle Endeca Application Controller Guide*.

# **About generating reports**

There are two ways to generate reports in a Control System environment.

You can run the Report Generator using these methods:

- Using the ReportGenerator brick in a Control Interpreter script.
- Manually from a command prompt on Windows or a shell prompt on UNIX.

### **Related Links**

*[ReportGenerator brick](#page-87-0)* on page 88

The ReportGenerator brick runs the Report Generator, which processes Log Server files into HTML-based reports that you can view in your Web browser and XML reports that you can view in Oracle Endeca Workbench.

### **Automating report generation**

You can automate report generation just as you would automate any other task on your operating system.

If you use either the Control Interpreter or the command line to generate reports, you may want to automate the process using the **Scheduled Tasks** control panel on Windows or crontab task scheduler on UNIX. See your operating system documentation for details about automated scheduling.

### **Generating reports from control scripts**

You can run the Report Generator in a Control Interpreter control script using the ReportGenerator brick. This section describes how to run an existing ReportGenerator brick.

The sample\_wine\_data control script, remote\_index.script, includes a wine\_genreport brick, which generates an HTML report using the report\_stylesheet.xsl stylesheet.

To generate records from the ReportGenerator brick:

1. Use the following command to run DefineJobs on the wine reference implementation:

#### **Option Description**

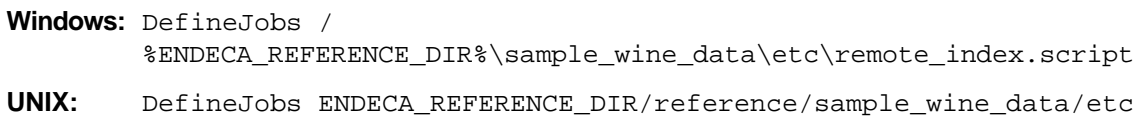

Job definitions, including running the Report Generator, are derived from the control script.

A successful run produces output similar to the following:

remote\_index.script

Getting job definitions from JCD on host localhost... Created job wine\_dgidx on host localhost Created job wine\_dgidx.aspell on host localhost Created job wine\_dgidx.copy\_aspell\_data\_files on host localhost Created job wine\_dgraph on host localhost Created job wine\_fetch on host localhost Created job wine\_forge on host localhost Created job wine\_genreport on host localhost Created job wine\_logserver on host localhost All job definitions are correct.

2. Use the following command to run the wine\_genreport brick on the wine reference implementation and generate an HTML report:

#### **Option Description**

- Windows: RunCommand %ENDECA\_REFERENCE\_DIR%\sample\_wine\_data\etc\remote\_index.scri<sub>l</sub> wine\_genreport
- RunCommand ENDECA REFERENCE DIR/sample wine data/etc/remote index.script/wine genrep **UNIX:**

After running the command, a file named sample\_report.html exists in the %ENDECA\_REFERENCE\_DIR%\sample\_wine\_data\reports on Windows or \$ENDECA\_REFERENCE\_DIR/sample\_wine\_data/reports on UNIX.You can open this file in any Web browser.

### **Related Links**

#### *[ReportGenerator brick](#page-87-0)* on page 88

The ReportGenerator brick runs the Report Generator, which processes Log Server files into HTML-based reports that you can view in your Web browser and XML reports that you can view in Oracle Endeca Workbench.

## **Report Generator command line options**

You can run the Report Generator manually from the command prompt on Windows or a shell prompt on UNIX.

There is a .bat file for Windows or a .sh file on UNIX installed in %ENDECA\_ROOT%\bin that you use to run the Report Generator. The syntax for the Report Generator utility is as follows:

ReportGenerator *[options]*

*[options]* represents additional command-line options you use to control report generation.The following tables describe these options, some of which are required and some of which are optional.

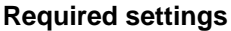

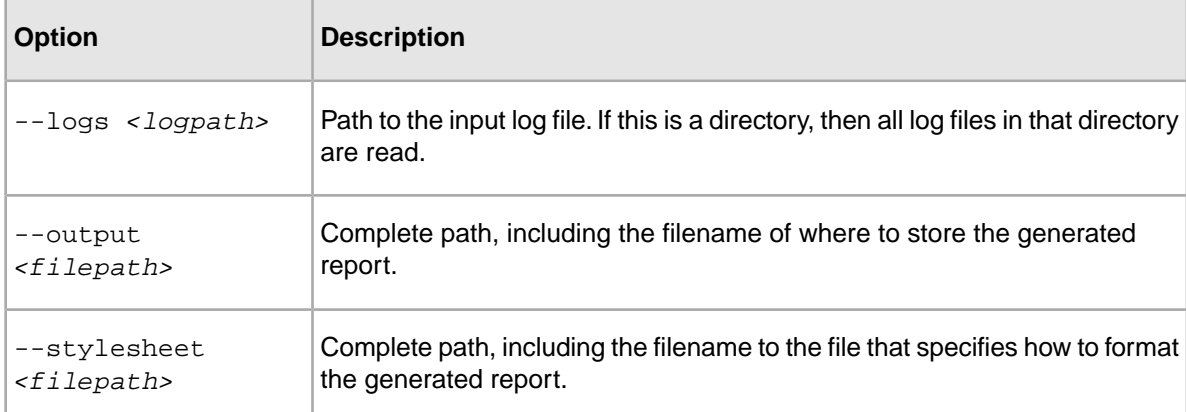

### **Optional settings**

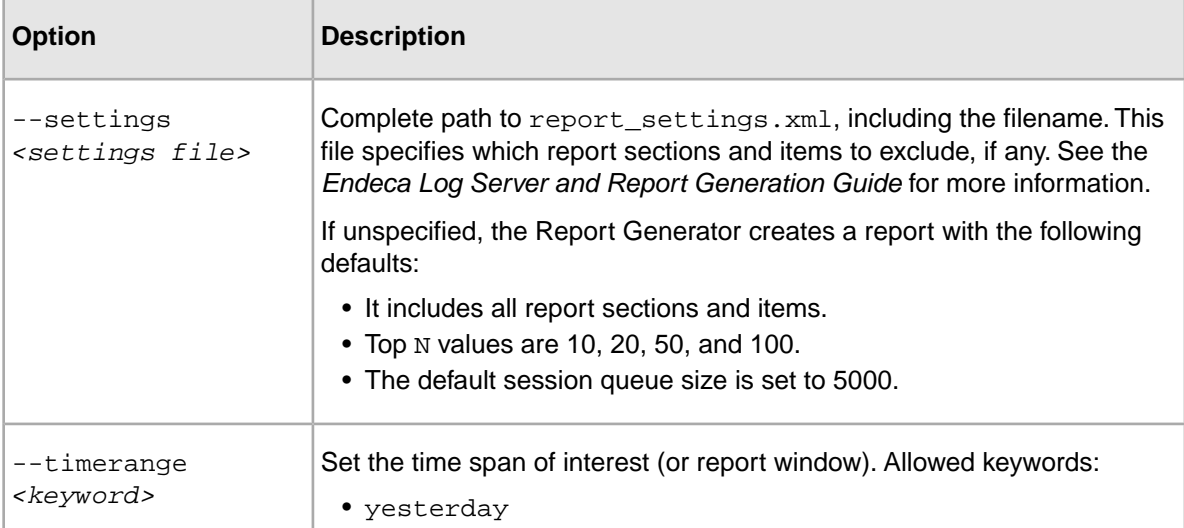

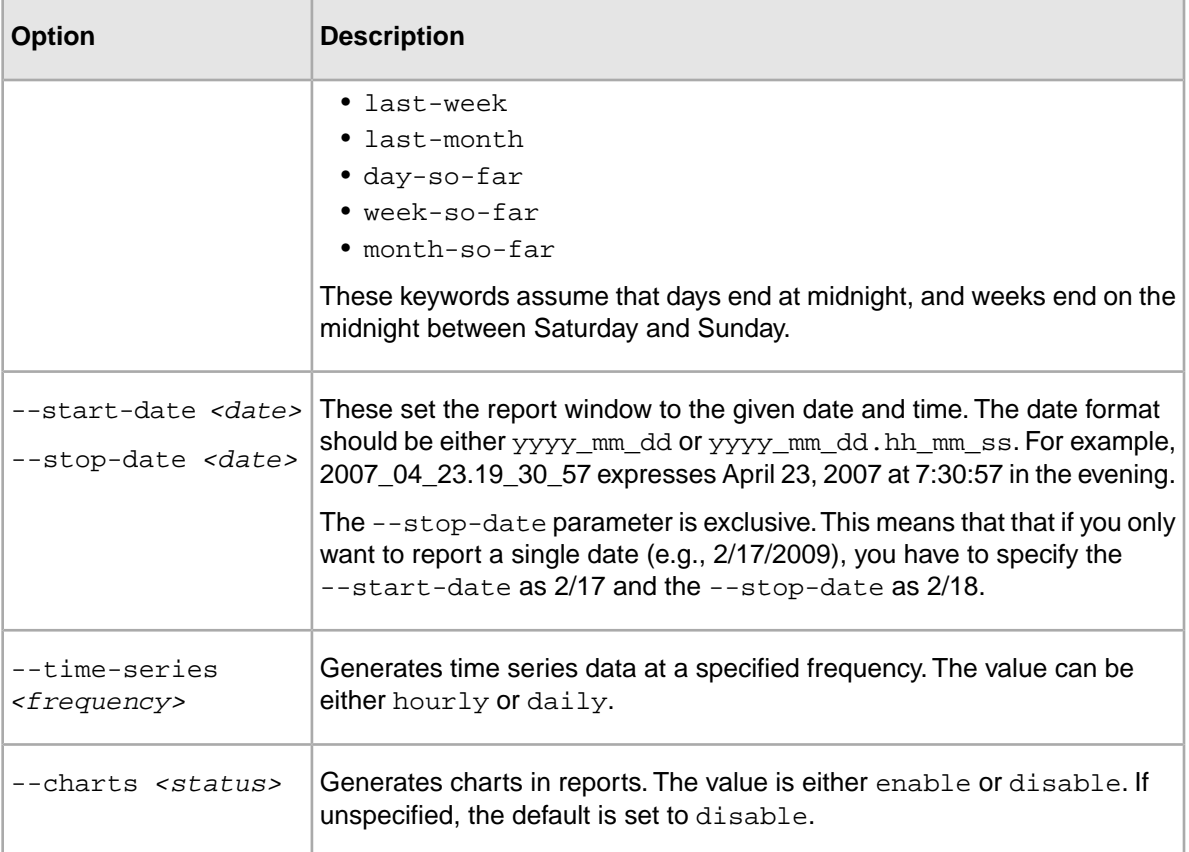

# **About displaying reports**

To display an HTML report, open it in any Web browser.

### <span id="page-57-0"></span>**Related Links**

*[About generating reports for Oracle Endeca Workbench](#page-57-0)* on page 58

Although it is not recommended, you can generate XML-based reports in a Control System environment.

# **About generating reports for Oracle Endeca Workbench**

Although it is not recommended, you can generate XML-based reports in a Control System environment.

Oracle recommends that if you want to display XML reports in Oracle Endeca Workbench, you use the Oracle Endeca Workbench to run the Log Server and Report Generator, as described in the *Endeca Log Server and Report Generation Guide*.

**Note:** You must run both the Log Server and the Report Generator from the same environment. In other words, you cannot run the Log Server from a control script and then run the Report Generator from Oracle Endeca Workbench, or vice-versa.

## **About generating reports in XML**

The process for generating XML reports is similar to generating other report types, with two differences.

In order to generate XML reports, you must:

- Specify tools\_report\_stylesheet.xsl as your stylesheet.
- Follow specific filename and location requirements.

If you are running reports from the command line, point to  $\text{tools\_report\_style}$ . stylesheet.xsl when you enter the command. If you are running reports from a control script, you will have to edit the ReportGenerator brick to use tools\_report\_stylesheet.xsl.

The filename and location requirements are:

- Daily and weekly report files must be output to \workspace\reports\daily and \workspace\reports\weekly subdirectories, respectively.
- The file name of the reports in those directories must have a timestamp format of  $_{\rm YYYYmmdd}$ .  $_{\rm xml}$ .

This Windows example shows the directory structure and file naming of a reports directory that contains both daily and weekly reports intended for view in Oracle Endeca Workbench:

workspace\reports\daily\20040701.xml ......................\20100702.xml ......................\20100703.xml workspace\reports\weekly\20100704.xml ....................... \20100711.xml ....................... \20100718.xml

## **About viewing reports in Oracle Endeca Workbench**

As long as you follow the filename and location requirements, you will be able to see your reports in Oracle Endeca Workbench.

For information on viewing reports in Oracle Endeca Workbench, see the *Oracle Endeca Workbench Help*.

Chapter 6 **Common System Architectures in an Endeca Implementation**

This chapter describes typical system architectures for each stage of an Endeca implementation.

# **Overview of system architectures**

This section provides a general description of typical system architectures for each stage of an Endeca implementation.

Endeca implementations typically have three stages:

- 1. Development
- 2. Staging and testing
- 3. Production

This section does not provide specific system sizing requirements for a particular implementation. There are too many variables in each unique implementation to give general guidance. Some of these variables include hardware cost restrictions, data processing demands, application throughput demands, query load demands, scale requirements, failover availability, and so on. Endeca Professional Services can perform a hardware sizing analysis for your implementation.

# **Development environment**

A development environment is one in which developers create or substantially modify an Endeca implementation.

This implementation does not serve end-user queries. Because data processing and query processing demands are not very important at this stage, development typically occurs on a single machine. The single machine runs the JCD (deprecated), Forge, Dgidx, the Endeca Application Controller, a Web server, and the MDEX Engine.

# **Staging and testing environment**

A staging environment is one that validates the correctness of the implementation including data processing and all necessary search and navigation features.

Features such as merchandising, thesaurus entries, and others may require business users to modify the implementation during this implementation phase. This environment is also typically used to test performance of the system. Once the implementation works as required, it is migrated to the production environment.

In terms of hardware architecture, most staging environments closely resemble or exactly match the intended production environment. This means the production environment typically determines the architecture of the staging environment.

# **Sample production environments**

A production environment is a live Endeca implementation that serves end-user search and navigation queries.

There are a variety of system architectures in a production environment. All of them typically use at least two servers and one load balancer. As system demand increases, the number of servers necessary in the implementation increases. Demand may take the form of time to crawl source data, frequent source data updates, faster query throughput, faster response time under increasing load, and so on. Several of the most common implementation architectures are described in the following sections.

## **Descriptions of implementation size**

We can roughly divide implementations into small, medium, and large.

A full definition of these terms includes an accounting of record size (number and size of properties and dimension values per record), total data set size, the number of indexing and MDEX Engine servers, and other measurements of scale.

Although that level of detail is necessary for sizing a specific implementation, it is not necessary for the more general discussion of hardware architecture here. For simplicity's sake, this chapter uses the terms small, medium, and large as follows:

- A small implementation means the Dgraph runs an application's data set on a single processor.
- A medium implementation means a single Dgraph is mirrored several times for throughput (rather than solely for redundancy), and it means a dedicated server may be necessary for crawling or indexing.
- A large implementation means a data set must be partitioned into multiple Dgraphs (that is, an Agraph implementation) and a dedicated machine is required for crawling or indexing.

## **Small implementation with lower throughput**

A simple architecture for smaller implementations is made up of two servers and a single load balancer.

Server 1 runs only the MDEX Engine. Server 2 runs a mirror of the MDEX Engine (for redundancy) and Forge and Dgidx. A single load balancer distributes queries between the MDEX Engines on servers 1 and 2.

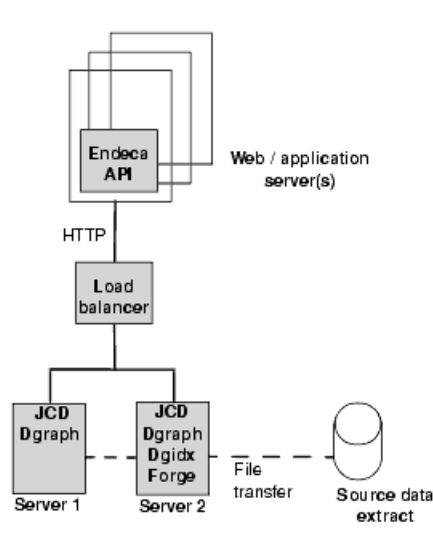

The advantage of this scenario is low cost and MDEX Engine redundancy. If one MDEX Engine is offline for any reason, the load balancer distributes user queries to the other MDEX Engine.

The disadvantage of this scenario is that the system operates at reduced throughput capacity during Forge and Dgidx processing, and during a server failure of either machine. Also, if the single load balancer fails, the system goes offline.

### **Small implementation using a crawler**

In this example system architecture, a small implementation is made up of three servers and two load balancers.

Servers 1 and 2 run mirror copies of the MDEX Engine. Two load balancers distribute incoming user queries to the MDEX Engines. If either load balancer or MDEX Engine should fail, then the redundant load balancer or MDEX Engine handles all queries. Server 3 runs all the offline processes including the crawler, Forge, and Dgidx.

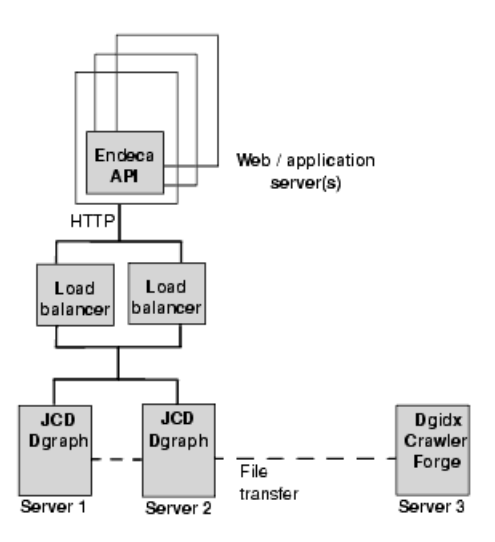

There are several advantages of this scenario. First, the MDEX Engine is mirrored, and each MDEX Engine runs on a dedicated server, so the servers do not need to share resources for Forge processing and indexing. Second, this scenario employs two load balancers to reduce potential offline time if one balancer fails. Lastly the processes to crawl source data, run Forge, and run Dgidx occurs on a single server that is not shared by a MDEX Engine.

The disadvantage of this scenario is that the implementation operates at reduced throughput if either MDEX Engine server fails.

### **Medium implementation with higher throughput**

In this example system architecture, a medium implementation that requires higher query throughput is made up of four servers and two load balancers.

To achieve higher throughput, servers 1, 2, and 3 all run mirror copies of the MDEX Engine.This level of redundancy provides faster throughput by load balancing the incoming queries over a greater number of MDEX Engines. If either load balancer or any MDEX Engine should fail, then the redundant load balancer and remaining MDEX Engines handle all queries. Server 4 runs all the offline processes including Forge and Dgidix.

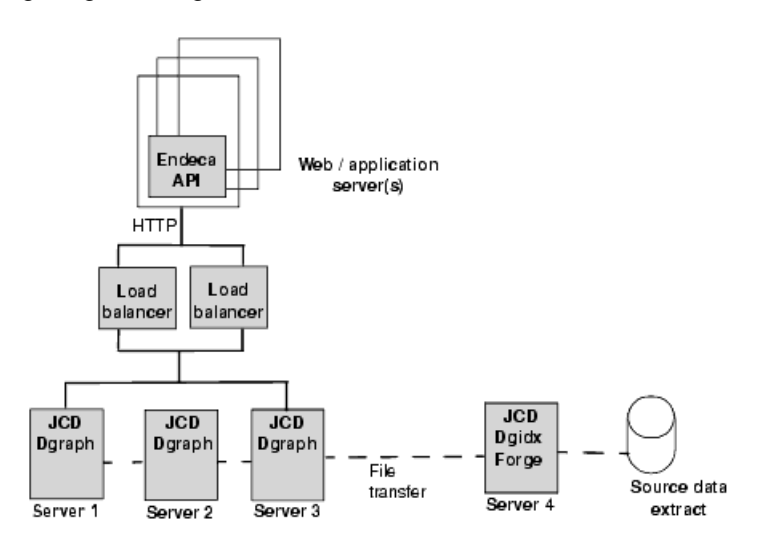

The advantage of this scenario is that overall throughput and redundancy is high. Each MDEX Engine runs on a dedicated server, so the servers do not need to share resources for Forge processing and indexing. Also, this scenario employs two load balancers to reduce potential offline time if one balancer fails.

The disadvantage of this scenario is that the implementation operates at reduced throughput if any MDEX Engine server fails. However, a single server failure has less effect on the implementation than the previous examples because the MDEX Engine has been replicated more times than in previous examples.

## **Large implementation using an Agraph**

In this example system architecture, a large implementation requires a data set that is partitioned over several MDEX Engine servers and controlled by an Aggregated MDEX Engine (Agraph). The implementation is made up of eight servers and two load balancers.

The eight servers are grouped into two clusters of four servers per cluster. Each cluster has three servers running a partition of the total data set. The remaining server in each cluster runs an Agraph to coordinate their respective cluster partitions. Each cluster mirrors the other's MDEX Engines; however, one of the clusters also runs the Forge and Dgidx processes.

Two load balancers distribute queries to both clusters. If either load balancer fails, then the redundant load balancer distributes all queries.

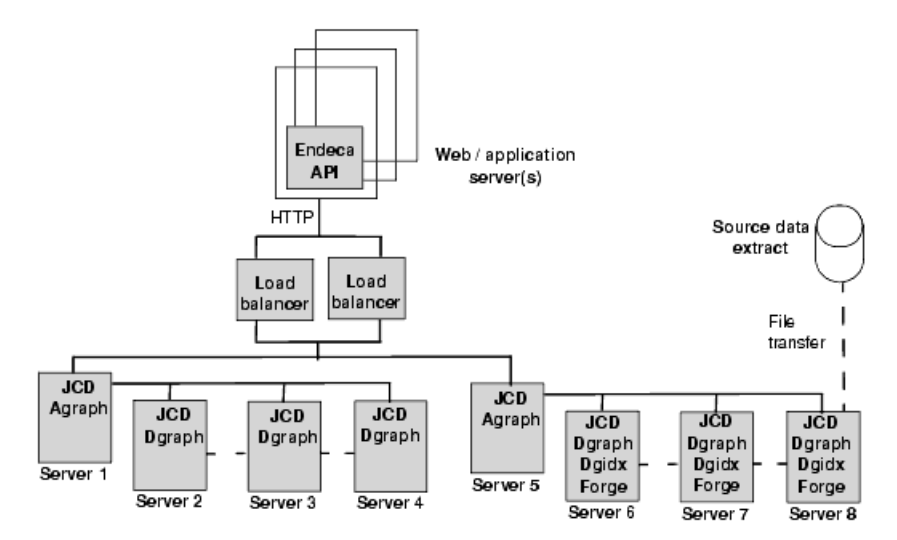

There are several advantages of this scenario. First, the cluster of MDEX Engines is redundant and one cluster of MDEX Engines runs on dedicated servers, so those servers do not need to share resources for Forge processing and indexing. Second, this scenario employs two load balancers to reduce potential offline time if one balancer fails.

The disadvantage of this scenario is that the system operates at reduced throughput during Forge and Dgidx processing. Also, if one MDEX Engine in a cluster fails, that entire cluster goes offline, and the system operates at reduced capacity while the remaining cluster services all queries.

<span id="page-66-0"></span>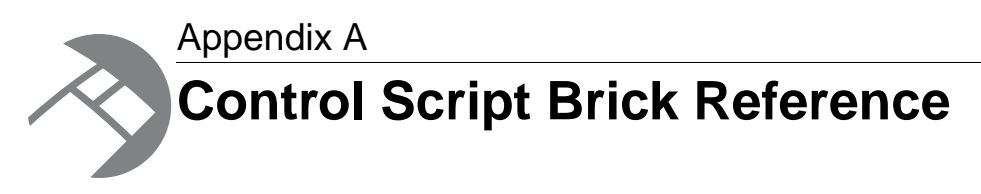

This appendix provides details about specific brick types. Some long brick settings break onto the following line in these examples; however, you should type each brick setting on a single line. If you need to wrap a line, put a space and a backslash ("\") at the break; this tells the Control Interpreter to ignore the line break.

# <span id="page-66-1"></span>**Machine brick**

Machine bricks specify the name and connection details of each machine in a distributed environment.

If you are connecting to multiple machines, you usually set the jcd\_port, jcd\_use\_ssl, and sslcertfiles settings globally, because they tend to be the same across machines. However, if machines with different JCD configurations need to communicate, these settings may be specified in individual Machine bricks. An example of such a configuration would be one machine running on port 8088 with certificate files located on its C: drive, a second running on port 9099 with certificate files located on its D: drive, and a third running on port 7077 without SSL.

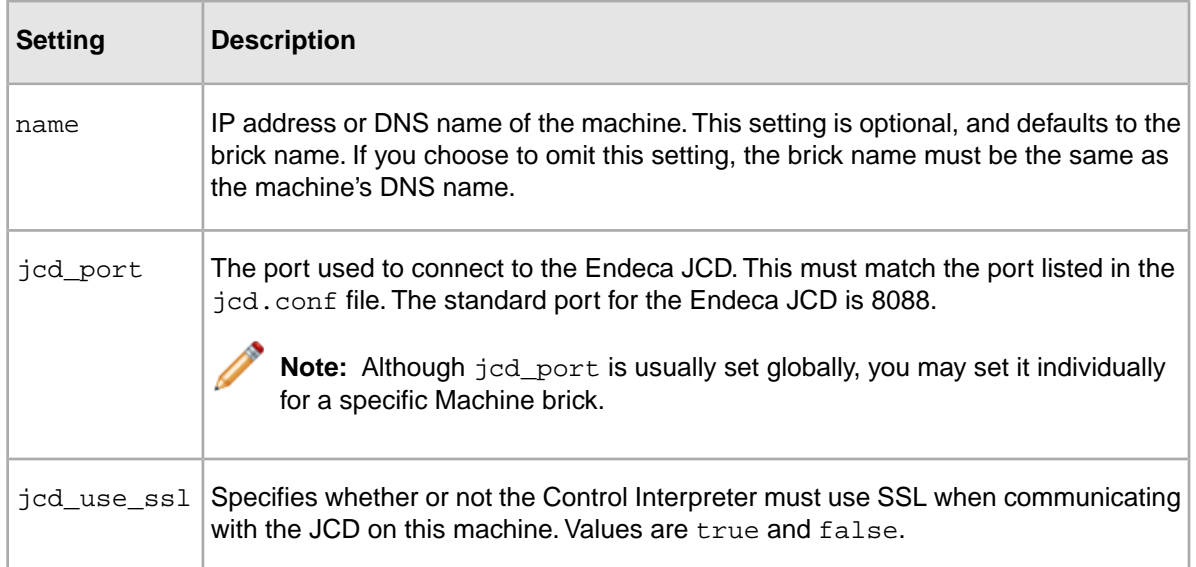

### **Machine brick settings**

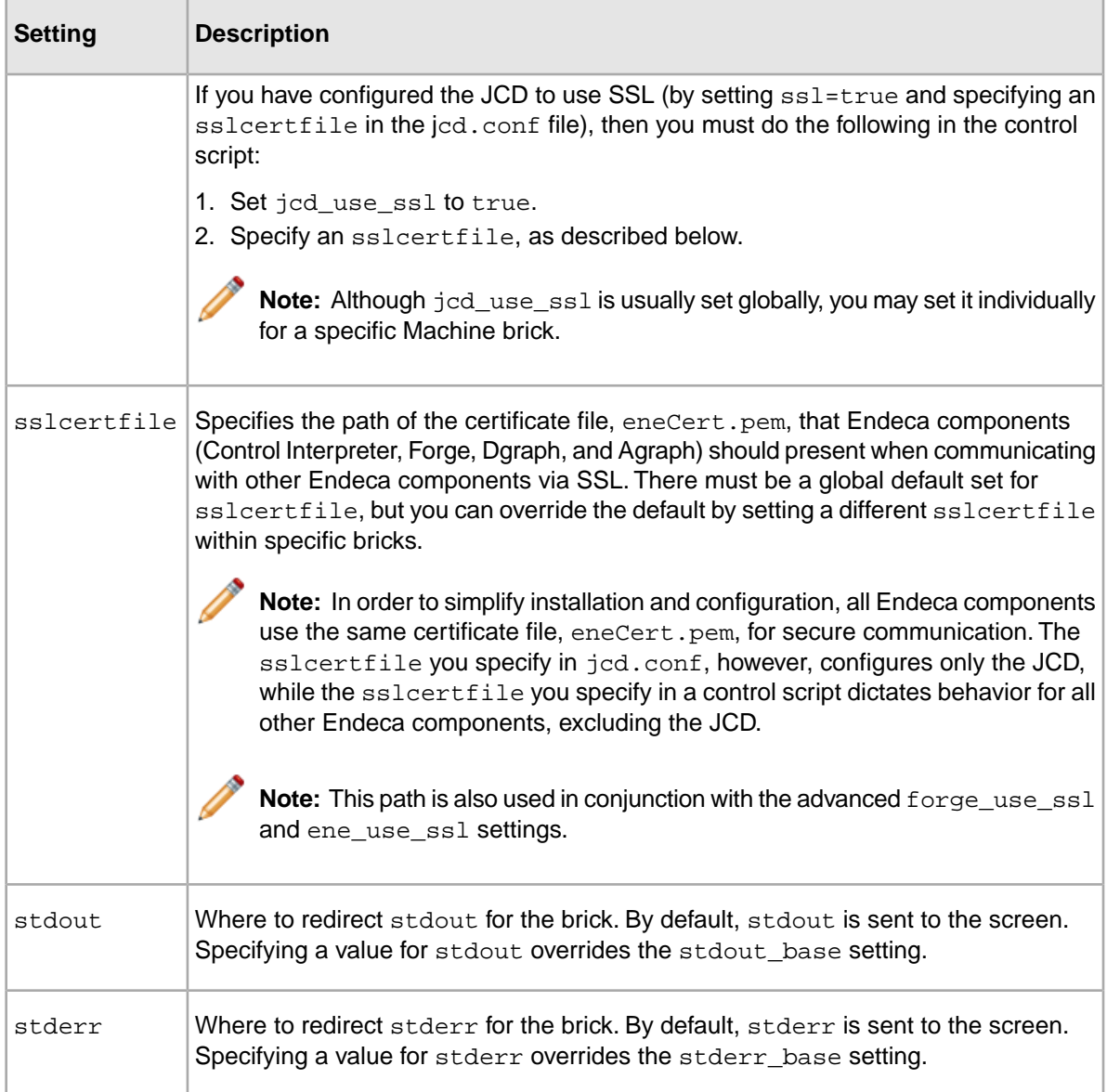

### **Machine brick commands**

Machine bricks have three commands that can be used within Script bricks:

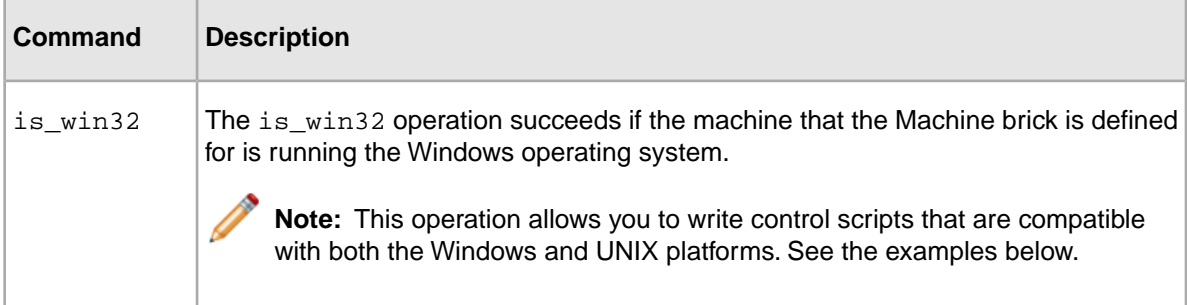

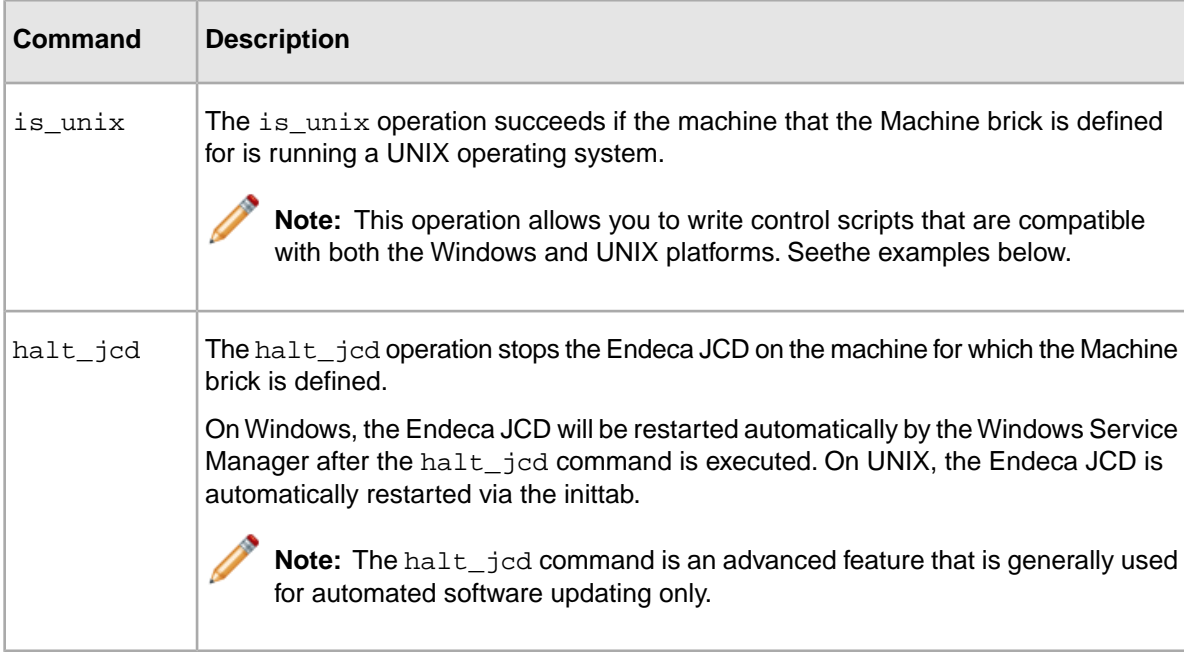

The following is an example of a Machine brick called indexer:

```
indexer : Machine
 name = idx01 #DNS name of machine
 jcd_port = 8088
```
The following example shows what a Machine brick might look like if the jcd\_port setting was specified globally:

```
idx01 : Machine
 name = idx01 #DNS name of machine
```
The following excerpt from a Script brick illustrates how Machine operations work. This example shows how to test for a specific platform, and control what the Control Interpreter does depending on the results of the test.

```
myScript : Script
 if idx01.is_win32
  do_win32_version
  else
   do_unix_version
```
### **Related Links**

*[Global default settings reference](#page-40-0)* on page 41

The tables below describe the most common control script settings that are set globally.

# **Fetch brick**

A Fetch brick is used to retrieve raw data for processing.You must use a separate Fetch brick for each raw data source.

### **Fetch brick settings**

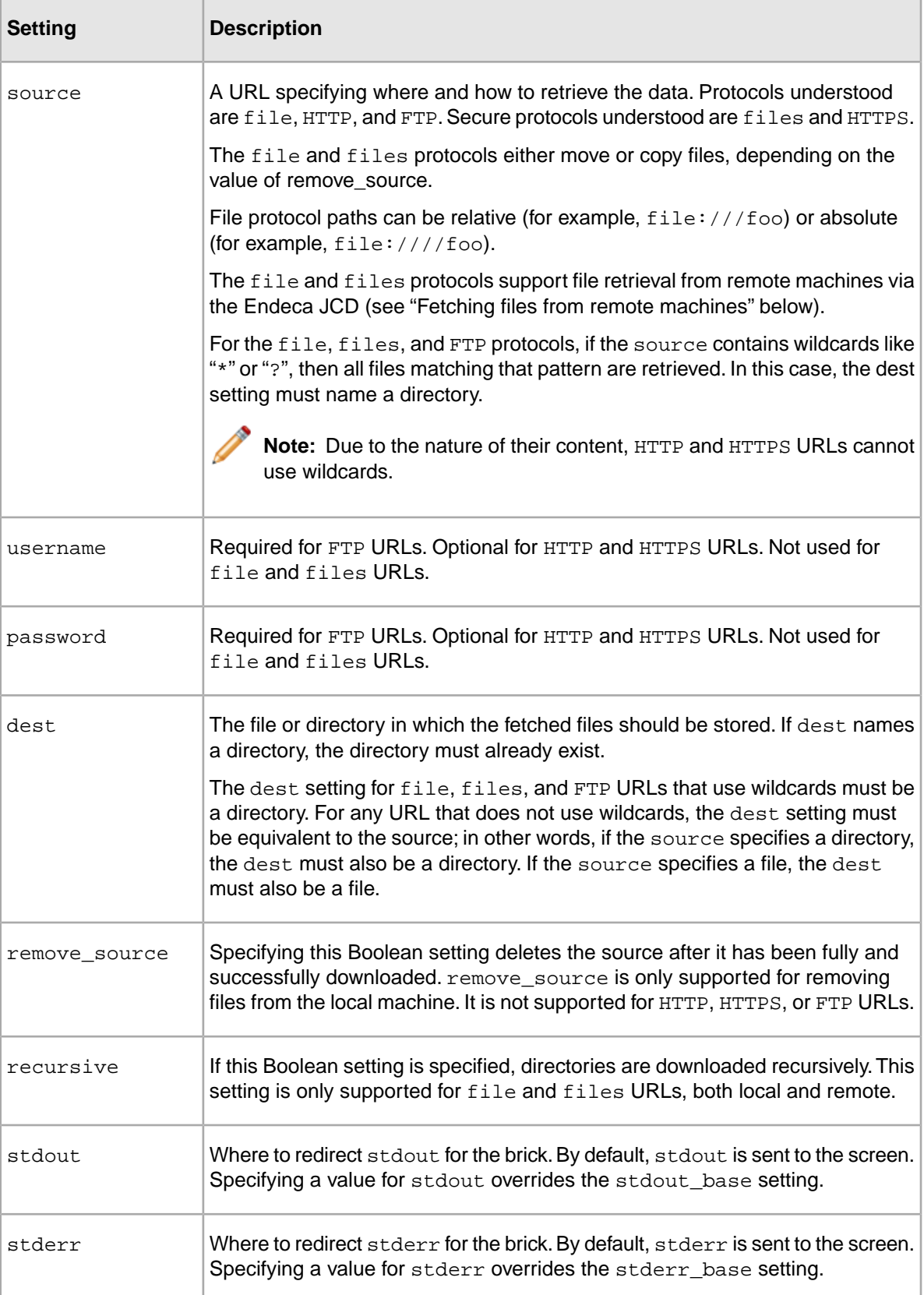

#### **Fetching files from remote machines**

Fetch bricks support file retrieval from remote machines via the Endeca JCD. In order to use this functionality, however, you must set certain brick settings correctly:

Fetch brick settings:

- source must specify a remote file URL. If the Endeca JCD on the remote machine is configured to use SSL, you must use the files protocol.
- dest must specify either a filename (for retrieving a single file) or a directory name (if you are using wildcards in your source setting).

Default settings:

- endeca\_bin must be set to the pathname of the bin directory in the Endeca Platform Services installation you are using.
- jcd\_port must be set to the Endeca JCD port on the remote machine.
- perl\_binary specifies which Perl interpreter to use on the destination machine. (The Endeca software includes and requires version 5.8.3 of Perl.)
- sslcertfile specifies the path to the eneCert.pem certificate file on the destination machine.

The source, dest, endeca\_bin, and jcd\_port settings are required. The sslcertfile setting is required if the Endeca JCD is configured to use SSL. The  $per1$  binary setting is optional but highly recommended.

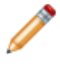

**Note:** While it is not required, Oracle strongly recommends that you specify endeca bin, jcd\_port, perl\_binary and sslcertfile as global default settings.

```
The following is a UNIX example of a Fetch brick that uses the FTP protocol:
```

```
fetch_data : Fetch
 source = ftp://ftp.example.com/ourdata.zip
 username = endeca
 password = endeca
 dest = /raw_data/ourdata.zip
```
The following is a UNIX example of a Fetch brick that fetches data from a remote machine, using the Endeca JCD in a secure environment:

**Note:** This brick example assumes that endeca\_bin, jcd\_port, perl\_binary, and sslcertfile have been set globally.

```
fetch_remote_data : Fetch
source = \setminus files://idx01/raw_data/ourdata.zip
 dest = /endeca/current/raw_data/ourdata.zip
```
### **Related Links**

*[Global default settings reference](#page-40-0)* on page 41

The tables below describe the most common control script settings that are set globally.

# **Shell brick**

A Shell brick runs the operating system commands (DOS or shell) that you specify.

Shell bricks are frequently used to do pre- or post-processing, or for tasks for which no standard brick exists. Each line in a Shell brick is executed individually in sequence.

It is possible to write Shell bricks that run scripts that are external to the control script. If you write such a Shell brick, the external script it references must be stored locally on the machine on which it will be executed.

#### **Shell brick settings**

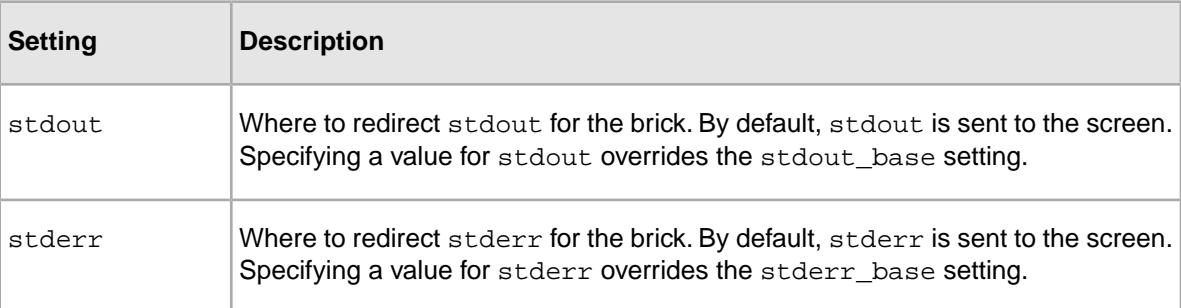

The following is a UNIX example of a Shell brick called arch01. It removes the oldest archive file and rolls other versions back to make room for a new version.

```
arch01 : Shell
 rm /archive/4/*
 mv /archive/3/example1* /archive/4/
 mv /archive/2/example1* /archive/3/
 mv /archive/1/example1* /archive/2/
 ln /run/example1* /archive/1/
```
# **Forge brick**

A Forge brick launches the Forge (Data Foundry) software, which transforms source data into tagged Endeca records.

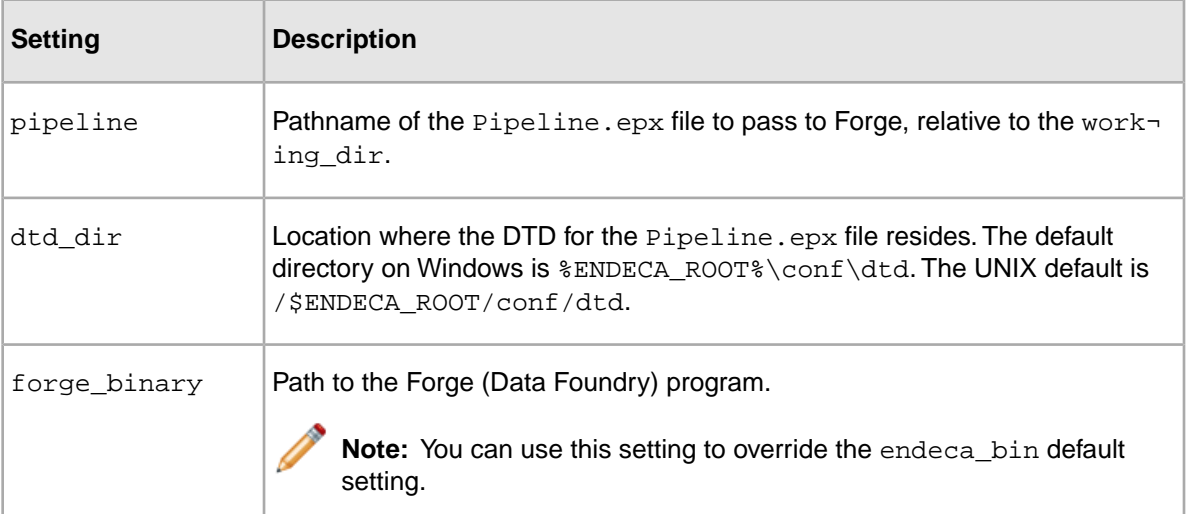

### **Forge brick settings**
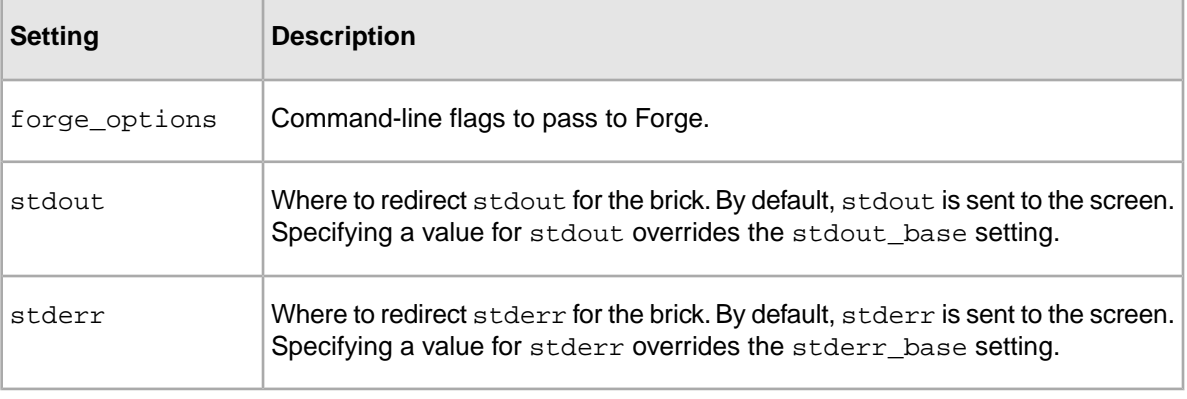

```
The following is a Windows example of a Forge brick called wine_forge:
```

```
wine_forge : Forge
 forge_binary = $(endeca_root)\bin\forge.exe
 pipeline = Pipeline.epx
 forge_options = -n10000 -vw
```
## **Dgidx brick**

A Dgidx brick sends the finished data prepared by Forge to the Dgidx program, which generates the proprietary indices for each MDEX Engine (Dgraph).

### **Dgidx brick settings**

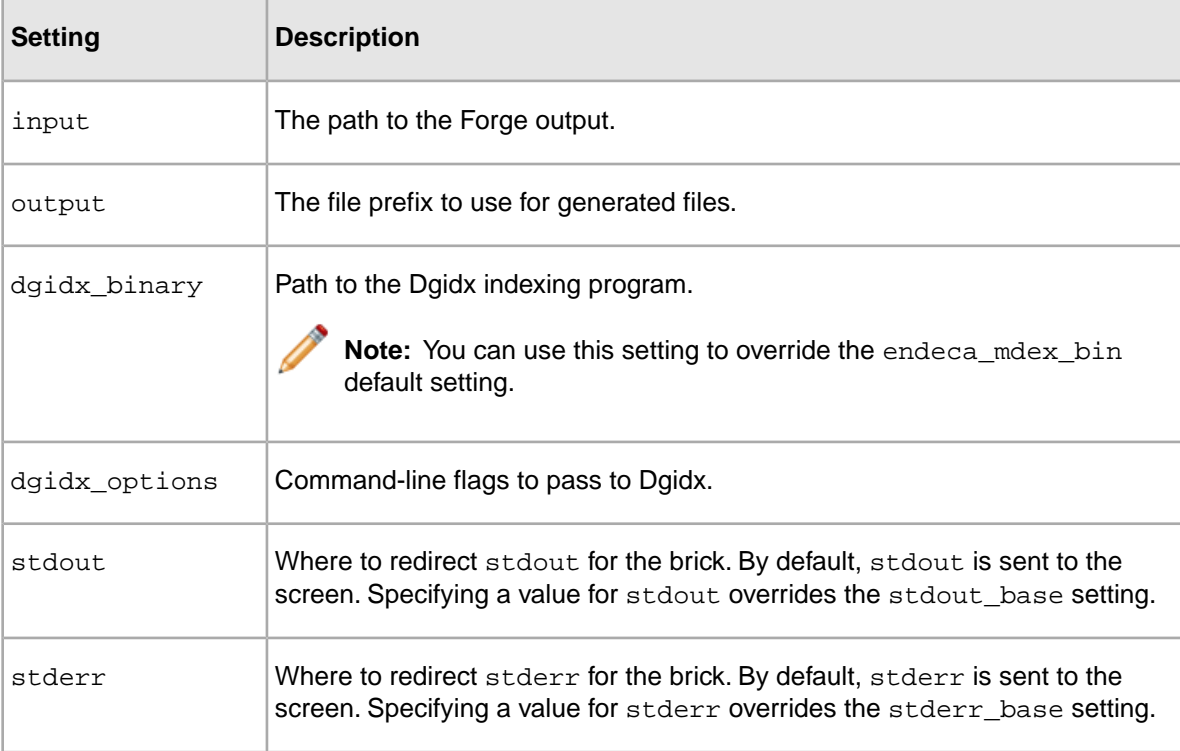

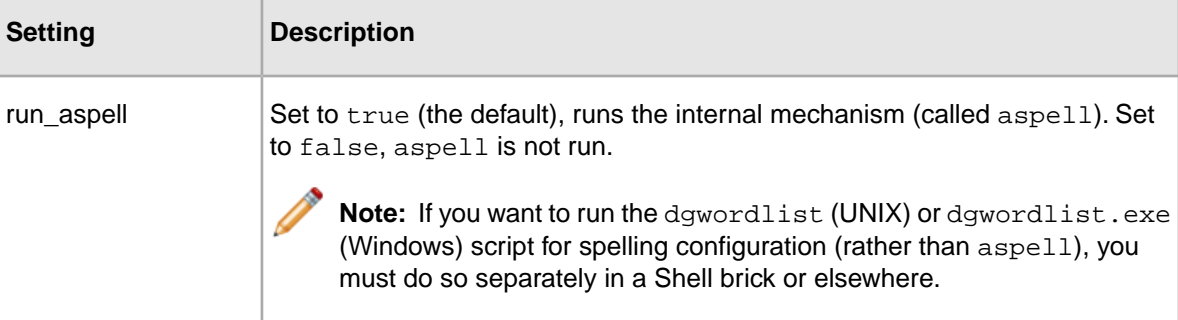

The following is a Windows example of a Dgidx brick called dgidx01:

```
dgidx01 : Dgidx
 dgidx_binary = C:\endeca\bin\dgidx.exe
 # path relative to working_dir
 input = .\forge_output\test.records.legacy
 output = .\indexed\test
```
# <span id="page-73-0"></span>**AgraphIndex brick**

The AgraphIndex brick runs Agidx on several Dgidx outputs, each of which can be stored on a different machine.

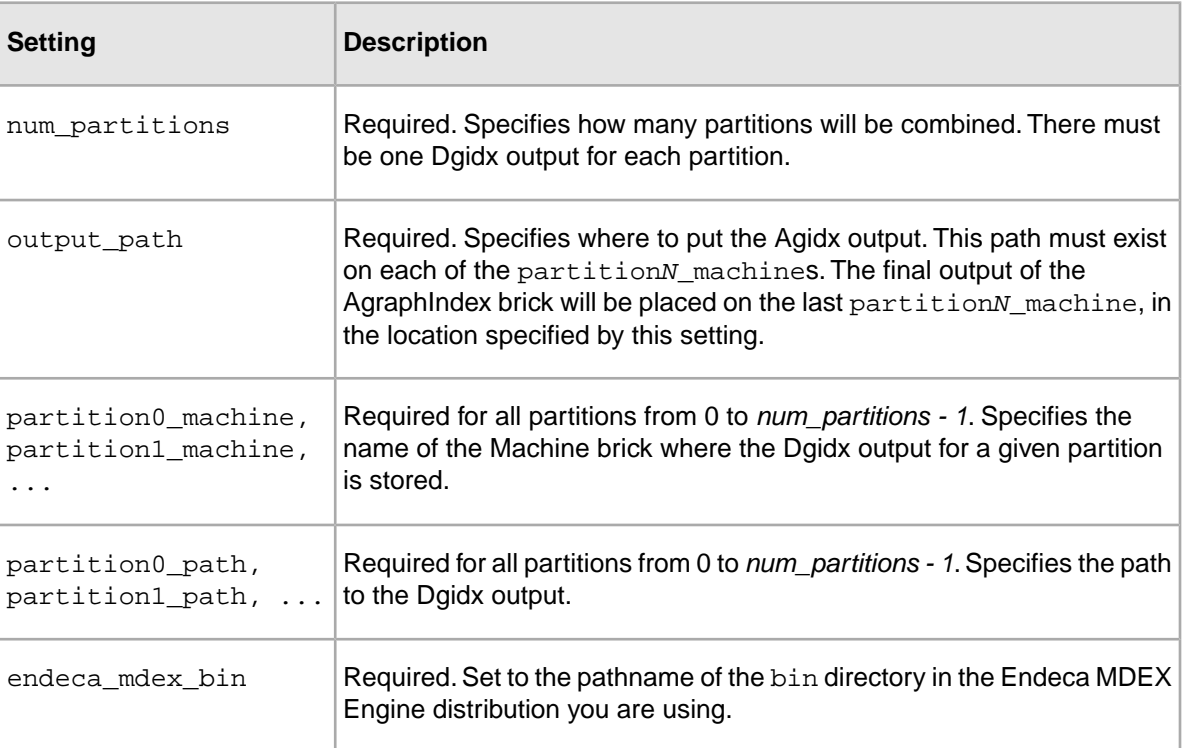

#### **AgraphIndex brick settings**

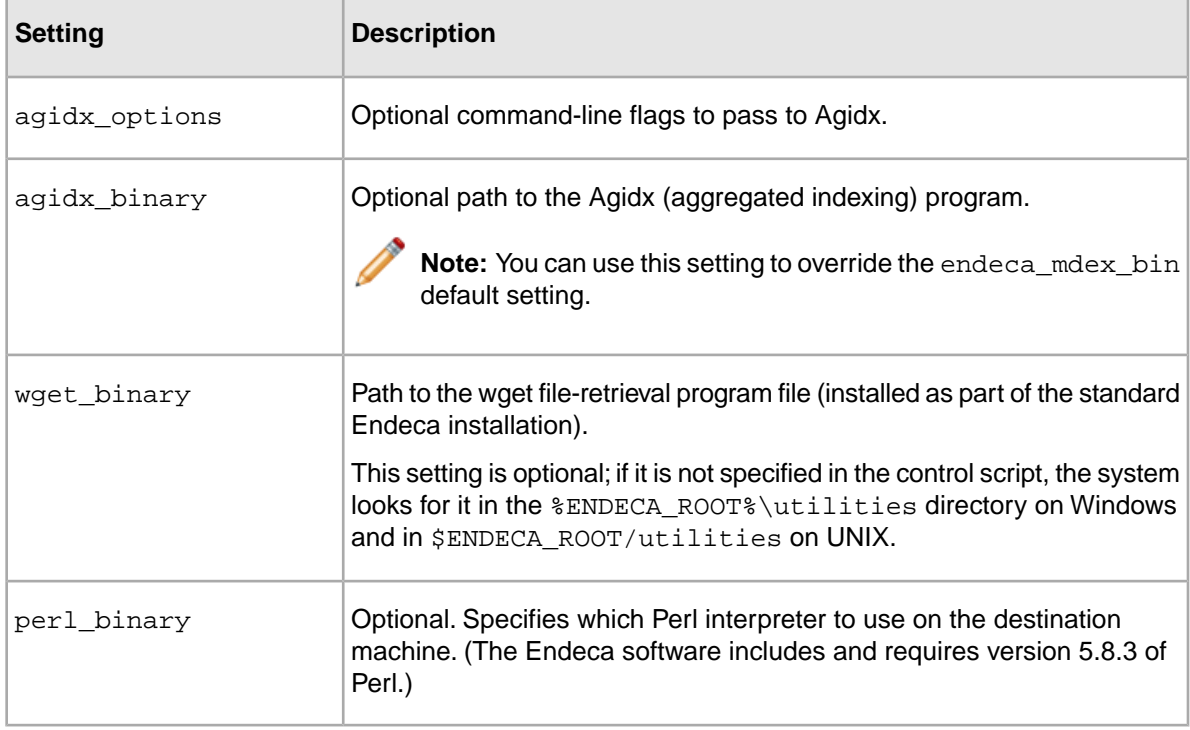

In the following Windows example, AgraphIndex runs Agidx using the output of three Dgidx partitions:

```
agidx : AgraphIndex
 num_partitions = 3
 partition0_machine = idx00
partition0_path = \setminus C:\endeca\data\dgidx_output\partition0\dgidxout
 partition1_machine = idx01
 partition1_path = \setminus C:\endeca\data\dgidx_output\partition1\dgidxout
 partition2_machine = idx02
partition2_path = \setminus C:\endeca\data\dgidx_output\partition2\dgidxout
 output_path = C:\endeca\data\agidx_output
```
# **Agidx brick**

An Agidx brick runs Agidx on a machine, creating a set of Agidx indices that support the Agraph program in a distributed environment.

The Agidx brick is used only in distributed environments and is run sequentially on multiple machines. On the first machine, the Agidx brick takes the Dgidx output from that machine as its input. On the next machine, the output from the first Agidx run is copied over, using a Fetch brick. It, along with the Dgidx output from that machine, is used as Agidx brick input.

**Note:** In many cases, a single AgraphIndex brick can take the place of several Agidx bricks, thus reducing overall script length.

### **Agidx brick settings**

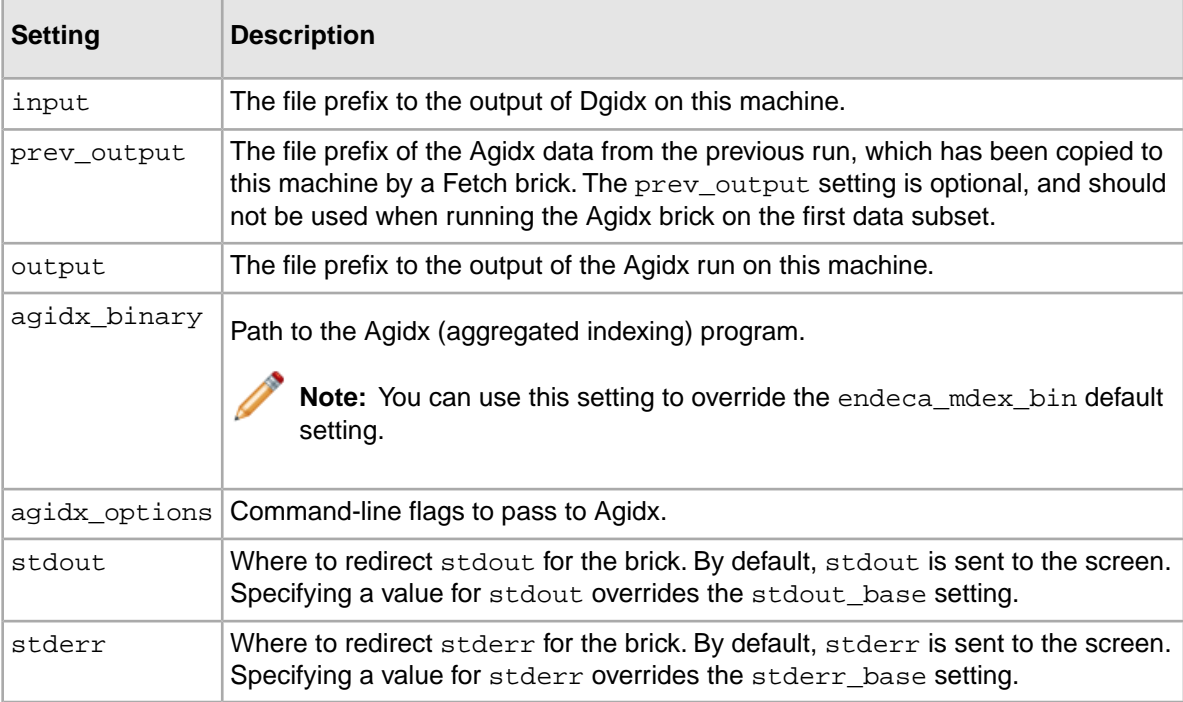

In the following Windows example, the results of an Agidx brick called  $a$ gidx01 are passed to agidx02 and aggregated to that machine's Dgidx results:

```
agidx_all : Script
 agidx01
 copy_agidx01
 agidx02
 copy_agidx02
agidx01 : Agidx
working machine = idx01 input = C:\endeca\data\idx\exmpl_dgidx01
 output = C:\endeca\data\idx\exmpl_agidx01
copy_agidx01 : Fetch
 working_machine = idx02
source = \setminus ftp://idx01//endeca/data/idx/exmpl_agidx01.*
dest = C:\end{data\data\idx\agidx02 : Agidx
 working_machine = idx02
 input = C:\endeca\data\idx\exmpl_dgidx02
 prev_output = C:\endeca\data\idx\exmpl_agidx01
 output = C:\endeca\data\idx\exmpl_agidx02
copy_agidx02 : Fetch
 working_machine = ag01
source = \setminus ftp://idx02//endeca/data/idx/exmpl_agidx02.*
 dest = C:\endeca\data\idx\
```
**Note:** In many cases, scenarios similar to the one shown in this example can be handled more concisely by using an AgraphIndex brick.

### **Related Links**

*[AgraphIndex brick](#page-73-0)* on page 74

The AgraphIndex brick runs Agidx on several Dgidx outputs, each of which can be stored on a different machine.

*[AgraphIndex brick](#page-73-0)* on page 74

The AgraphIndex brick runs Agidx on several Dgidx outputs, each of which can be stored on a different machine.

# <span id="page-76-0"></span>**Dgraph brick**

A Dgraph brick runs the Dgraph (the MDEX Engine software).

### **Dgraph brick settings**

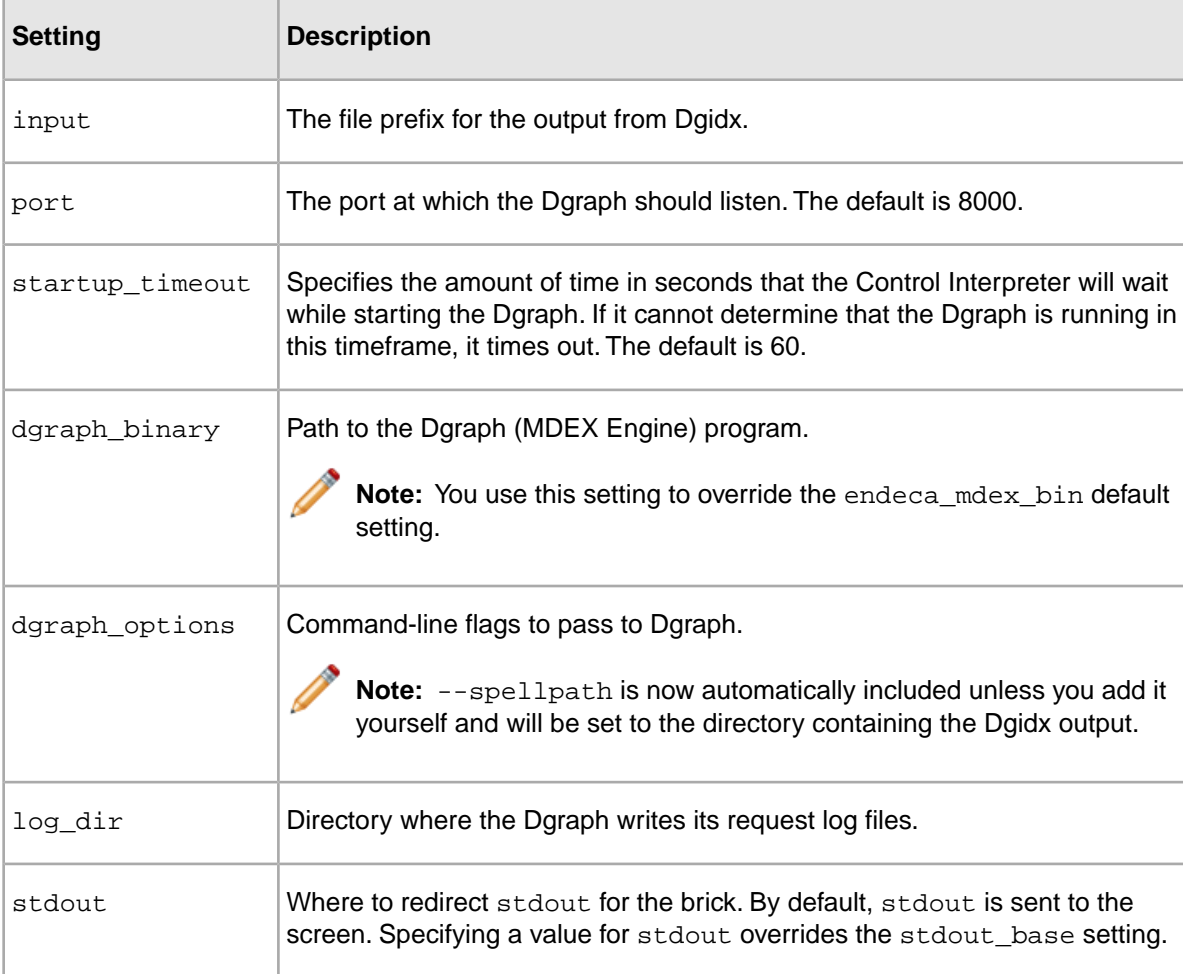

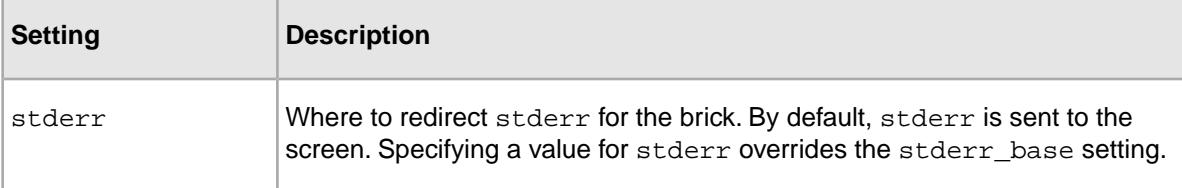

#### **Dgraph commands**

The commands listed below can be used within Script bricks to control the Dgraph program:

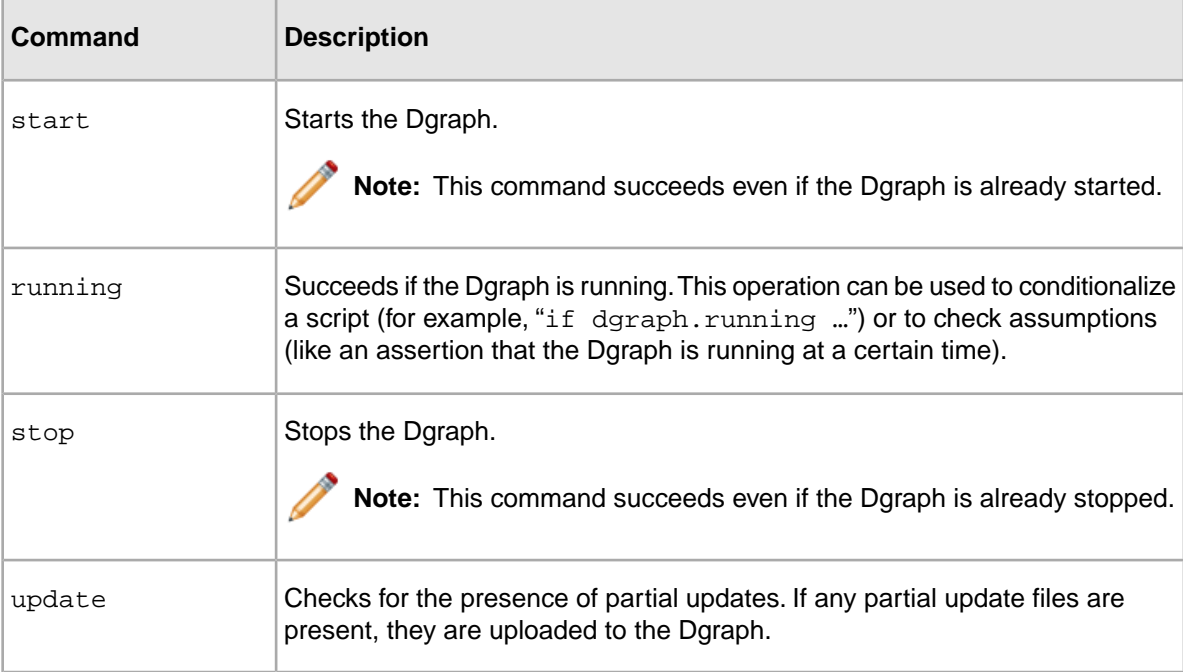

This an example of a Dgraph brick called dg01:

```
dg01 : Dgraph
 working_machine = indexer
 port = 5555
 input = input.\indexed
```
The following excerpt from a Script brick illustrates how Dgraph commands work.This example shows how to stop and restart a running Dgraph:

```
restart_dg01 : Script
 dg01.stop
 dg01.start
```
# **Agraph brick**

An Agraph brick runs the Agraph program, which defines and coordinates the activities of multiple, distributed Dgraphs.

**Contract of the Contract of the Contract of the Contract of the Contract of the Contract of the Contract of the Contract of the Contract of the Contract of the Contract of the Contract of the Contract of the Contract of t Note:** You can create child Dgraph bricks under an Agraph brick.

### **Agraph brick settings**

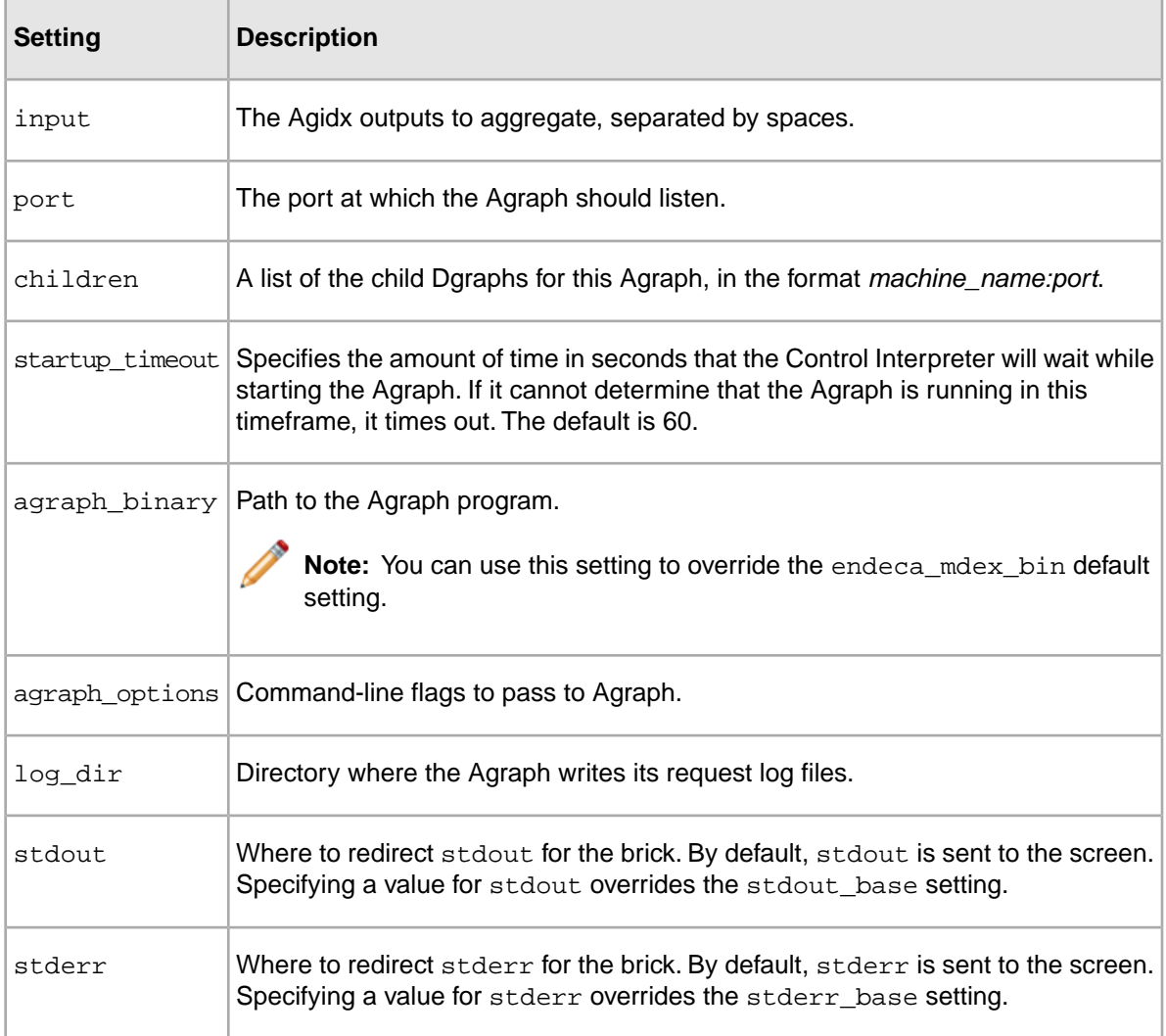

### **Agraph commands**

The commands listed below can be used within Script bricks to control the Agraph program:

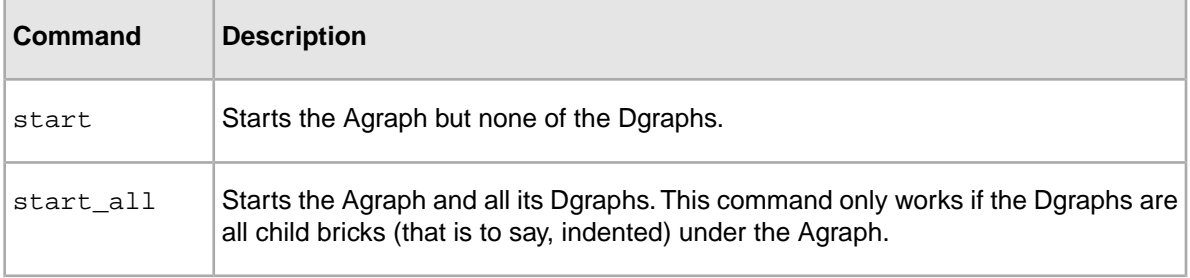

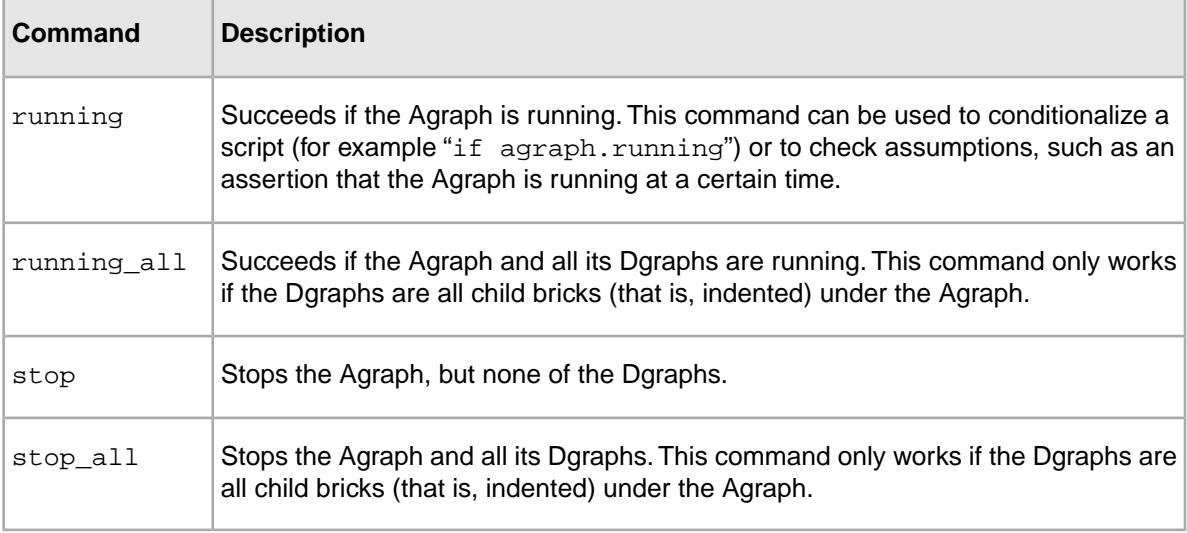

The following is an example of an Agraph brick called agraph01:

```
agraph01 : Agraph
 working_machine = indexer
 port = 8888
 input = input.\indexed
 children = idx01:7777 idx02:7777 idx03:7777
```
The following excerpt from a Script brick stops agraph01 and its three component Dgraphs.:

... agraph01.stop dgraph01.stop dgraph02.stop dgraph03.stop

**Note:** It is good practice (though not essential) to first stop an Agraph, and then stop its child Dgraphs. This is especially true in cases where the Agraph is actually serving requests from an end user.

# **Script brick**

A Script brick tells the Control Interpreter how to execute the other bricks in the control script.

A Script brick consists of a list of other bricks to run. Script bricks may list other Script bricks, allowing you to build more complex Script bricks from simpler ones.

Most control scripts contain more than one Script brick. For example, a control script could have one Script brick that runs an entire data update sequence, and another that simply stops and restarts the Dgraph.

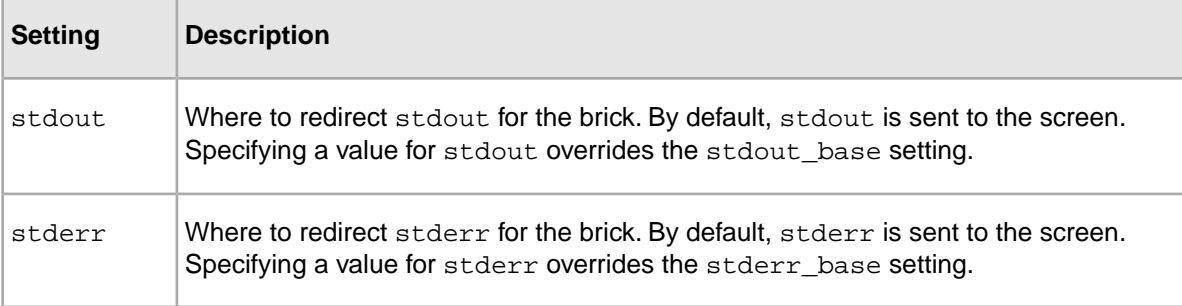

#### **Script brick settings**

```
The following is an example of a Script brick called run:
```

```
run : Script
 archive01 archive02
 fetch01 fetch02
 dgidx01 dgidx02
 collect02 #copies dgidx output to a single machine
 agidx
 dgraph01.start dgraph02.start
 agraph.start
```
## **Implicit and explicit commands**

Although most bricks within a Script brick have an implicit run command, some require explicit commands to use.

To execute bricks with the implicit command, the Script brick only has to list the brick in its definition. For example:

```
fetch and copy data : Script
  fetch_data_1 fetch_data_2
 copy_data_1 copy_data_2
```
Three brick types, however, have explicit commands that you use to perform operations on them: Machine, Dgraph, and Agraph. Operations include things like starting, stopping, and testing the state of processes. In the sample Script brick below, a Dgraph brick called dg01 is stopped and restarted.

```
restart_dg01 : Script
 dg01.stop
 dg01.start
```
#### **Related Links**

*[Machine brick](#page-66-0)* on page 67

Machine bricks specify the name and connection details of each machine in a distributed environment.

*[Agraph brick](#page-77-0)* on page 78

An Agraph brick runs the Agraph program, which defines and coordinates the activities of multiple, distributed Dgraphs.

#### *[Dgraph brick](#page-76-0)* on page 77

A Dgraph brick runs the Dgraph (the MDEX Engine software).

## **Line execution**

In a Script brick, by default, bricks named on different lines are run sequentially, while bricks named on the same line are run in parallel.You can also use explicit parallel and sequential lines to exercise additional control over line execution.

Lines that are indented beneath a parallel line run in parallel (note that this includes the first line of any nested sequential lines). Lines indented beneath a sequential line run sequentially. To illustrate these concepts, consider the Script brick below. Lines  $first1$  through  $first5$  will all start immediately, second1 and second2 will start as soon as first4 is done, and third will start as soon as all the firsts and seconds are done. Note that first2 and first3, and second1 and second2, use the default syntax for parallel execution.

```
myscript : Script
  parallel
   first1
   first2 first3
   sequential
   first4
    second1 second2
  first5
  third
```
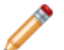

**Note:** If you have an if statement inside a parallel statement, the body of the if statement will execute sequentially, as if it were not inside the parallel statement.

## **Line-specific settings**

Each line in a Script brick can have the following optional settings:

```
:
```
- max retry count tells the Script brick how many times to retry a command if the first attempt fails. This setting does not include the Script brick's first attempt at running the command; in other words, a max\_retry\_count setting of "2" will result in a total of three attempts, the initial attempt plus two more.
- retry interval determines how long the Script brick waits, in seconds, before attempting to rerun a command that has failed. This setting is not useful unless the  $max\_retry\_count$  setting is also used.

If specified, the settings above should appear indented on the line following the command to which they apply. For example:

```
myscript : Script
  wait_for_something
   # Wait for one minute between attempts
   retry interval = 60
   # Try at most 3 times (including the first try)
  max_retry_count = 2
  do_something_else
```
## **if and else statements**

Script bricks support if statements that allow you to conditionalize the execution of code.

An if statement runs a command. If that command succeeds, the code contained in the if statement is executed. If the command fails, the code inside the  $if$  statement is ignored:

```
myScript : Script
  if idx01.is_win32
   do_win32_version
```
else statements allow you to provide an alternative to the code contained in the if statement, in the event that the if command fails:

```
myScript : Script
  if idx01.is_win32
   do_win32_version
  else
   do_unix_version
```
## **try, onfail, and finally statements**

Script bricks support three statements that allow you to exercise further control over the Control Interpreter in the event of an error:

- $\bullet$   $\text{try}$   $\leftarrow$  Defines a task that the Script brick attempts to accomplish.
- onfail Defines what the Script brick should do if an error occurs during the  $try$  statement.
- finally Defines what the Script brick should do after both the  $try$  and onfail statements have been executed.

Both onfail and finally statements are optional. However, you must include at least one of the two after a try statement. If an onfail statement exists, it is always executed before a finally.

If an error occurs during a  $try$  statement's execution, the Control Interpreter will proceed to an onfail statement, if one exists. The onfail allows you to do important tasks that should be finished despite the error. For example, if the  $try$  statement defines a data update sequence, you can use the onfail statement to restore the original data and restart your Dgraphs if the update fails.

**Note:** With onfail, the try statement's error is not hidden as it would be in an if statement.

The Control Interpreter always executes a finally statement, but not until after it executes the associated try and onfail (if there is one) statements.

It is important to understand how errors behave in a  $try/onfail/finally$  construct. If a  $try$  statement fails, the Control Interpreter considers it a fatal error, regardless of whether the onfail or finally statements succeed.

If a try statement succeeds, but a subsequent finally statement does not, the Control Interpreter reports the finally error as a non-fatal warning. finally errors do not cause the parent Script brick to fail.

**Note:** If a try statement succeeds, its associated onfail statement will not be executed.

If a try statement fails, and there are subsequent errors in the onfail or finally statements, the Control Interpreter reports the  $try$  statement's error as fatal, and the  $\text{onfail}$  and  $\text{finally}$  errors as non-fatal warnings. Again, onfail and finally errors do not cause the parent Script brick to fail.

# **Constants Brick**

A Constants brick allows you to create named constants that are available for use by any of the other bricks in your control script.

The syntax for referencing constants looks like this:

\$(*<constantsBrickName>*.*<constant>*)

```
The following is a Windows example of a Constants brick called consts:
```

```
consts : Constants
 data_dir = C:\Endeca\Data
```
To reference the  $data\_dir$  constant defined above, you would use the following:

```
$(consts.data_dir)
```
For example:

```
dg01 : Dgraph
 input = $(consts.data_dir)\indexed
```
# **Archive brick**

The Archive brick can create, archive, and roll back directories.

### **Archive brick settings**

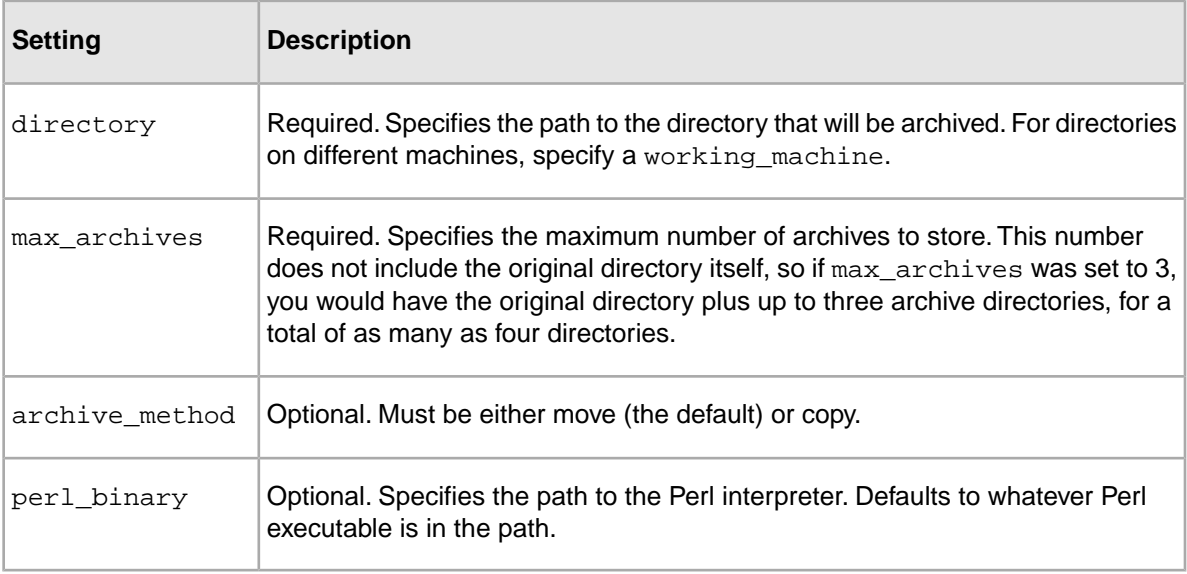

### **Archive brick commands**

The commands listed below can be used within Script bricks to control the archiving process:

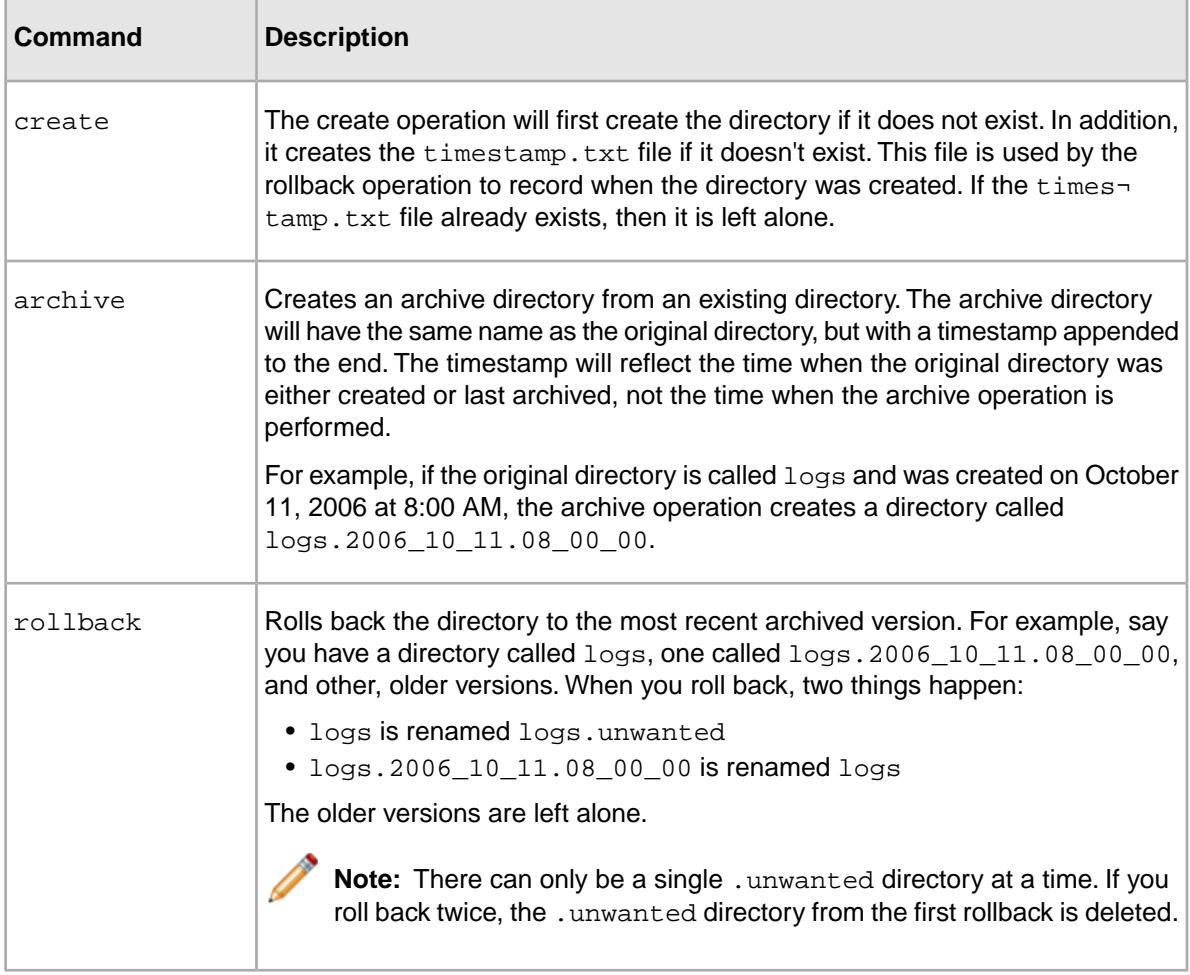

In the following UNIX example, an Archive brick is used to create a logs archive. It would be called from a Script brick or a RunCommand session using the command logs.create.

```
logs : Archive
 directory = /endeca/logs
max archives = 3
 archive_method = move
```
In this UNIX example, an Archive brick is used to make backup copies of state directories. It would be called using the archive\_state\_MACHINE.archive command:

```
archive_state_MACHINE : Archive
 working_machine = MACHINE
 directory = $(project_root)/state
 max_archives = 5
 archive_method = copy
```
# **Perl brick**

The Perl brick allows you to incorporate custom Perl code into your control script.

Perl bricks have several settings, described below.The Control Interpreter considers any content other than these settings to be custom Perl code.

**Note:** Control Interpreter variables use a different syntax than Perl variables, so the two do not collide.

#### **Perl brick settings**

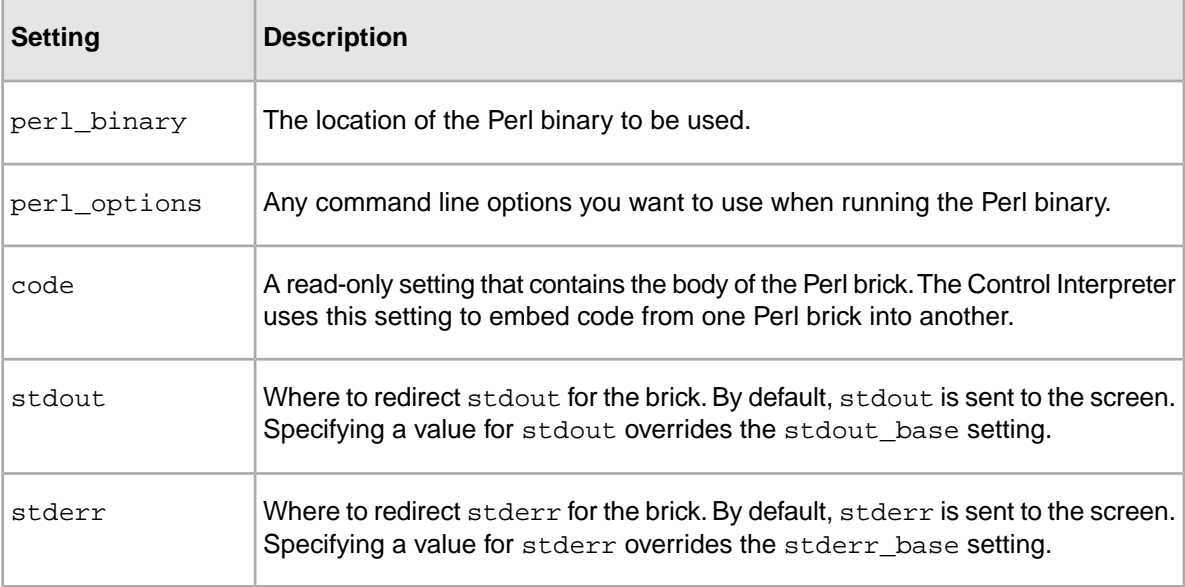

### **Pathnames in Perl bricks**

Because of the way Perl treats escape characters, control script variables that contain Windows pathnames require special handling.To use a pathname in a Perl brick, put the path in single quotation marks ('*<path>'*) with a space at the end, then write an additional Perl statement that removes the space:

```
my $data_dir = '$(consts.data_dir) ';
\deltadata_dir =~ s/ \frac{\delta}{\delta}
```
#### **Reusing Perl bricks**

You can embed the code from one Perl brick inside another Perl brick. To do this, you use the following statement:

```
perl_brick_2 : Perl
  ...other perl code...
  $(perl_brick_1.code)
 ...other perl code
```
where  $per1\_brick\_1$  is the name of the Perl brick that has the code to be embedded.

# **LogServer brick**

The LogServer brick controls the use of the Endeca Log Server.

### **LogServer brick settings**

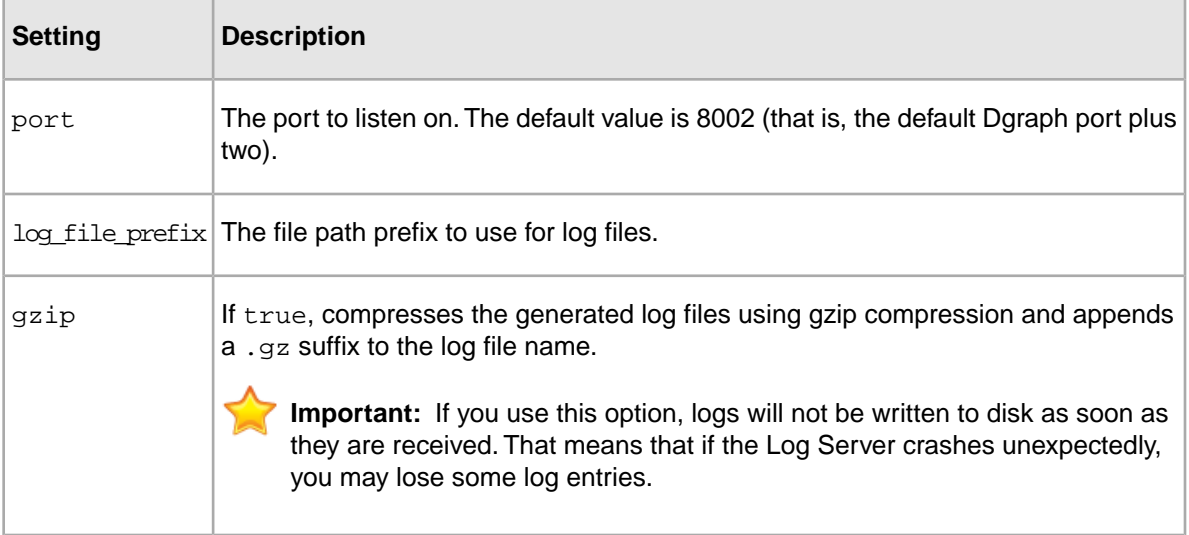

### **LogServer commands**

The commands listed below can be used within Script bricks to control the Log Server:

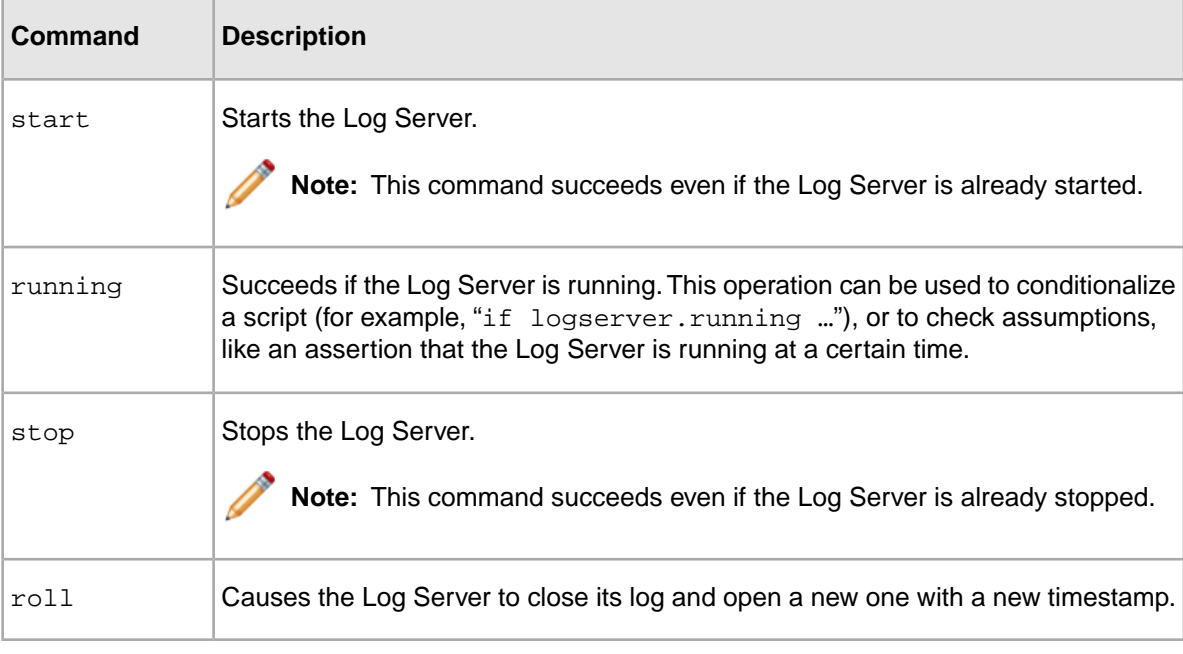

```
In the following Windows example, the Log Server is launched:
```

```
log_server : LogServer
  port = 8002
  log_file_prefix = C:\endeca\logs\log
```
# **ReportGenerator brick**

The ReportGenerator brick runs the Report Generator, which processes Log Server files into HTML-based reports that you can view in your Web browser and XML reports that you can view in Oracle Endeca Workbench.

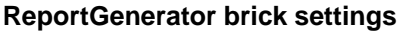

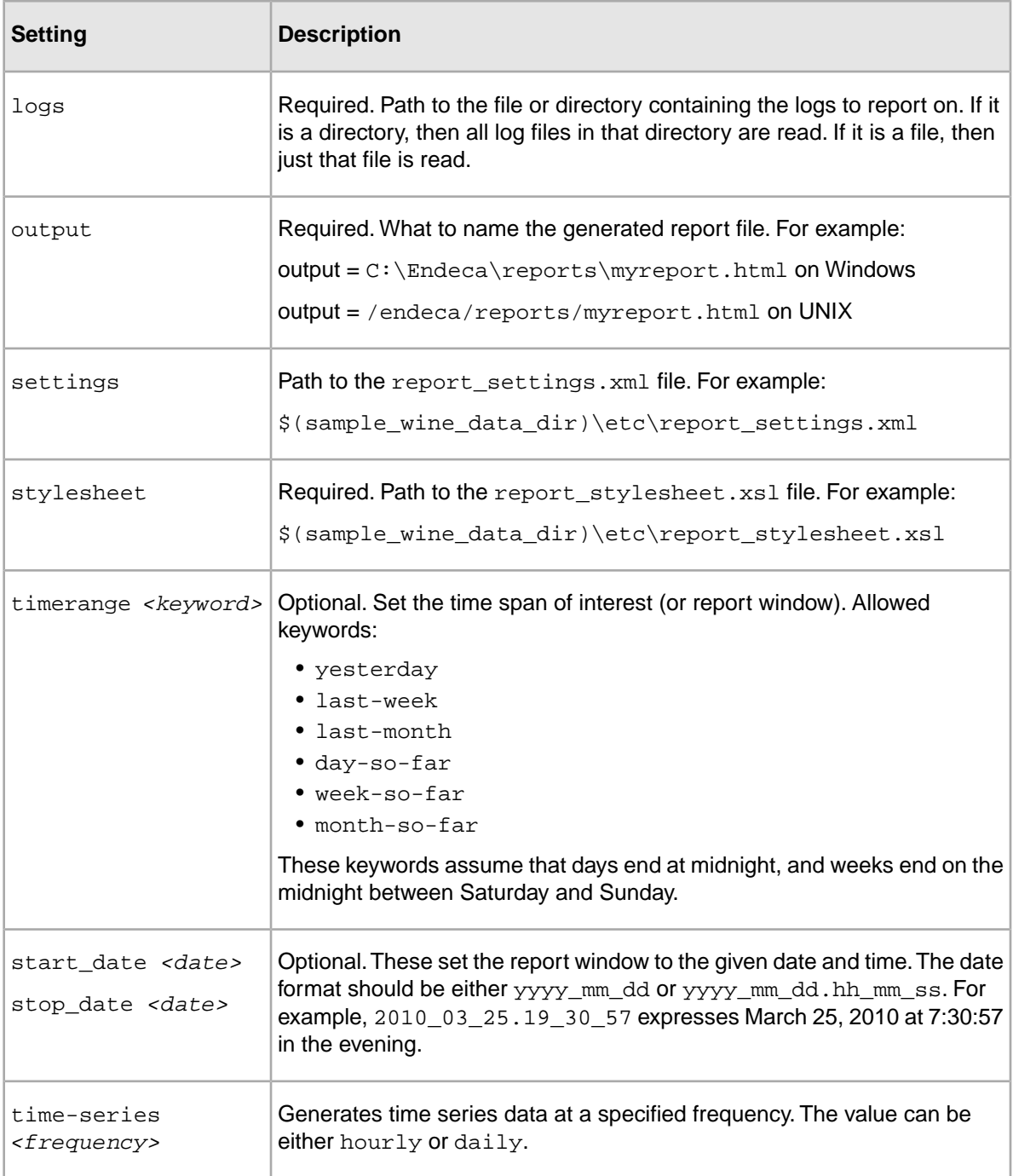

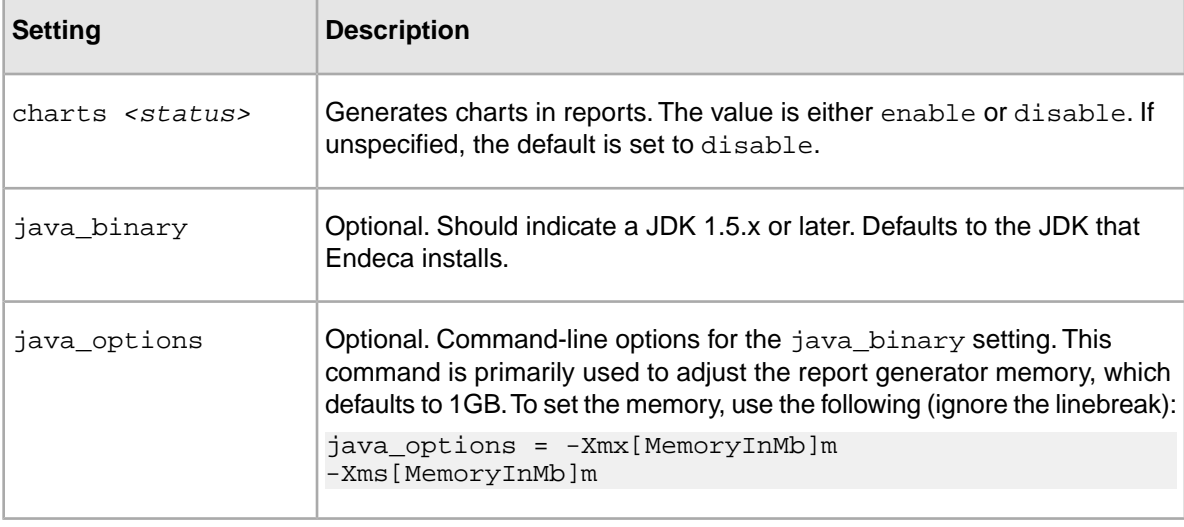

```
This Windows example of a ReportGenerator brick generates a report for all logs in a directory:
```

```
wine genreport : ReportGenerator
   logs = $(sample_wine_data_dir)\logs\logserver_output\
   settings = $(sample_wine_data_dir)\etc\report_settings.xml
   stylesheet = $(sample_wine_data_dir)\etc\report_stylesheet.xsl
   output = $(sample_wine_data_dir)\reports\sample_report.html
```
## **Example control script**

This simple but complete control script demonstrates how all of the Control Interpreter elements work together.

The control script is based on the reference implementation that is part of the Endeca installation, and is designed to run on a single machine. This example is for a Windows environment.

```
############################ Global Variables ###############################
#### Global variables can be reused anywhere in the control script, and 
#### certain global variables (such as jcd_port and working_dir) are used 
#### as defaults for the control interpreter.
```

```
# JCD connection
jcd_port = 8088
jcd_use_ssl = false
# Dgraph and LogServer ports
#
# IMPORTANT NOTE: Although not required, Reference UI expects logserver to
 be 
# running on dgraph port +2
#
dgraph_port = 8000
logserver_port = 8002
# Reusable path variables
sample_wine_data_dir = $(endeca_root)..\reference\sample_wine_data
```

```
# Common operational variables for all bricks
working machine = wine indexer
working dir = $(sample wine data dir)\data
stdout\_base = ..\logs\out.\quad = .\logs\err.
# Location of Perl 5.8.3 binary (required for Fetch brick)
perl binary = \gamma endeca root)\perl\5.8.3\bin\perl.exe
############################ Bricks ########################################
#### Bricks define interfaces to various programs.
####
#### Endeca components such as forge, dgidx and dgraph have special bricks
#### that know about the process they are running.
####
#### For other user-defined actions, a Shell brick can be used to run any
#### system command.
# This brick defines the machine to be used for the data update process.
wine_indexer : Machine
    name = localhost
# This brick runs forge to process the raw data.
wine forge : Forge
    pipeline = ..\data\forge_input\pipeline.epx
     forge_options = -vw 
# This brick runs dgidx to index the processed data.
wine_dgidx : Dgidx
     input = ..\data\partition0\forge_output\wine
     output = ..\data\partition0\dgidx_output\wine
# This brick moves index files from dgidx_output to dgraph_input.
wine_fetch : Fetch
    source = file:///$(sample_wine_data_dir)\data\partition0\dgidx_output\*
   dest = \partial\sqrt{\alpha} remove_source = true
# This brick runs the dgraph, using the indices created by the
# wine_dgidx brick. Note that the global setting for working_dir
# has been overridden in this brick.
wine_dgraph : Dgraph
     working_dir = $(sample_wine_data_dir)\logs
     input = ..\data\partition0\dgraph_input\wine
    port = $(dgraph_port)
# This brick runs logserver to handle application logging requests.
wine_logserver : LogServer
   port = $(logserver\_port)log file prefix = \frac{\omega}{\log} \log \frac{\omega}{\omega}# This brick generates an html report for all logs in a directory.
wine genreport : ReportGenerator
    logs = \frac{\tan\theta}{\log\log\theta} settings = $(sample_wine_data_dir)\etc\report_settings.xml
```
stylesheet =  $\S$ (sample wine data dir)\etc\report stylesheet.xsl

```
 output = $(sample_wine_data_dir)\reports\sample_report.html
# This brick generates an xml report for use by the business studio
wine_toolsreport : ReportGenerator
    logs = $(sample_wine_data_dir)\logs\logserver_output\
    settings = $(sample_wine_data_dir)\etc\report_settings.xml
    stylesheet = $(sample_wine_data_dir)\etc\tools_report_stylesheet.xsl
   output = \gamma (sample wine data dir)\reports\tools report.xml
    timerange = "day-so-far"
############################ Scripts #######################################
#### Scripts are called to run each brick in the correct order to accomplish
#### tasks.
# This Script brick runs the entire data update sequence: process
# the data using forge, index the data using dgidx, stop the
# currently running dgraph and restart it using the new indices.
runme : Script
     wine_forge
     wine_dgidx
     if wine_dgraph.running
       wine_dgraph.stop
    wine fetch
     wine_dgraph.start
     if wine_logserver.running
       wine_logserver.stop
     wine_logserver.start
# This Script brick stops and restarts the dgraph. This brick
# is useful in cases where the administrator wants to restart 
# the dgraph but does not need to rerun forge or dgidx.
dgraph_start : Script
     if wine_dgraph.running
       wine_dgraph.stop
     wine_dgraph.start
# This Script brick stops the dgraph if it is running. This
# is useful when re-defining bricks on a running JCD
dgraph_stop : Script
     if wine_dgraph.running
       wine_dgraph.stop
# This Script brick stops and restarts the logserver. This brick
# is useful in cases where the administrator wants to restart 
# the logserver but does not need to rerun forge or dgidx or restart 
# the dgraph.
logserver_start : Script
     if wine_logserver.running
       wine_logserver.stop
     wine_logserver.start
# This Script brick rolls the log file generated by the LogServer. 
logserver_roll : Script
     wine_logserver.roll
```
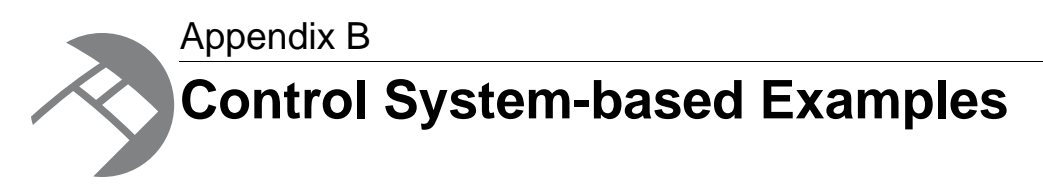

This appendix contains examples of control scripts that are based on using the Control System.

# **Control scripts and term extraction pipelines**

You can run the pipeline for term discovery with either the Endeca Application Controller (EAC) or control scripts.

For more information on the term discovery pipeline, see the *Endeca Relationship Discovery Guide*.

The only recommended practice when running the pipeline with control scripts is to use the Forge --stateDir flag to specify the location of the state directory. For example, you can set a global variable to the location of the state directory:

state\_dir = \$(sample\_te\_data\_dir)\data\partition0\state

You then use that variable as the argument to the  $-$ -stateDir flag in the Forge brick:

```
baseline_forge : Forge
   pipeline = ..\data\forge_input\pipeline.epx
   forge_options = -vw --stateDir $(state_dir)
```
Otherwise, there is nothing different about a control script that is used to support term discovery.

## **Control scripts in differential crawling**

Differential crawling cannot be run from Developer Studio nor from Oracle Endeca Workbench. It can be run only via a control script.

A sample control script is listed in this chapter. For information on the pipeline used for this script, see the *Endeca Forge Guide*.

The control script uses two high-level Script bricks (full\_crawl and diff\_crawl) to implement the two crawling processes.

**Note:** In order to illustrate the basics of a differential crawling control script, the sample control script does not have a full range of Endeca features, such as a brick for the logging server.

### **Related Links**

*[Sample control script for differential crawling](#page-94-0)* on page 95

A sample differential crawling control script is presented below:

## **About the differential crawling script**

You can run a differential crawl using a high-level Script brick.

In the control script, the Script brick,  $diff\_crawl$ , implements the differential crawling procedure as follows:

```
diff crawl : Script
  differential_forge
  differential_dgidx
  differential_fetch
  if differential_dgraph.running
  differential_dgraph.stop
  differential_dgraph.start
```
You run a differential crawl with a command line similar to this Windows example (assuming you are in the etc directory):

```
runcommand control.script diff_crawl
```
The four called bricks are very straightforward. For example, the differential forge brick runs Forge on the source data that is incoming from the spider component, using these settings:

```
pipeline = ..\data\forge_input\pipeline.epx
forge_options = -vw
```
You may want to modify the forge\_options setting so that it is better suited for your application. Note, however, that no special Forge flags are needed to process the Endeca Crawler's output.

## **About the full crawling script**

The  $full\cr{}~crawl$  Script brick removes previous crawler output, then runs a full crawl.

In the control script, the high-level Script brick,  $full\_crawl$ , implements the full crawling procedure as follows:

```
full_crawl : Script
 differential_clearcrawlstate
 diff_crawl
```
You run this script with a command line similar to this Windows example (assuming you are in the etc directory):

runcommand control.script full\_crawl

The two steps of the full\_crawl script are as follows:

#### **1. Delete the previous crawler output**

Before a full crawling procedure is run, the differential\_clearcrawlstate Shell brick first removes the previous crawler output by deleting two files in the state directory:

- previouscrawl.records.binary contains the records of the previous crawl.
- $\bullet$  differential state.gz contains the record metadata of the previous pipeline run.

#### **2. Run the diff\_crawl script**

The full crawl brick then calls the diff  $crawl$  brick to run a full crawl, run Forge on the resulting data, run Dgidx, and start the MDEX Engine.

### <span id="page-94-0"></span>**Sample control script for differential crawling**

A sample differential crawling control script is presented below:

```
# Reference control script to demonstrate differential crawling using
# the Endeca Crawler.
# Copyright (c) 2006, Endeca Technologies, Inc.
######################## Global Variables #############################
# JCD connection
jcd port = 8088
jcd_use_ssl = true
sslcertfile = $(endeca_root)\..\workspace\etc\eneCert.pem
# Reusable path variables
sample_differential_data_dir = C:\Projects\sample_differential_data
# Common operational variables for all bricks
working_machine = differential_indexer
working\_dir = $(sample\_differential\_data\_dir)\data<br>stdout_base = ..\logs\out.
               = ..\logs\out.
stderr_base = ..\logs\err.
perl_binary = $(endeca_root)\perl\5.8.3\bin\perl
######################## Bricks #######################################
# Defines the machine used for the data update process.
differential_indexer : Machine
 name = localhost
# Runs Forge to process the raw data, including crawling.
differential_forge : Forge
pipeline = ..\data\forge_input\Pipeline.epx
 forge_options = -vv
# Runs Dgidx to index the processed data.
differential_dgidx : Dgidx
input = ..data\partition0\for qe output\differential
  output = ..\data\partition0\dgidx_output\differential
dgidx_options = -v# Moves index files from dgidx_output to dgraph_input
differential_fetch : Fetch
 source = file:///$(sample_differential_data_dir)\data\partition0\dgidx_out¬
put\*
 dest = \partition0\dgraph_input
 remove_source = true
# Runs the Dgraph, using the indices created by the
# differential dgidx brick. Note that the global setting for working dir
# has been overridden in this brick.
differential_dgraph : Dgraph
 working_dir = $(sample_differential_data_dir)\logs
 input = ..\data\partition0\dgraph_input\differential
```
port = 8000

```
# Removes previous crawler output in order to run a new full crawl
differential clearcrawlstate : Shell
  $(perl_binary) $(endeca_root)/bin/utility_cmds.pl rmFile $(sample_differ¬
ential_data_dir)/data/partition0/state/previouscrawl.records.binary
 $(perl\ binary) $(endeca root)/bin/utility cmds.pl rmFile $(sample differ¬
ential data dir)/data/partition0/state/differential state.gz
######################### Scripts ##################################
# This Script brick runs the entire data update sequence: process
# the data using forge, index the data using dgidx, stop the
# currently running dgraph and restart it using the new indices.
diff crawl : Script
  differential_forge
  differential_dgidx
  differential_fetch
  if differential_dgraph.running
  differential_dgraph.stop
  differential_dgraph.start
# This Script performs a full crawl by deleting previous data
# and running the diff_crawl script.
full_crawl : Script
  differential_clearcrawlstate
  diff_crawl
```
## **About using control scripts for baseline and partial updates**

This section describes control script development and execution for baseline updates and partial updates.

For more information on baseline updates, see the *Endeca Forge Guide*. For information on partial updates, see the *Endeca Partial Updates Guide*.

### **Sample control script for partial updates**

A sample partial update control script is presented below:

```
# Reference control script to run baseline updates and partial updates.
# Copyright (c) 2007, Endeca Technologies, Inc.
#
########################## Global Variables ###############################
jcd port = 8088
jcd_use_ssl = true
sslcertfile = $(endeca_root)\..\workspace\etc\eneCert.pem
dgraph port = 8000sample_updates_data_dir =
$(endeca_root)\..\reference\sample_updates_data
update_dir = ..\data\partition0\dgraph_input\updates\
working_machine = indexer
working_dir = $(sample_updates_data_dir)\data
stdout_base = ..\logs\out.
stderr_base = ..\logs\err.
```

```
perl binary = \text{check}(\perp5.8.3\bin\perp.exe)wget binary = $(endeca root)\utilities\wqet########################## Bricks #########################################
indexer : Machine
 name = localhost
dgraph : Dgraph
 working_dir = $(sample_updates_data_dir)\logs
 input = ..\data\partition0\dgraph_input\wine
port = <math>\S</math>(dgraph-port) dgraph_options = --updatedir $(update_dir) --updateverbose
clear_updates: Shell
 del /f /q $(sample_updates_data_dir)\data\partition0\dgraph_input\updates\*
########################## Baseline Update Bricks #########################
baseline_forge : Forge
pipeline = ..\data\forge_input\pipeline.epx
 forge_options = -vw
baseline_dgidx : Dgidx
 input = ..\data\partition0\forge_output\win output = ..\data\partition0\dgidx_output\wine
baseline_fetch : Fetch
 source = file:///$(sample_updates_data_dir)\data\partition0\dgidx_output\*
 dest = .\partition0\dgraph_input
 remove_source = true
########################## Partial Update Bricks ##########################
update_forge : Forge
 pipeline = ..\data\forge_input\partial_pipeline.epx
forge options = -vwapply_timestamp : Shell
 $(perl_binary) ..\etc\applytimestamp.pl ..\data\partition0\dgraph_input\up¬
dates\wine-sgmt0.records.xml
########################## Scripts ########################################
# This script runs a baseline update, runs Dgidx, and starts the Dgraph.
baseline_update : Script
  clear_updates
  baseline_forge
  baseline_dgidx
  if dgraph.running
  dgraph.stop
  baseline_fetch
 dgraph.start
# This script runs a partial update and restarts the Dgraph with the 
# modified data.
partial_update : Script
 update_forge
  apply_timestamp
 if dgraph.running
```

```
 dgraph.update
# This script restarts the Dgraph.
restart : Script
  if dgraph.running
  dgraph.stop
  dgraph.start
```
## **Directory structure for updates**

The directory structure for updates is outlined below, with an overview of each directory's purpose.

The control script uses the following directory structure for handling data flow through the system:

```
data
  forge_input
  incoming
   updates
  partition0
   dgidx_output
    dgraph_input
     updates
    forge_output
    state
```
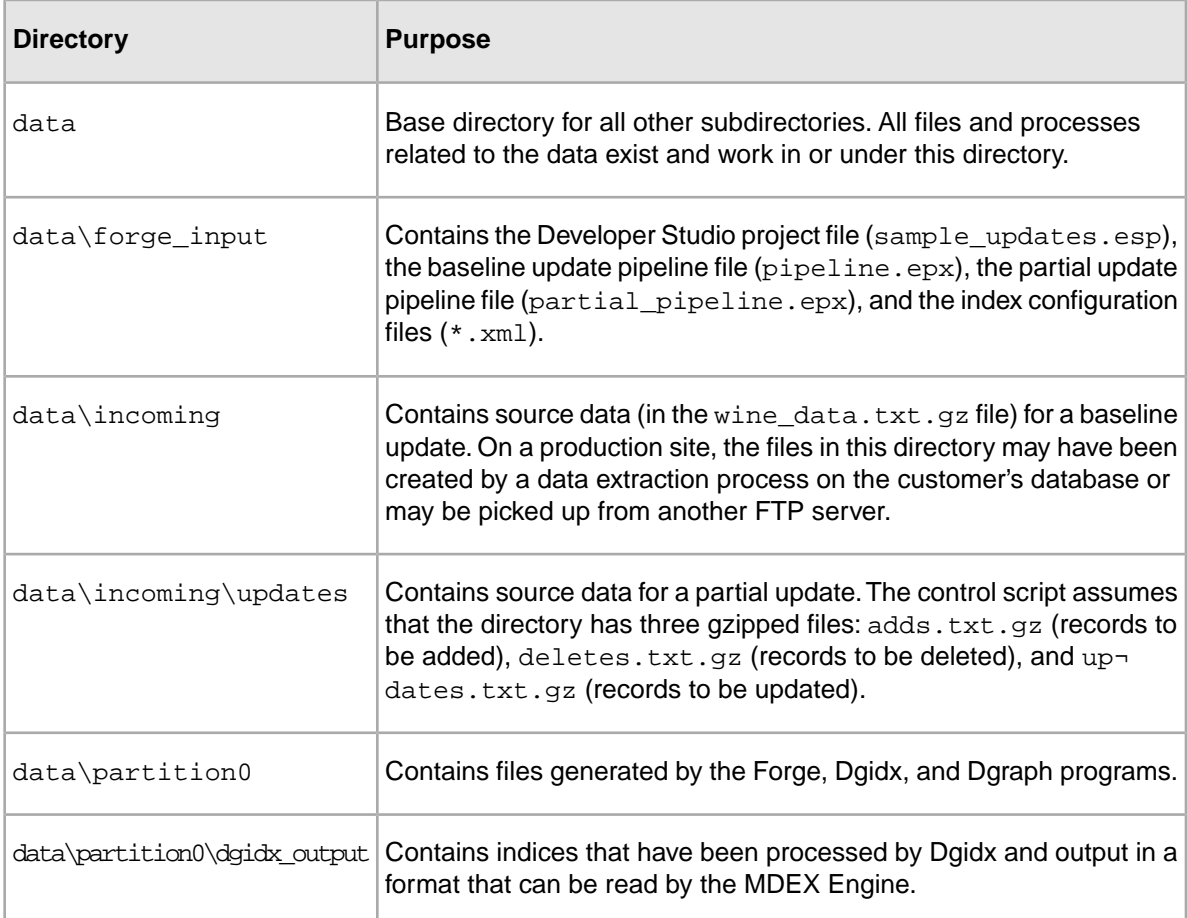

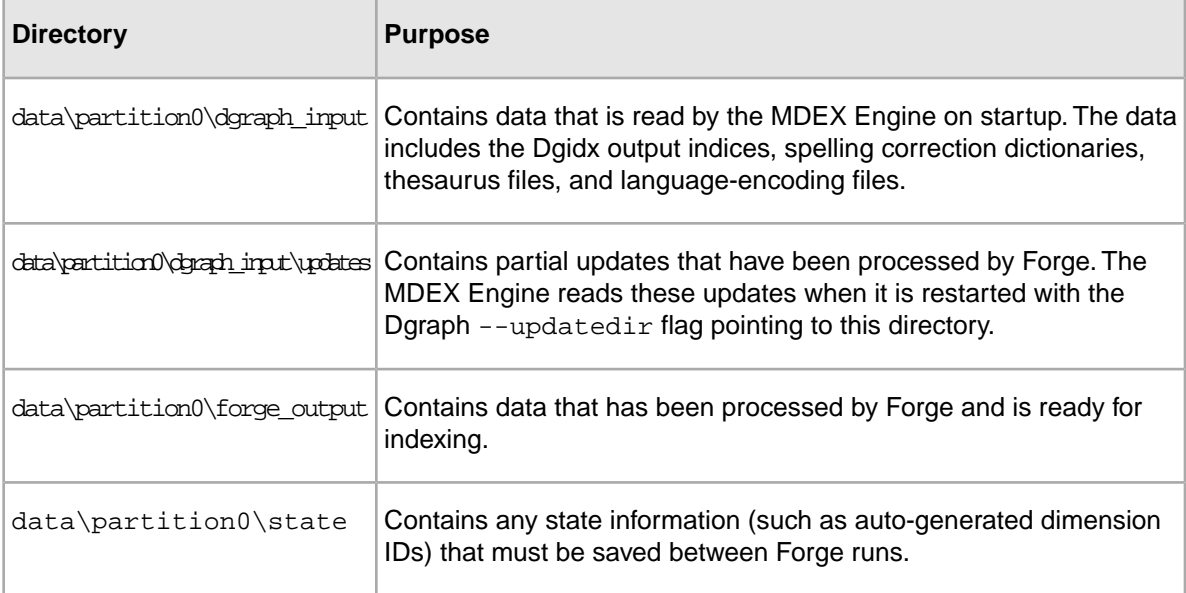

**Note:** All references to directory names in the following text are relative to the data directory. All references to directory names in example or default brick definitions are relative to the parent of the data directory.

### **About the baseline updates script**

The baseline\_update Script brick calls other Script bricks to delete old updates, run Forge and Dgidx, and restart the MDEX Engine with updated index files.

In the control script, the high-level Script brick, baseline\_update, implements the baseline update procedure by making calls to other Script bricks:

```
baseline_update : Script
  clear_updates
 baseline_forge
 baseline_dgidx
 if dgraph.running
  dgraph.stop
 baseline_fetch
 dgraph.start
```
You run a baseline update with a command line similar to this Windows example (assuming you are in the control script's directory):

runcommand update\_index.script baseline\_update

The baseline update process is as follows:

#### **1. Delete old updates**

All files in the data\partition0\draph\_input\updates directory are deleted by the clear\_updates brick.

### **2. Run Forge**

The baseline forge brick runs Forge on the source data, using these default settings:

```
The baseline forge brick runs Forge on the source data, using these default
  settings:
pipeline = ..\data\forge_input\pipeline.epx
forge options = -vwYou will want to modify the forge options setting so that it is better
suited for your application.
```
You will want to modify the forge options setting so that it is better suited for your application.

### **3. Run Dgidx**

The baseline\_dgidx brick runs Dgidx with these settings:

```
input = ..\data\partition0\for qe output\win eoutput = ..\data\partition0\dgidx_output\wine
```
You will probably want to modify the options passed to Dgidx. You will also want to change:

- The input setting so that it points to the location where your pipeline writes out the Forge output data.
- The output setting so that it points to the location where Dgidx should write out data for the MDEX Engine (make sure that the location ends with the prefix that you want to use for the Dgidx output).

### **4. Stop the MDEX Engine**

The dgraph.stop command stops the MDEX Engine.

### **5. Move the index files to the Dgraph directory**

The baseline\_fetch brick moves index files from the data\partition0\dgidx\_output directory to the data\partition0\dgraph\_input directory, where they are used by the MDEX Engine on startup.

Be sure to change the paths in the source and dest settings for your implementation.

### **6. Start the MDEX Engine**

The MDEX Engine is started with the dgraph brick, using these settings:

```
working_dir = $(sample_updates_data_dir)\logs
input = ..\data\partition0\dgraph_input\wine
port = <math>\S</math>(dgraph-port)dgraph_options = --updatedir
        ..\data\partition0\dgraph_input\updates
```
You may want to use the --updateverbose flag during development, but make sure you remove it for production.You may want to add other options relevant for your application. See the *Oracle Endeca Guided Search Administrator's Guide* for information about the available Dgraph options.

<span id="page-99-0"></span>At this point, the MDEX Engine should be running correctly with the latest baseline and partial update data.

## **About the partial updates script**

The partial\_update Script brick processes records with Forge, then applies a timestamp and restarts the MDEX Engine with the updated indexes.

In the control script, the high-level Script brick, partial\_update, implements the partial update procedure as follows:

```
partial_update : Script
 update_forge
  apply_timestamp
  if dgraph.running
    dgraph.update
```
You run a partial update with a command line similar to this Windows example (assuming you are in directory where the control script resides):

runcommand update\_index.script partial\_update

The three major steps of the partial\_update Script brick are described below:

### **1. Run Forge on the new source data**

The update forge brick runs Forge with the partial update pipeline and new source data, using these default settings:

```
pipeline = .\dot{\text{forge input\partial}} pipeline.epx
forge_options = -vw
```
Because the record adapter uses the Multi Files setting, Forge can read data from multiple input files. (This implementation uses three input files.)

You will want to modify the forge\_options setting so that it is better suited for your application. Modify the relative paths above as appropriate for your implementation.

When Forge finishes, it produces one or more update record files and stores them in the location specified by the pipeline's update adapter.This file contains XML definitions of how the updated records should be treated by the MDEX Engine (for example, which records to delete or add).

The record files use this naming format:

#### *db\_prefix-sgmtn.records.xml*

For example, the update\_forge brick outputs the wine-sgmt0.records.xml file in the data\partition0\dgraph\_input\updates directory.

The  $-sqrt0$  portion of the filename is generated when you roll over by size (i.e., the update indexer contains the ROLLOVER element, as in the partial updates pipeline). Forge splits the output into segment files, each of which is no larger than 2GB.

**Note:** It is important that you know the names of the record files, because they will have to be timestamped, as described in the next section.

### **2. Apply a timestamp to the record file**

It is possible to generate multiple partial updates before the next baseline update, at which time all the partial update files are deleted. Therefore, each record file must be timestamped to ensure that the MDEX Engine does not upload a partial update more than once.

The apply\_timestamp brick renames the db\_prefix-sgmtn.records.xml files by appending a timestamp string to the filename. The resulting filename will use this format:

#### *originalfilename\_YYYY.MM.DD.HH.NN.SS*

where *YYYY* is the four-digit year, *MM* is the two-digit month, *DD* is the two-digit day, *HH* is the two-digit hour, *NN* is the two-digit minute, and *SS* is the two-digit second. For example:

wine-sgmt0.records.xml\_2010.03.07.16.14.08

A running MDEX Engine keeps track of the last timestamped file it uploaded. When it next checks the updates directory, it will only upload partial update files that carry a timestamp later than the last uploaded file.

**Note:** The apply timestamp brick in the control script assumes that only one record file will be renamed. If your implementation generates multiple record files, you will need to change this brick for the additional renaming statements.

#### **3. Update the MDEX Engine**

The dgraph.update command causes the running MDEX Engine to perform the following actions:

- 1. Go offline while it processes the updates (that is, it stops accepting user queries and temporarily closes its listening port).
- 2. Check the updates directory (whose path is specified with the  $-$ -updatedir flag).
- 3. Upload any partial update with a timestamp later than the last currently-loaded partial update.
- 4. Go back online after it has processed all updates.

At this point, the MDEX Engine should be running correctly with the latest baseline and partial update data.

### **About adding other bricks**

You can modify the update index.script and add other bricks that are necessary for your implementation.

For example, you can add a brick that fetches partial updates from an FTP server. In other installations, the partial updates may be dropped onto the indexing server, directly into the incoming\updates directory.

The following is an example of a Fetch brick:

```
fetch_updates : Shell
 perl bin/fetch.pl \
   --ftp_ip ftp.somecompany.com \
  --ftp_user anonymous \
   --ftp_pass somecompany.com \
   --fetch_dir incoming/ \
  --fetch_file_regexp
    "endeca_update_200407(\d+)\.txt" \
   --exclude_file etc/exclude_files \
  --dest_dir data/incoming/updates
```
The flags in the example are:

- --ftp\_ip the IP address of the FTP server.
- --ftp\_user the username for logging into the FTP server.
- $\bullet$  --ftp pass the password for the username.
- --fetch\_dir the directory on the FTP server that contains the update files to retrieve.
- $-$  -fetch file regexp the regular expression that should be matched for a file to be considered a partial update file.
- $\bullet$  --exclude\_file points to a file that will be maintained automatically by  $\text{fetch.p1.}$  It is a list of all the files that have already been retrieved from the FTP server and should not be retrieved again.

 $\bullet$  --dest\_dir  $-$  the directory into which the fetched files will be dropped.

#### **Related Links**

*[Control Script Brick Reference](#page-66-1)* on page 67

This appendix provides details about specific brick types. Some long brick settings break onto the following line in these examples; however, you should type each brick setting on a single line. If you need to wrap a line, put a space and a backslash  $(\alpha \vee \alpha)$  at the break; this tells the Control Interpreter to ignore the line break.

## **The Dgraph update command**

An update command can be issued to the MDEX Engine in one of two ways:

- With a URL command in your browser.This method allows you to specify options to the command. For information, see the *Endeca Forge Guide*.
- From a control script. With this method, you cannot specify options.

#### <span id="page-102-0"></span>**Related Links**

*[The Dgraph update command in control scripts](#page-102-0)* on page 103

The dgraph.update command cannot specify options when used from a control script.

### **The Dgraph update command in control scripts**

The dgraph.update command cannot specify options when used from a control script.

The dgraph.update command can be issued from a control script, as in this example:

```
run_partial_update : Script
 update_forge
  apply_timestamp
  if dgraph.running
  dgraph.update
```
When the run partial update script is executed, the dgraph.update command is issued to the MDEX Engine to begin processing the partial update files.

The behavior of this version of the command is identical to the default behavior of the URL version. The only difference between the two versions is that the dgraph.update control script version cannot take the offline and warmupseconds options.

## **About using a control script for Agraph updates**

This section contains information about using control scripts for running partial updates for configurations that contain an Agraph.

For information on building an Agraph pipeline to run the partial update, see the *Endeca Partial Updates Guide*.

The sample control script implements partial updates for a single-machine, single-Dgraph deployment only. For an Agraph deployment, you can modify the control script to run Forge on a single machine and distribute the Forge output to all the other machines. Then, you notify each Dgraph in your deployment to check for new updates.

## **Forge partial updates brick**

The partial updates Forge brick is similar to the update forge brick, but with a recommended additional flag.

For a Forge brick that processes partial update source data, Oracle recommends the use of the Forge --numPartitions flag to specify the number of Agraph partitions:

```
# Runs Forge on the update source data.
update_forge : Forge
  working_machine = indexer
 pipeline = \ldots data\forge input\partial pipeline.epx
  forge_options = -vw --numPartitions $(numPartitions)
```
Using the --numPartitions flag (which overrides the NUM\_IDX setting in the update adapter) lets you easily add or subtract Agraph partitions from within the control script.You will have to set up a global variable (named *numPartitions* in the example above) that stores the number of partitions.

### **Related Links**

#### *[About the partial updates script](#page-99-0)* on page 100

The partial\_update Script brick processes records with Forge, then applies a timestamp and restarts the MDEX Engine with the updated indexes.

## **About distributing the Forge output to Dgraphs**

For a deterministic distribution strategy, the distribution of the record files depends on the use of auto-generated dimensions.

For a random distribution strategy, partial updates in Agraph implementations do not require any special update distribution requirements. Both dimension modifications (i.e., dimension value additions) and record modifications (updates, deletes, replaces, and adds) should be sent to all Dgraphs in the deployment. Each Dgraph should then be notified to check for new updates. If a Dgraph cannot handle data that is associated with another Dgraph, it will simply log a warning but will otherwise continue working. Note that the Agraph process itself does not process updates.

A deterministic distribution needs to be configured differently:

- If you are using auto-generated dimensions, distribute all the record files to all the Dgraphs.
- If you are not using auto-generated dimensions, you can distribute each record file to its specific Dgraph.

To make sure that there is no interruption in servicing navigation requests, you may configure your Dgraphs to check for new updates at different times. Or you can also have smaller subgroups read in updates simultaneously (for example, three machines at a time in a six-machine implementation).

### **Using control scripts with the Agraph**

The following planning considerations apply if you are using control scripts with the Agraph.

For information about Agraph, see the *Endeca Advanced Developer's Guide*.

**Note:** This section does not apply to Analytics implementations.

Take the following actions when using control scripts with the Agraph:

1. Arrange your partitions and data files so that they are available to the various Dgidx processes.

When running your implementation with a control script, you have to arrange data files so that they are available to the various Dgidx processes. In particular, each Dgidx process needs to access its corresponding partition of the records, as well as the configuration files that are common to all of the processes. If the Dgidx processes are to be executed on the different machines, then the control script must distribute files across machines.

2. Shut down the Agraph during dynamic business rules updates.

In a control script environment, Oracle recommends that you shut down the Agraph during dynamic business rule updates. (In an environment that uses EAC and tools, the Agraph automatically shuts down during any type of update process and then restarts after the update completes).

If you do not shut down the Agraph during the update, end-users will not receive a response to requests made during this short update time and the Agraph issues a fatal error similar to the following:

[Thu Mar 23 16:26:29 2006] [Fatal] (merchbinsorter.cpp::276) - Dgraph 1 has fewer rules fired.

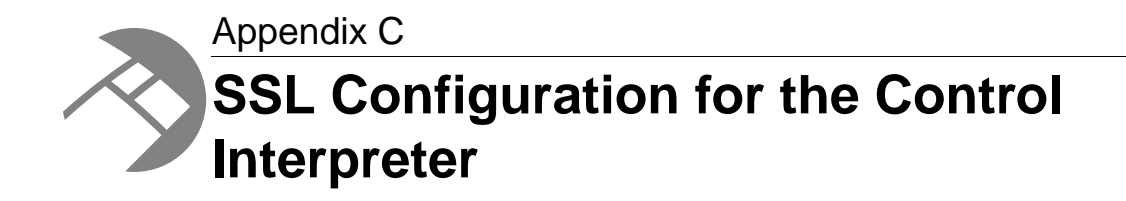

This appendix describes how to use SSL with the Control Interpreter.

## **Control Interpreter system communications**

Endeca components use different methods of communication, and not all of them can use SSL.

The illustration below shows communication methods between components of an Endeca secure implementation when using the Control Interpreter:

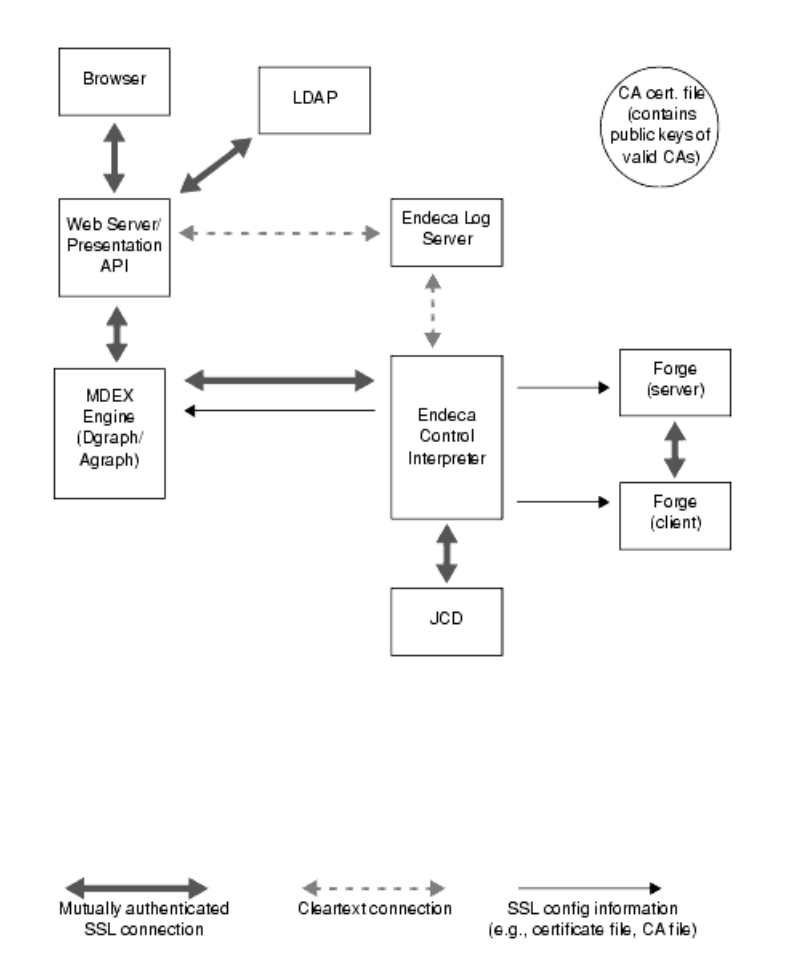

As the illustration shows, not all components can use SSL. For example, the Endeca Log Server currently cannot be configured to use SSL.

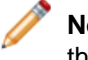

**Note:** For general information about configuring your Endeca implementation to use SSL, see the *Endeca Security Guide*.

# **Enabling SSL for the MDEX Engine and Forge**

This section describes configuring the MDEX Engine to use SSL and, optionally, mutual authentication when communicating with the Presentation API and other Endeca system components.

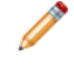

**Note:** This section assumes that you configured the Endeca JCD service to use SSL when communicating with the Control Interpreter.

You can configure Forge to use SSL between the Forge server and Forge client in a parallel Forge implementation. The configuration process depends on whether you are using a Control Interpreter script or the Endeca Application Controller. Both processes are described in the following sections.

Keep in mind that you will be using the following two certificate files to configure SSL:
- eneCert.pem The certificate used by all clients and servers to specify their identity when using SSL.This certificate file should be thought of as the identity of the Endeca system, or as the identity of all components of the Endeca system.
- eneCA.pem The Certificate Authority (CA) file used by all clients and servers that wish to authenticate the other endpoint of a communication channel.

These certificate files are not shipped with the product. Therefore, you must use the enecerts utility to generate them, as described in the *Endeca Security Guide*.

#### **Related Links**

*[Enabling authentication and security](#page-18-0)* on page 19

If your implementation requires it, the Endeca JCD can authenticate the identity of all client requests through the use of SSL certificates.You need to generate a set of certificate files to enable SSL.

# **Control Interpreter script configuration**

<span id="page-108-1"></span>If you are using a Control Interpreter script to run the Forge and Dgraph/Agraph programs, you can specify their SSL settings either as global default settings or in their bricks.

Oracle recommends specifying SSL settings as global defaults, and only specifying SSL settings within individual bricks when you want to override a global default for a particular brick.

In the following sections, it is assumed that the JCD has been configured to use SSL by using the jcd use ssl setting.

#### **Related Links**

*[Global default settings reference](#page-40-0)* on page 41

The tables below describe the most common control script settings that are set globally.

### <span id="page-108-0"></span>**Dgraph/Agraph SSL settings**

The following table lists the SSL-specific settings for the Dgraph and Agraph bricks:

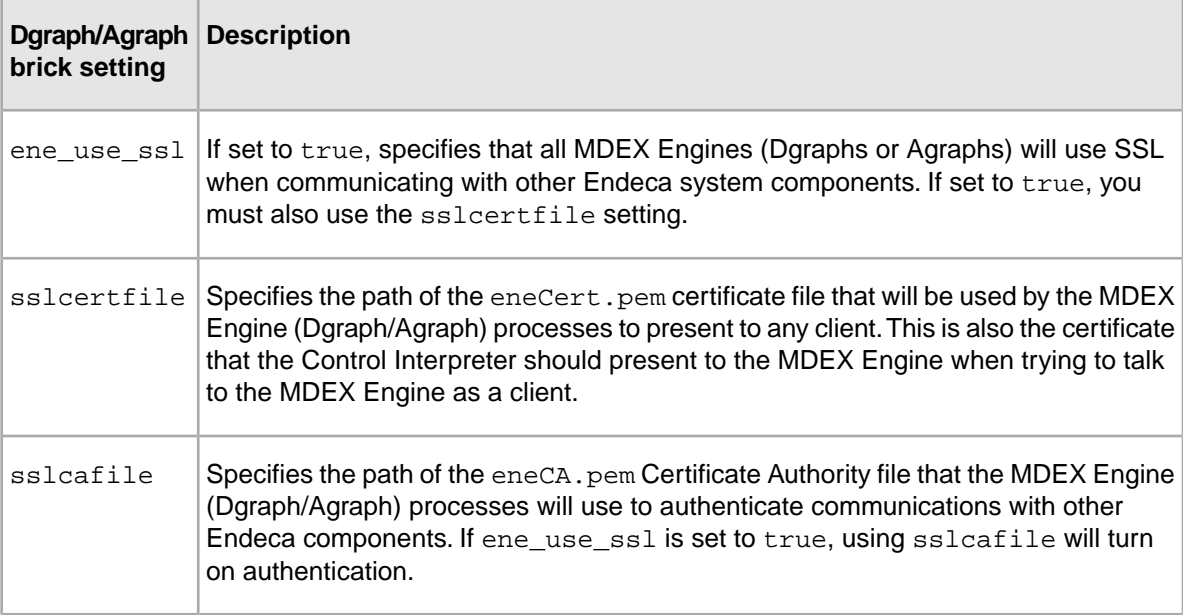

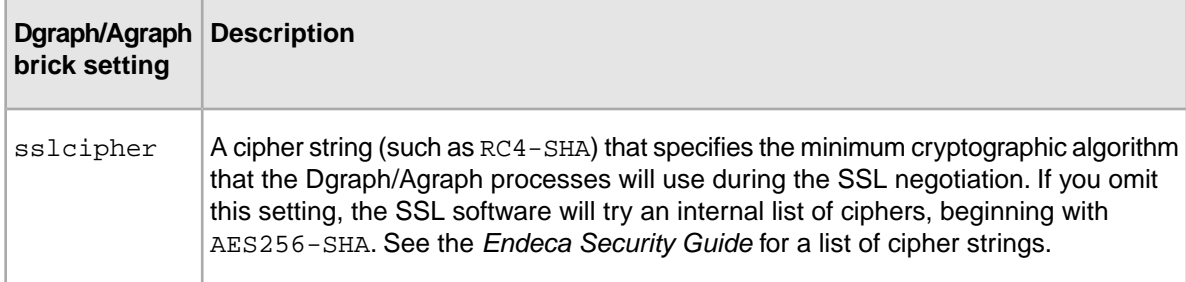

#### **Forge SSL settings**

<span id="page-109-0"></span>The following table lists the SSL-specific settings for the Forge brick:

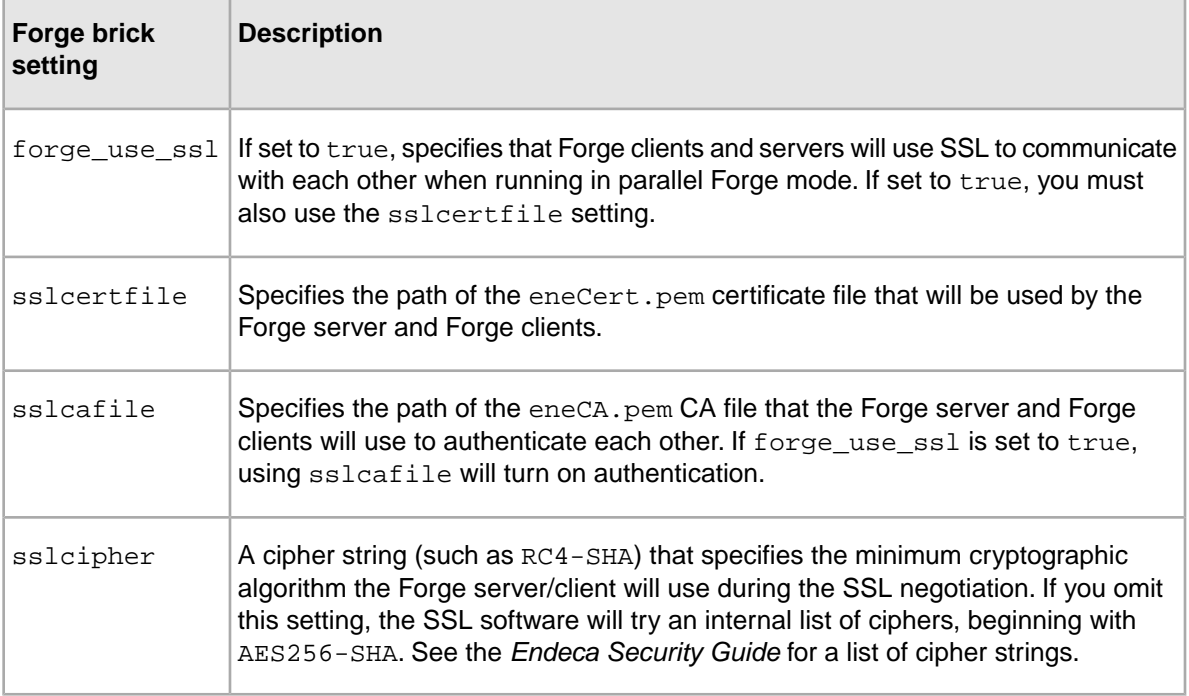

#### <span id="page-109-1"></span>**SSL-enabled script example**

The following Control Interpreter script example enables SSL for the JCD, Dgraph (the MDEX Engine), and Forge.

In the example, global default settings are used to:

- Turn on SSL (with mutual authentication) for the JCD (via the jcd use ssl setting), Dgraph (ene\_use\_ssl setting), and Forge components (forge\_use\_ssl setting).
- Set the location of the certificate file for all the SSL-enabled components (sslcertfile setting).
- Set the location of the Certificate Authority file that all the SSL-enabled components will use to authenticate communications (sslcafile setting).
- Set the SSL cipher for all the SSL-enabled components (sslcipher setting).

```
#################### Global Variables ####################
#### Global variables can be reused anywhere in the control script, and 
#### certain global variables (such as jcd_port and working_dir) are used
```

```
#### as defaults for the control interpreter.
# JCD connection
jcd_port = 8088
jcd_use_ssl = true
# SSL settings
forge_use_ssl = true
ene use ssl = true
sslcertfile = $(endeca_root)\..\workspace\etc\eneCert.pem
sslcafile = $(endeca(root)\.\Workspace\etc\eneCA.pemsslcipher = DES-CBC3-SHA
# Other variables would go here, but are not shown in this example.
#################### Bricks####################
#### Bricks define interfaces to various programs.
#### Endeca components such as forge, dgidx and dgraph have special bricks
#### that know about the process they are running.
# This brick defines the machine that will be used for the data update 
process.
wine indexer : Machine
 name = localhost
# This brick runs Forge to process the raw data. Note that SSL is
# used via the forge_use_ssl global setting.
wine_forge : Forge<br>= pipeline
                  pipeline = ../data/forge_input/Pipeline.epx
 forge_options = -vw
# This brick runs the Dgraph. Note that SSL is turned on via the ene_use_ssl
# global setting.
wine_dgraph : Dgraph
input = $(wine_dgidx.output)<br>port = $(dgraph_port)
             port = $(dgraph_port)
# Other bricks and scripts would go here, but are left out of this example.
```
# **Index**

## **A**

Agidx brick [75](#page-74-0) Agraph control scripts [104](#page-103-0) system architecture [64](#page-63-0) Agraph brick [79](#page-78-0) commands for [79](#page-78-0) AgraphIndex brick [74](#page-73-0) architecture development environment [61](#page-60-0) production environment [62](#page-61-0) sizing [62](#page-61-1) staging environment [62](#page-61-2) testing environment [62](#page-61-2) Archive brick [84](#page-83-0) commands for [84](#page-83-0) authentication for Endeca JCD [19](#page-18-1) using SSL certificates [12](#page-11-0), [19](#page-18-1)

#### **B**

basic pipeline, running [16](#page-15-0) brick types Agidx [75](#page-74-0) agraph [45](#page-44-0) Agraph [79](#page-78-0), [81](#page-80-0) AgraphIndex [74](#page-73-0) Archive [84](#page-83-0) Constants [84](#page-83-1) Dgidx [73](#page-72-0) dgraph [45](#page-44-0) Dgraph [77,](#page-76-0) [81](#page-80-0) Fetch [70](#page-69-0) Forge [72](#page-71-0) LogServer [87](#page-86-0) machine [45](#page-44-0) Machine [67](#page-66-0), [81](#page-80-0) Perl [86](#page-85-0) ReportGenerator [88](#page-87-0) Script [80](#page-79-0) Shell [72](#page-71-1) bricks brick types Script [35](#page-34-0) default settings for [35](#page-34-0) naming [36](#page-35-0) reference browser-based interface for Endeca JCD [12](#page-11-0), [26](#page-25-0)

#### **C**

Certificate Authority file eneCA.pem [108](#page-107-0) specifying for Forge [110](#page-109-0) specifying for MDEX Engine [109](#page-108-0) certificates eneCert.pem [108](#page-107-0) specifying for Forge [110](#page-109-0) specifying for MDEX Engine [109](#page-108-0) command line for Control Interpreter [48](#page-47-0) Constants brick [84](#page-83-1) Control Interpreter brick commands [45,](#page-44-0) [81](#page-80-0) bricks [35](#page-34-0) command line for [39](#page-38-0) communication with Endeca JCD [40](#page-39-0) communications methods [107](#page-106-0) component overview [107](#page-106-0) control scripts for [13](#page-12-0), [35](#page-34-0) described [13](#page-12-0) example control scripts short [89](#page-88-0) interaction with environment variables [45](#page-44-1) internal settings [44](#page-43-0) introduced [11](#page-10-0), [35](#page-34-0) logging [48](#page-47-1) LogServer brick [54](#page-53-0) order of job execution [13](#page-12-0), [35](#page-34-0) override settings [46](#page-45-0) overrides [46](#page-45-1) running [36](#page-35-1), [39](#page-38-0) setting priority [46](#page-45-2) control scripts [16](#page-15-0) Agraph [104](#page-103-0) Agraph updates [103](#page-102-0) baseline update [99](#page-98-0) configuring SSL [109](#page-108-1) default settings [41](#page-40-1) dgraph.update command [103](#page-102-1) full crawl [94](#page-93-0) introduced [13](#page-12-0) partial updates [101](#page-100-0) repetition syntax [47](#page-46-0) running via the Control Interpreter [39](#page-38-0) syntax [40](#page-39-1) updates [96](#page-95-0) using backup scripts [13](#page-12-0) using for differential crawling [93](#page-92-0) using for term discovery [93](#page-92-1) using variable references for repetition [47](#page-46-1) writing [40](#page-39-2)

## **D**

default port dgraph [49](#page-48-0) log server [49](#page-48-0) default settings in control scripts [41](#page-40-1) DefineJobs utility [16](#page-15-0), [37](#page-36-0) Dgidx brick [73](#page-72-0) Dgraphbrick [77](#page-76-0) differential crawling running the control script [94](#page-93-1) sample control script [95](#page-94-0) with control scripts [93](#page-92-0) directory structure for partial updates [98](#page-97-0) for the Endeca control system [14](#page-13-0) Draph brick commands [77](#page-76-0)

## **E**

Endeca Control System architecture [13](#page-12-1) directory structure for [14](#page-13-0) using to run pipelines [16](#page-15-0) Endeca JCD authentication [12](#page-11-0), [19](#page-18-1) browser-based interface [12](#page-11-0) child iobs [12](#page-11-0) command syntax [17](#page-16-0) communication with Control Interpreter [40](#page-39-0) configuring [12,](#page-11-0) [19,](#page-18-2) [21](#page-20-0) Control Interpreter requests [12,](#page-11-0) [26](#page-25-0) controlling [17](#page-16-1) defining jobs in [37](#page-36-1) described [12](#page-11-0) environment variables for [27](#page-26-0) home page [27](#page-26-1) installing [18](#page-17-0) introduced [11](#page-10-0) job start-up [21](#page-20-1) logging [20,](#page-19-0) [22](#page-21-0) manual requests [12,](#page-11-0) [26](#page-25-0) maximum time for replies [22](#page-21-0) maximum time without data read [22](#page-21-0) read attempts on client requests [22](#page-21-0) restarting jobs [12](#page-11-0), [22](#page-21-0) restarting the JCD [12](#page-11-0), [21](#page-20-2) starting [19](#page-18-2) state files [21](#page-20-2) URL syntax for [26](#page-25-0) using SSL with [19](#page-18-1) viewing errors in the Windows Event Log [21](#page-20-3) Endeca JCD commands active [27](#page-26-0) delete [27](#page-26-0) dir [27](#page-26-0) exit [27](#page-26-0) get [27](#page-26-0) halt [27](#page-26-0)

Endeca JCD commands *(continued)* help [27](#page-26-0) printenv [27](#page-26-0) roll [27](#page-26-0) start [27,](#page-26-0) [33](#page-32-0) status [27](#page-26-0) stop [27](#page-26-0) tail [27](#page-26-0) Endeca report generation from control scripts [56](#page-55-0) ENDECA\_MDEX\_ROOT environment variable setting [18](#page-17-0) ene\_use\_ssl configuration setting [109](#page-108-0) environment variables setting ENDECA\_MDEX\_ROOT [18](#page-17-0) used by the JCD [27](#page-26-0)

# **F**

Fetch brick [70](#page-69-0) Forge enabling SSL [110](#page-109-0) specifying CA file for SSL [110](#page-109-0) specifying certificate file for SSL [110](#page-109-0) specifying cipher for SSL [110](#page-109-0) Forge brick [72](#page-71-0) forge\_use\_ssl configuration setting [110](#page-109-0)

## **G**

generating reports in XML [59](#page-58-0)

# **H**

HTTP, Log Server interface [54](#page-53-1)

## **I**

instance configuration tasks before building [14](#page-13-0)

## **J**

jcd.conf described [21](#page-20-0) example [26](#page-25-1) introduced [12](#page-11-0) log setting [22](#page-21-0) log file setting [22](#page-21-0) max\_read\_time\_seconds setting [22](#page-21-0) max read tries setting [22](#page-21-0) max\_restarts\_per\_minute setting [21](#page-20-1), [22](#page-21-0) max\_write\_time\_seconds setting [22](#page-21-0) port setting [22](#page-21-0) settings [22](#page-21-0) shutdown\_timeout\_seconds setting [22](#page-21-0) ssl setting [22](#page-21-0) sslcafile setting [22](#page-21-0) sslcertfile setting [22](#page-21-0) sslcipher setting [22](#page-21-0)

jcd.conf *(continued)* state setting [22](#page-21-0) jobs child jobs [12](#page-11-0) defining in Endeca JCD [37](#page-36-1) in the Control Interpreter [13](#page-12-0) logging for [48](#page-47-2) order of execution [13](#page-12-0) deriving from bricks [35](#page-34-0) restarting [12](#page-11-0), [22](#page-21-0) starting [21](#page-20-1)

## **L**

Log Server about configuring and running [53](#page-52-0) communicating with [54](#page-53-2) configuring reports [55](#page-54-0) monitoring [55](#page-54-1) roll [55](#page-54-2) running with control script [51](#page-50-0) using the Log Server command line [54](#page-53-1) using the LogServer brick [54](#page-53-0) logging for Endeca JCD [22](#page-21-0) for individual jobs [48](#page-47-2) for the Endeca JCD [20](#page-19-0) in the Control Interpreter [48](#page-47-1) Log Server [54](#page-53-0) logging and reporting [51](#page-50-0) LogServer brick [87](#page-86-0) commands for [87](#page-86-0)

### **M**

Machine brick [67](#page-66-0) commands for [67](#page-66-0) MDEX Engine enabling SSL [109](#page-108-0) specifying CA file for SSL [109](#page-108-0) specifying certificate file for SSL [109](#page-108-0) specifying cipher for SSL [109](#page-108-0)

## **O**

Oracle Endeca Workbench, viewing reports in [59](#page-58-1)

#### **P**

partial updates adding other control script bricks [102](#page-101-0) control script development for Agraph [103](#page-102-0) directory structure [98](#page-97-0) sample control script [96](#page-95-1) Perl brick [86](#page-85-0) pipeline paths [16](#page-15-1) running via the Endeca Control System [16](#page-15-0)

#### **R**

remote\_index.script, location of [49](#page-48-0) repetition syntax in control scripts [47](#page-46-0) Report Generator command line options [57](#page-56-0) running with control script [51](#page-50-0) ReportGenerator brick [88](#page-87-0) reports generating [55](#page-54-3) scheduling [56](#page-55-1) RunCommand utility [16](#page-15-0)

#### **S**

sample implementation large, using an Agraph [64](#page-63-0) medium, high throughput [64](#page-63-1) small, low throughput [62](#page-61-3) small, using a crawler [63](#page-62-0) Script brick [80](#page-79-0) conditional statements [83](#page-82-0) line execution [82](#page-81-0) line settings [82](#page-81-1) statements for error handlingu [83](#page-82-1) scripts DefineJobs.pl [37](#page-36-2) RunCommand.pl [39,](#page-38-0) [48](#page-47-0) Shell brick [72](#page-71-1) and external scripts [72](#page-71-1) **SSL** CA file for Forge [110](#page-109-0) CA file for MDEX Engine [109](#page-108-0) certificate file for Forge [110](#page-109-0) certificate file for MDEX Engine [109](#page-108-0) Control Interpreter script example [110](#page-109-1) cryptographic algorithms for Forge [110](#page-109-0) cryptographic algorithms for MDEX Engine [109](#page-108-0) enabling for Forge [110](#page-109-0) enabling for MDEX Engine [109](#page-108-0) overview of enabling for MDEX Engine and Forge [108](#page-107-0) SSL certificates [12,](#page-11-0) [33](#page-32-1) enecerts utility [19](#page-18-1) sslcafile configuration setting for Forge [110](#page-109-0) for MDEX Engine [109](#page-108-0) sslcertfile configuration setting for Forge [110](#page-109-0) for MDEX Engine [109](#page-108-0) sslcipher configuration setting for Forge [110](#page-109-0) for MDEX Engine [109](#page-108-0) state files for the Endeca JCD [21](#page-20-2) system architecture overview [61](#page-60-1)

Index

# **T**

term discovery using control scripts [93](#page-92-1)

# **U**

URL parameters in Endeca JCD requests [27](#page-26-0) URL syntax for the Endeca JCD [27](#page-26-0)